## **RÁDIOS BIDIRECIONAIS APX™ APX 1000 MODELO 2 GUIA DO USUÁRIO**

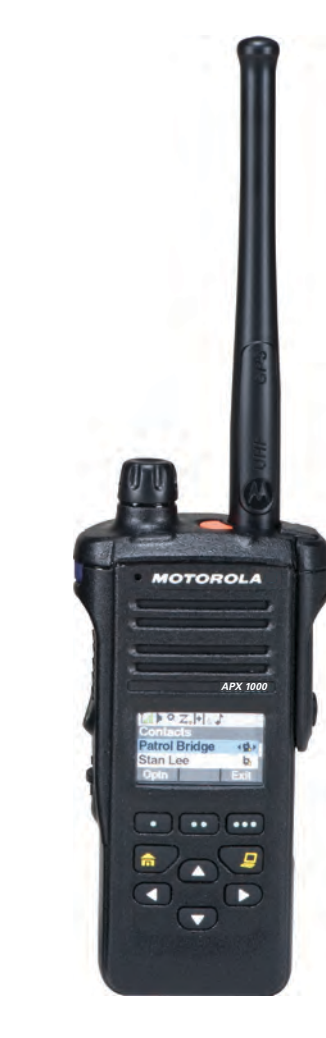

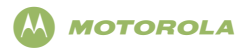

### **Série ASTRO**® **APX™ 1000 Rádios Digitais Portáteis Cartão de Referência Rápida**

#### **Guia de Exposição à Energia de RF e Segurança do Produto para Rádios Bidirecionais Portáteis ATENÇÃO!**

**Este rádio é restrito apenas a uso Profissional.** Antes de usar o rádio, leia o Guia de Exposição à Energia de RF e Segurança do Produto para Rádios Bidirecionais Portáteis que contém instruções de operação importantes para uso seguro e reconhecimento e controle de energia de RF de acordo com normas e regulamentações aplicáveis.

Botão Multifunção (MFK):

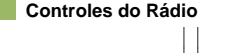

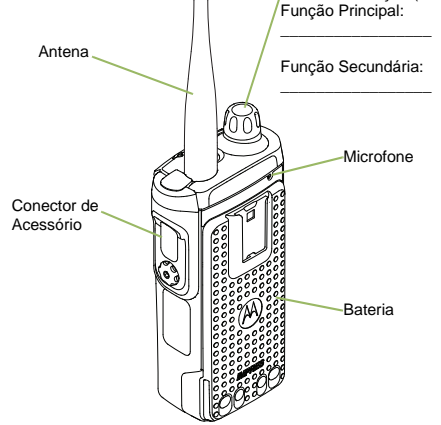

MOTOROLA, MOTO, MOTOROLA SOLUTIONS e a letra "M" Estilizada do Logotipo são marcas comerciais ou marcas registradas da Motorola Trademark Holdings, LLC e são utilizadas sob licença. Todas as demais marcas registradas são de propriedade de seus respectivos proprietários. © 2014 pela Motorola Solutions, Inc. Todos os direitos reservados.09/14. 1303 East Algonquin Road, Schaumburg, Illinois 60196, EUA

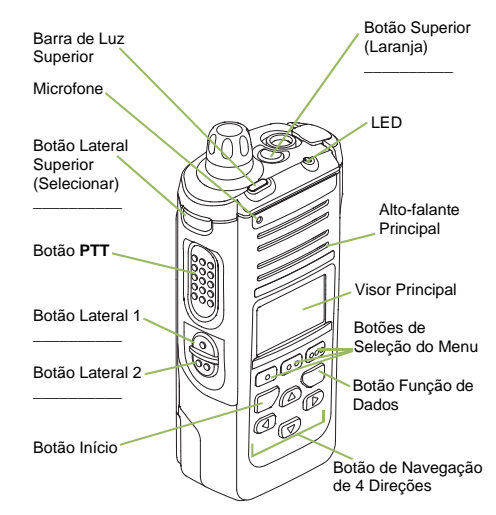

#### **Ligar/Desligar o Rádio**

- **Ligar** Mantenha pressionado o botão **MFK** até a tela acender.
- **Desligar** Mantenha pressionado o botão **MFK** até a mensagem **Desligar?** ser exibida e, em seguida, pressione o botão **Selecionar Menu** abaixo de **Sim**.

#### **Zonas e Canais**

- **Pressione o botão MFK para ver na tela.**
- **2** Gire o botão **MFK** para rolar até zona ou canal desejados.
- **3** Pressione o botão **MFK** para selecionar a zona ou canal desejados e sair da Alteração de Modo.

#### **Receber e Transmitir**

- Selecione a zona/canal.
- **2** Verifique se há transmissão.

#### **OU**

Mantenha pressionado o botão **Ajuste de Volume**. **OU**

Pressione o botão **Monitor** e verifique se há atividade.

**3** Ajuste o volume se necessário.

**4** Pressione o botão **PTT** para transmitir e solte para receber.

#### **Enviar um Alarme de emergência**

- **1** Mantenha pressionado o botão **Emergência**\*.
- **2** O visor exibirá **Emergência** e a zona/canal atual. Um tom breve e grave será emitido pelo rádio e o LED vermelho piscará rapidamente.
- **3** Quando a confirmação for recebida, você ouvirá quatro bipes, o alarme termina e o rádio sai do estado de emergência.

*\* O timer padrão para pressionar o botão de emergência está definido como 1 segundo. Esse timer é programável. Consulte [Enviar um Alarme de](#page-69-0)  [Emergência](#page-69-0) no guia do usuário para obter detalhes.*

*Para sair da emergência a qualquer momento, mantenha pressionado o botão Emergência.*

#### **Enviar uma Chamada de Emergência**

- **1** Pressione o botão **Emergência**.
- **2** Mantenha pressionado o botão **PTT**. Fale claramente ao microfone.
- **3** Solte o botão **PTT** para encerrar a chamada.
- **4** Mantenha pressionado o botão **Emergência** para sair da emergência.

*Para sair da emergência a qualquer momento, mantenha pressionado o botão Emergência.*

**Enviar uma Chamada de Emergência Silenciosa**

- **1** Pressione o botão **Emergência**.
- **2** O visor não muda, o LED não acende e não há nenhum som.
- **3** O alarme de emergência silencioso continuará soando até que você:

Mantenha pressionado o botão **Emergência** para sair do estado de emergência. **OU**

Pressione e solte o botão **PTT** para sair do modo Alarme de Emergência Silencioso e entrar na distribuição normal ou no modo Chamada de Emergência.

#### *Para sair da emergência a qualquer momento, mantenha pressionado o botão Emergência.*

**Ícones de Status do Visor**

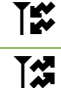

Receber uma chamada ou dados

Transmitir uma chamada ou dados

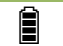

Pisca quando a bateria está fraca.

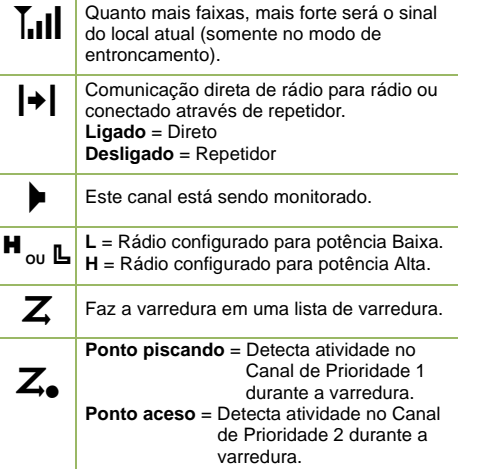

A função de varredura de voto está habilitada.  $\boldsymbol{\mathsf{Y}}$ 

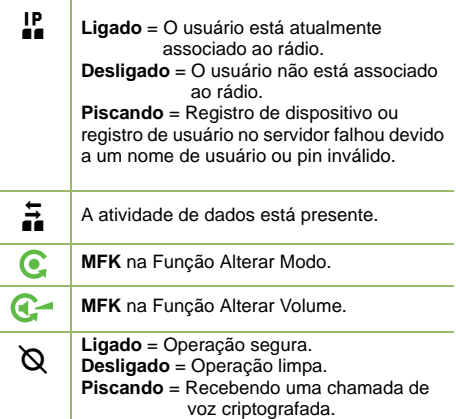

### **Navegação do Menu**

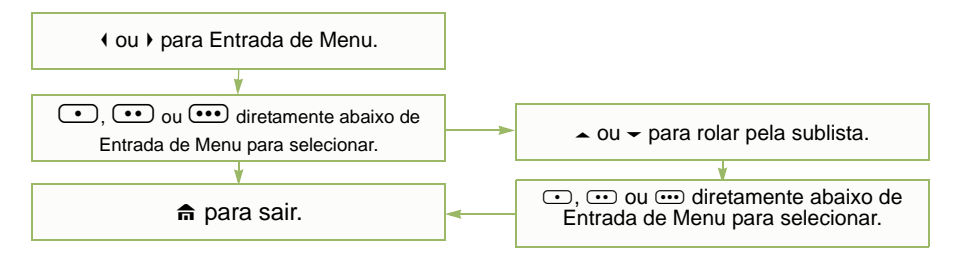

## **Português (Brasil)**

## <span id="page-4-0"></span>**Declaração de Conformidade**

**Esta declaração é aplicável ao seu rádio** *somente se ele trouxer o logotipo da FCC, mostrado abaixo.*

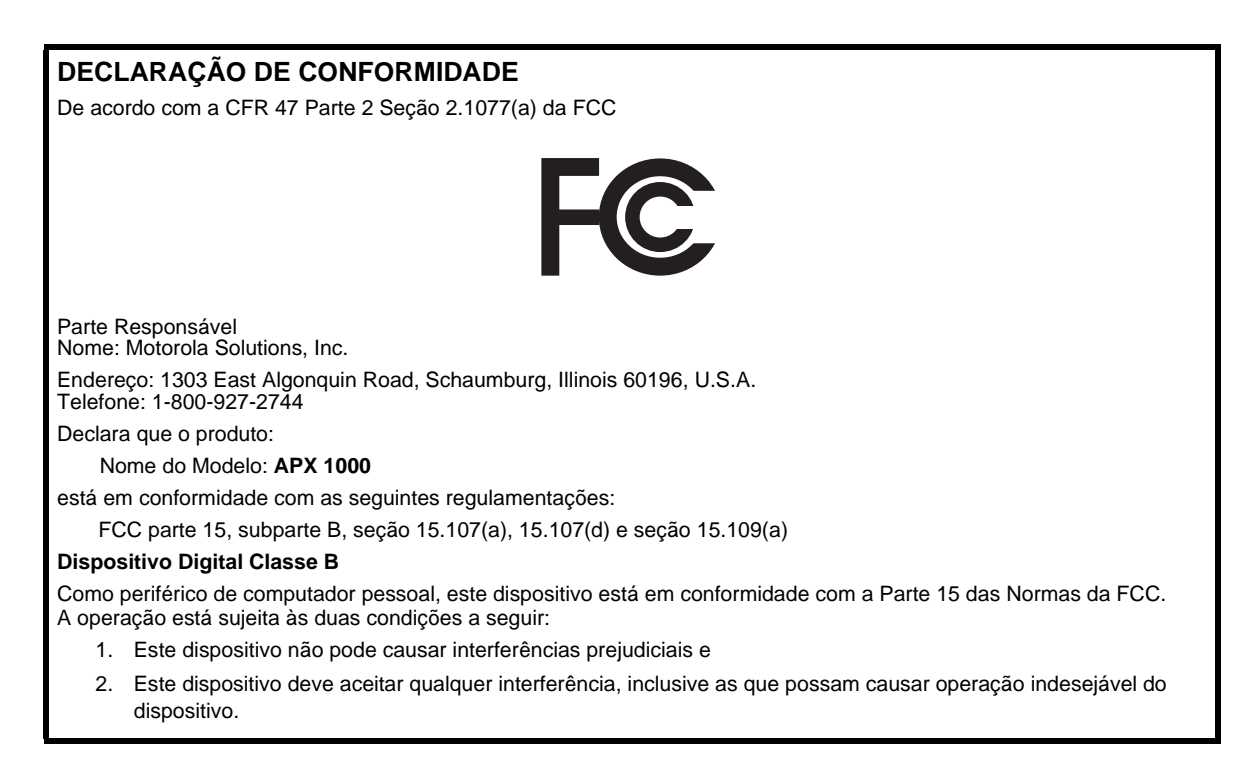

**i**

**Nota:** este equipamento foi testado e considerado em conformidade com os limites para um dispositivo digital da classe B, nos termos da parte 15 das Normas da FCC. Esses limites foram elaborados para fornecer uma proteção moderada contra interferências prejudiciais em uma instalação residencial. Este equipamento gera, utiliza e pode irradiar energia de radiofrequência e, caso não seja instalado e usado de acordo com as instruções, poderá causar interferência prejudicial às comunicações de rádio. Entretanto, não há garantia de que não ocorrerão interferências em uma instalação específica.

Se este equipamento vier a provocar interferências nocivas à recepção de rádio ou televisão, o que pode ser determinado ao ligar e desligar o equipamento, o usuário deve tentar corrigir a interferência seguindo um ou mais dos procedimentos abaixo:

- Reorientar ou reposicionar a antena receptora.
- Aumentar a distância entre o equipamento e o receptor.
- Conectar o equipamento a uma tomada de um circuito diferente daquele ao qual está conectado o receptor.
- Consultar o revendedor ou um técnico de rádio/TV experiente para obter ajuda.

**ii**

# **Conteúdo** Conteúda

## **Conteúdo**

Este Guia do Usuário contém todas as informações necessárias para usar os Rádios Digitais Portáteis da Série APX™ 1000.

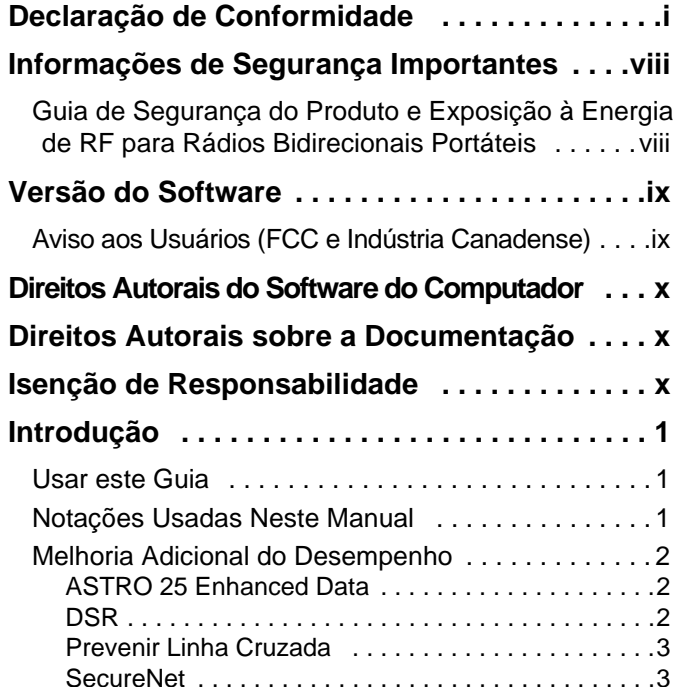

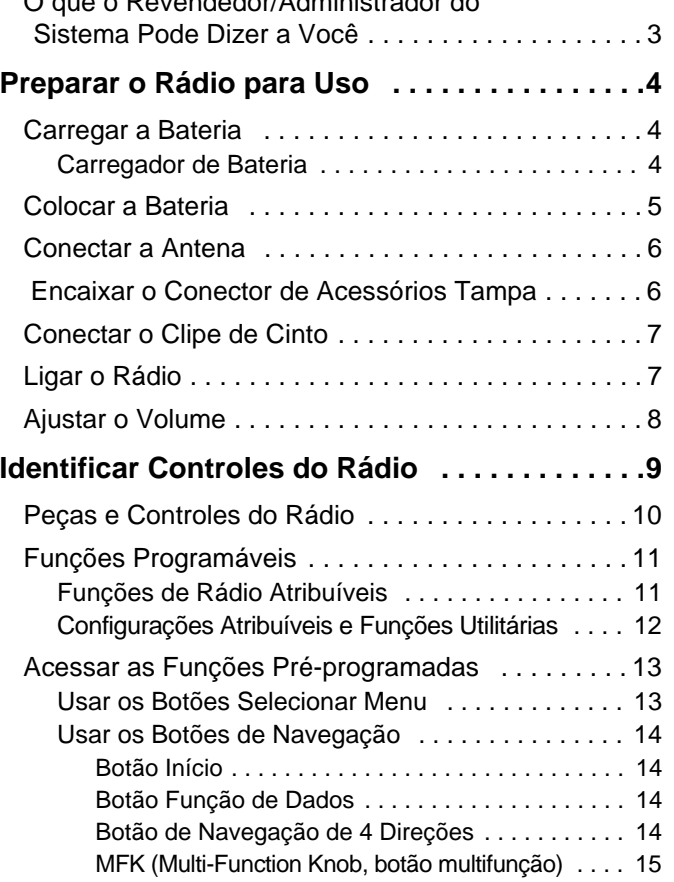

O que o Revendedor/Administrador do

## **Português (Brasil)**

**iii**

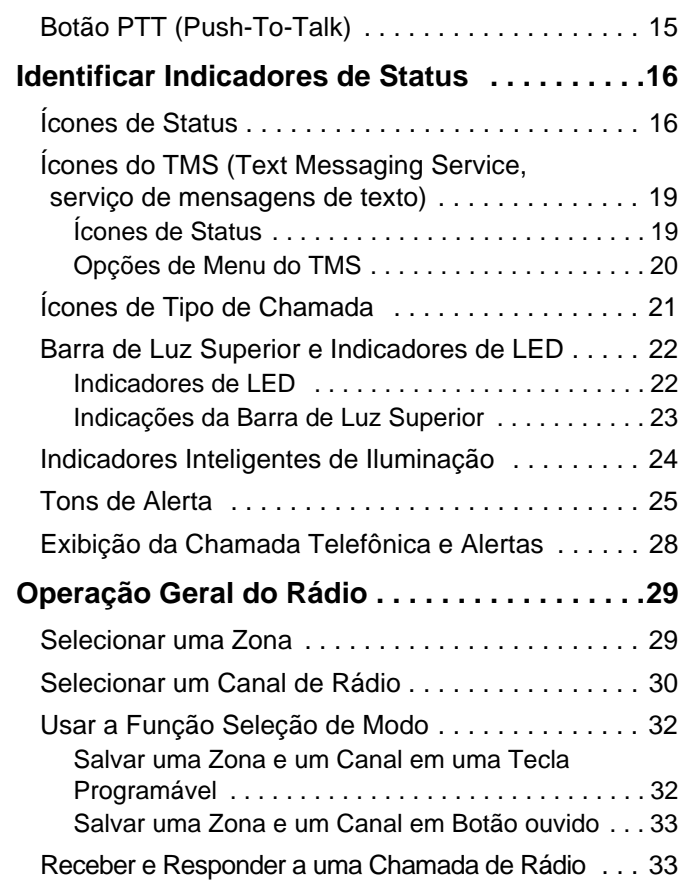

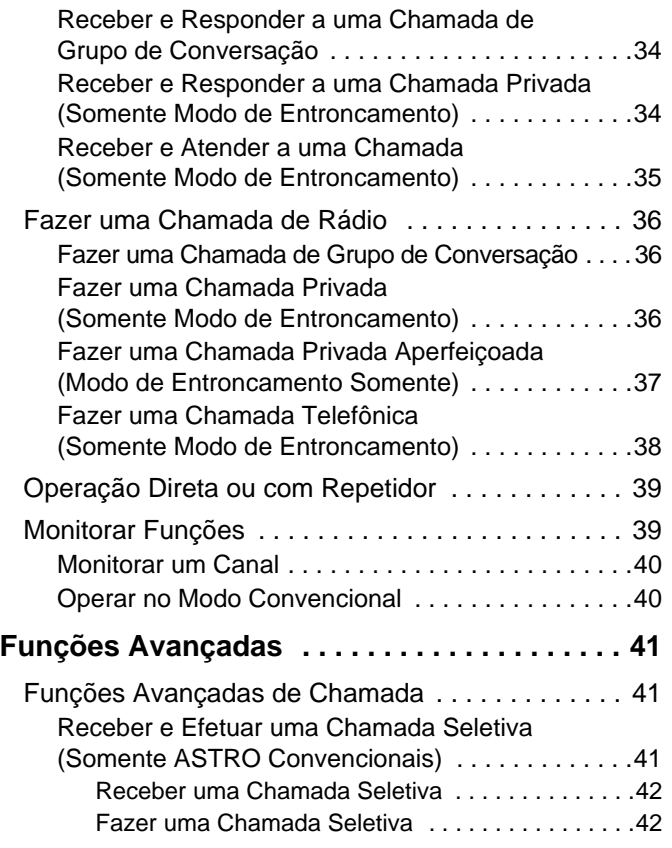

**Português (Brasil)**

**Conteúdo**

Conteúdo

**iv**

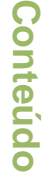

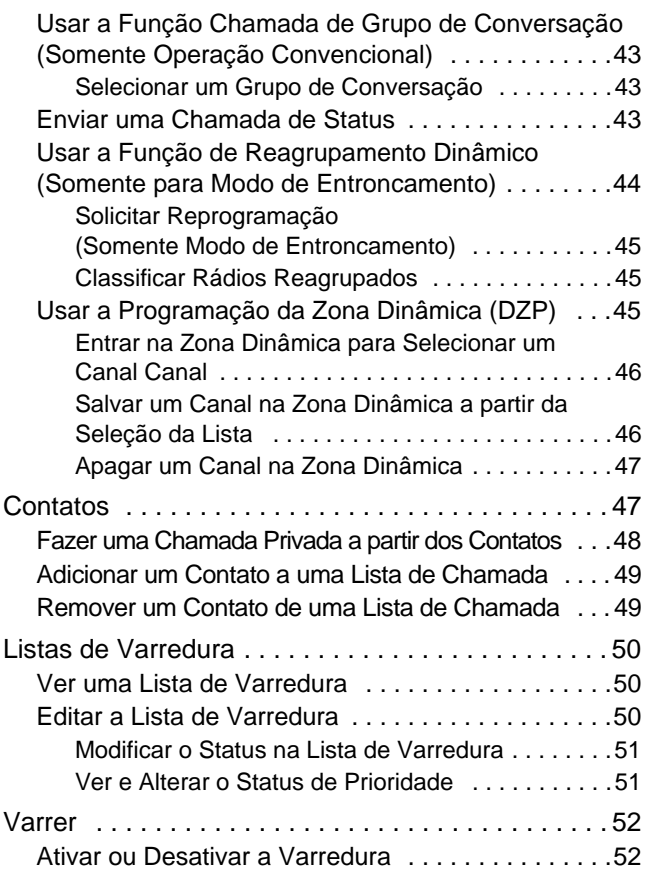

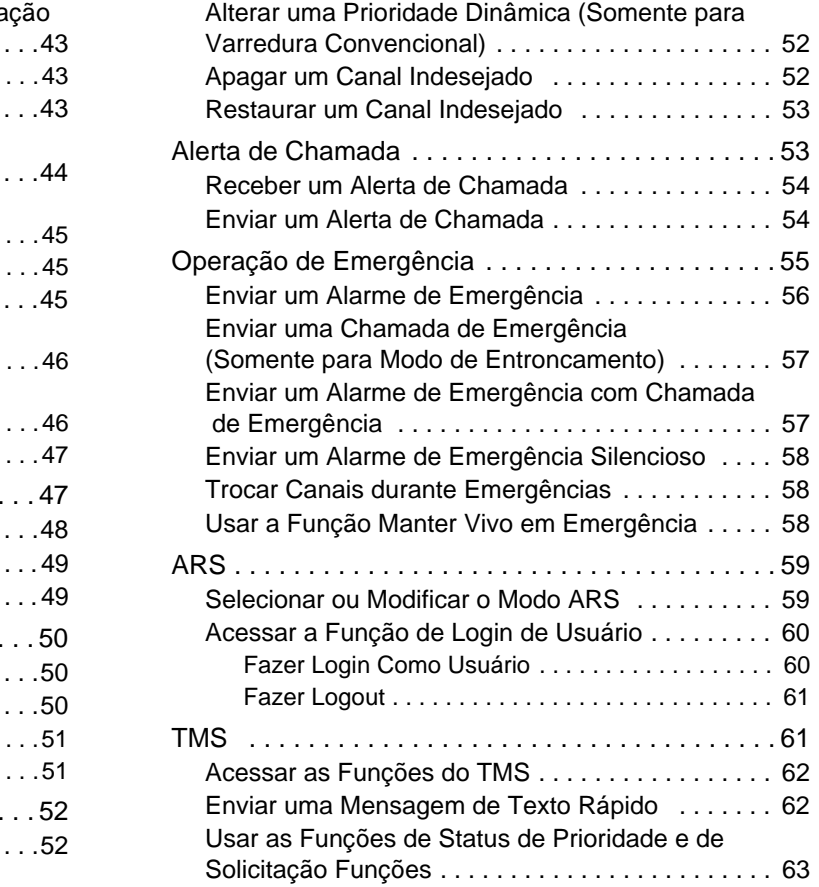

## **Português (Brasil)**

**v**

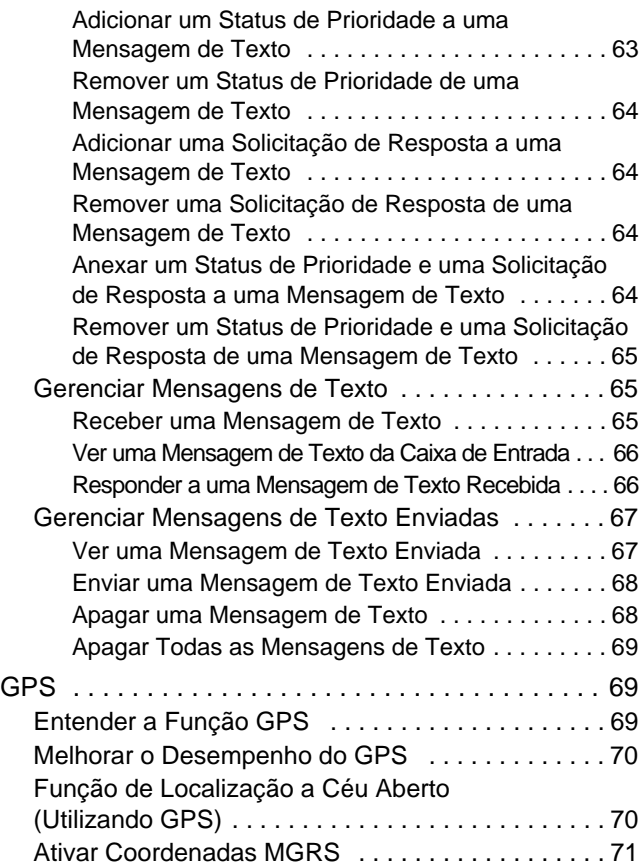

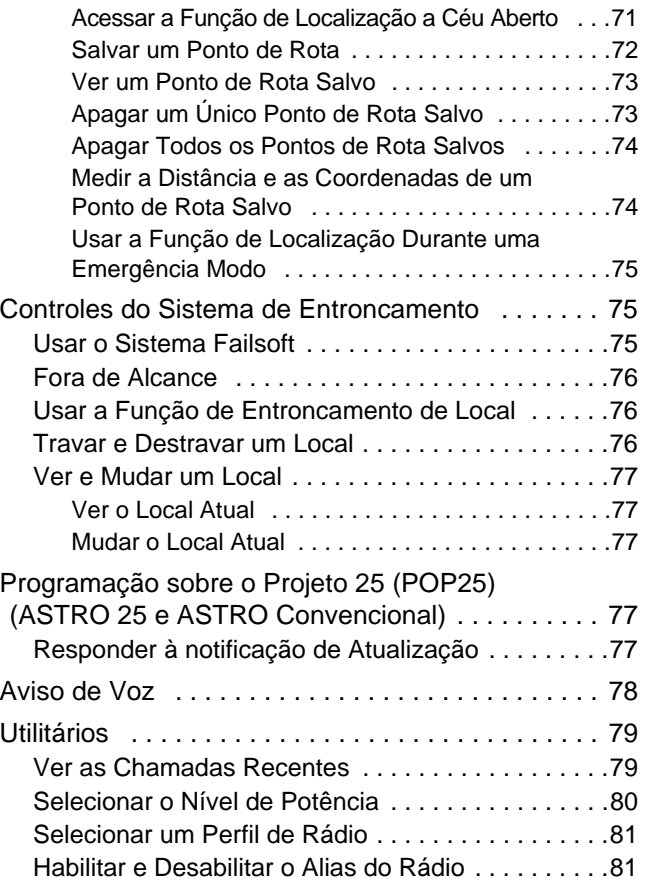

**vi**

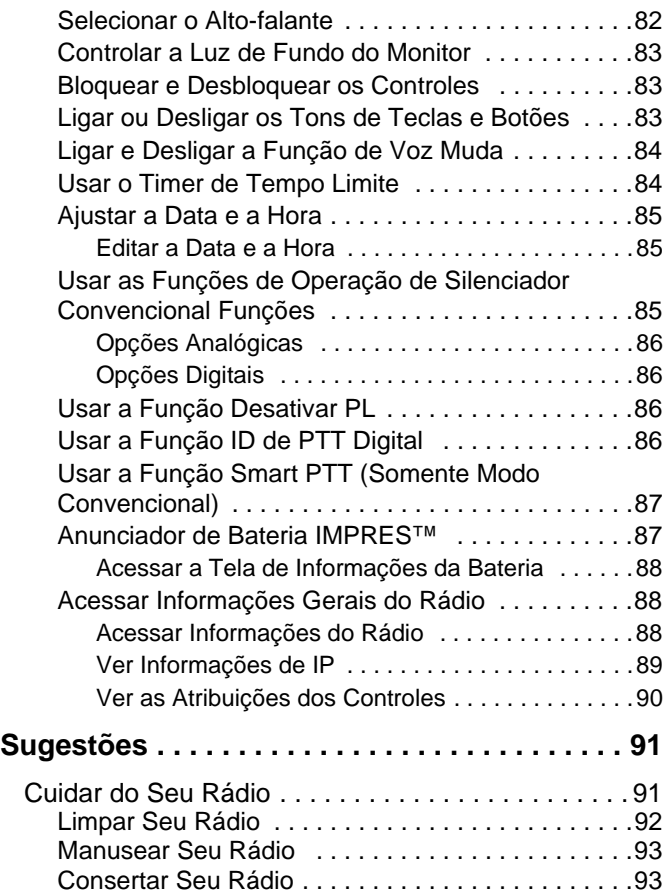

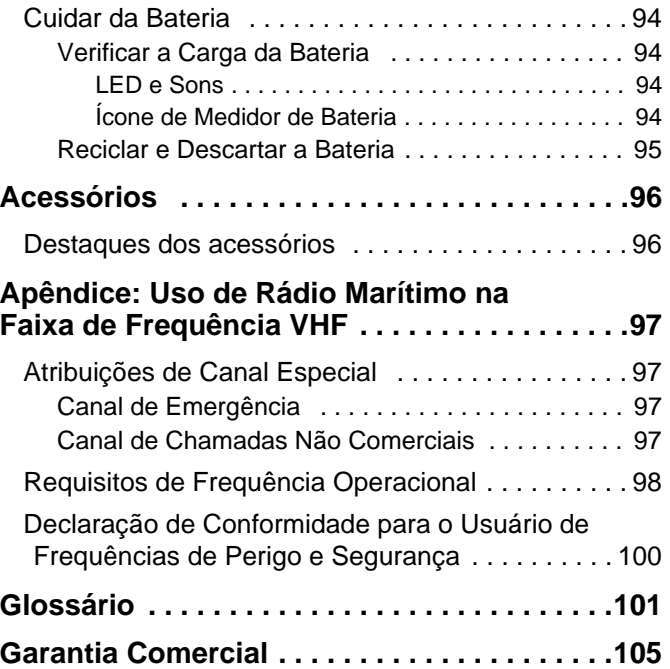

# Conteúdo **Conteúdo**

**Português (Brasil)**

**vii**

## <span id="page-11-0"></span>**Informações de Segurança Importantes**

<span id="page-11-1"></span>**Guia de Segurança do Produto e Exposição à Energia de RF para Rádios Bidirecionais Portáteis**

## **ATENÇÃO!**

**Este rádio é restrito apenas a uso Profissional.**  Antes de usar o rádio, leia o Guia de Exposição à Energia de RF e Segurança do Produto para Rádios Bidirecionais Portáteis que contém instruções de operação importantes para uso seguro e reconhecimento e controle de energia de RF de acordo com normas e regulamentações aplicáveis.

Para obter uma lista de antenas, baterias e outros acessórios aprovados pela Motorola, acesse o seguinte website:

### http://www.motorolasolutions.com/APX

De acordo com os regulamentos da Indústria Canadense, este rádio transmissor só pode operar com uma antena de um tipo e ganho máximo (ou menor)

aprovados pela Indústria do Canadense. Para reduzir o potencial de interferência de rádio a outros usuários, o tipo de antena e seu ganho deverão ser escolhidos de modo que a EIRP (Equivalent Isotropically Radiated Power, energia radiada isotropicalmente equivalente) não seja maior que o permitido para comunicações bem-sucedidas.

Este rádio transmissor foi aprovado pela Indústria Canadense para operar com os tipos de antenas aprovados pela Motorola com o ganho máximo permitido e a impedância de antena necessária para cada tipo de antena indicado. Os tipos de antena não incluídos, com um ganho maior que o ganho máximo indicado para esse tipo, são estritamente proibidos para uso com este dispositivo.

**Português (Brasil)**

**viii**

## <span id="page-12-0"></span>**Versão do Software**

Todas as funções descritas nas seções a seguir são suportadas pela versão **R12.00.00** ou posterior do software do rádio.

Consulte *[Acessar Informações do Rádio](#page-101-3)* na [página 88](#page-101-3) para determinar a versão do software do seu rádio.

Consulte o revendedor ou administrador do sistema para obter mais detalhes sobre todas as funções compatíveis.

## <span id="page-12-1"></span>**Aviso aos Usuários (FCC e Indústria Canadense)**

Este dispositivo está em conformidade com a Parte 15 das normas da FCC e RSS 210 das normas da Industry Canada, de acordo com as condições abaixo:

- **1** Este dispositivo não pode causar interferências prejudiciais à saúde.
- **2** Este dispositivo deve aceitar qualquer interferência, inclusive as que possam causar operação indesejável do dispositivo.
- **3** Alterações ou modificações feitas neste dispositivo, que não sejam expressamente aprovadas pela Motorola, poderão anular o direito do usuário de operar o mesmo.

**ix**

## <span id="page-13-0"></span>**Direitos Autorais do Software do Computador**

Os produtos da Motorola descritos neste manual podem incluir programas de computador da Motorola protegidos por direitos autorais, armazenados em memórias de semicondutores ou em outras mídias. As leis dos Estados Unidos e de outros países reservam à Motorola determinados direitos exclusivos sobre programas de computador protegidos por direitos autorais, incluindo, entre outros, o direito exclusivo de copiar ou reproduzir, de qualquer forma, o programa protegido por direitos autorais. Consequentemente, nenhum programa de computador da Motorola protegido por direitos autorais contido nos produtos da Motorola descritos neste manual pode ser copiado, reproduzido, modificado, alvo de engenharia reversa ou distribuído sob qualquer forma, sem o consentimento expresso, por escrito, da Motorola. Além disso, a compra de produtos Motorola não confere, direta ou implicitamente, por preclusão ou qualquer outra forma, licenças sob direitos autorais, patentes ou aplicativos patenteados pela Motorola, exceto a licença normal, não exclusiva para utilização lícita decorrente da venda do produto conforme determina a lei.

## <span id="page-13-1"></span>**Direitos Autorais sobre a Documentação**

Nenhuma duplicação ou distribuição deste documento, ou de qualquer parte dele, poderá ocorrer sem o consentimento expresso por escrito da Motorola. Nenhuma parte deste manual pode ser reproduzida, distribuída ou transmitida de forma alguma ou por qualquer meio, eletrônico ou mecânico, para qualquer finalidade, sem o consentimento expresso por escrito da Motorola.

## <span id="page-13-2"></span>**Isenção de Responsabilidade**

As informações contidas neste documento foram cuidadosamente analisadas e consideradas inteiramente confiáveis. No entanto, não será assumida nenhuma responsabilidade por imprecisões. Além disso, a Motorola reserva-se o direito de fazer alterações em qualquer produto aqui mencionado para melhorar a legibilidade, as funções ou o design. A Motorola não se responsabiliza por aplicações ou uso de qualquer produto ou circuito aqui descrito, e não cobre nenhuma licença sob direitos de patente ou os direitos de terceiros.

## <span id="page-14-0"></span>**Introdução**

Dedique alguns momentos para rever os seguintes tópicos:

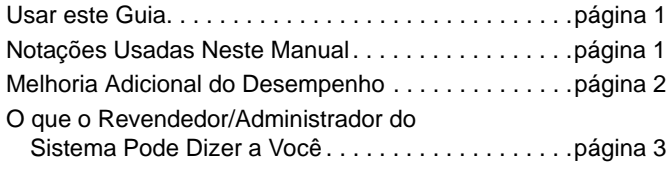

## <span id="page-14-1"></span>**Usar este Guia**

Este Guia do usuário trata da operação básica dos APX™ 1000 Portáteis.

Entretanto, o revendedor ou administrador do sistema personalizou o seu rádio para atender às suas necessidades específicas. Obtenha mais informações com seu revendedor ou administrador do sistema.

## <span id="page-14-2"></span>**Notações Usadas Neste Manual**

Ao longo do texto desta publicação, você notará o uso de **AVISO, Atenção** e **Nota**. Essas notações são usadas para enfatizar que existem riscos à segurança e que é necessário ter cuidado.

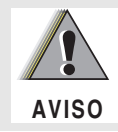

Um procedimento, prática ou condição etc., que pode causar ferimentos ou morte se não for cuidadosamente observado.

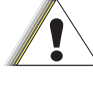

Um procedimento operacional, prática, condição etc. que pode danificar o equipamento caso não seja seguido com atenção.

**Atenção**

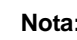

**Nota:** um procedimento, prática ou condição operacional que é essencial enfatizar.

As seguintes notações especiais identificam certos itens: **Melhoria Adicional do Desempenho**

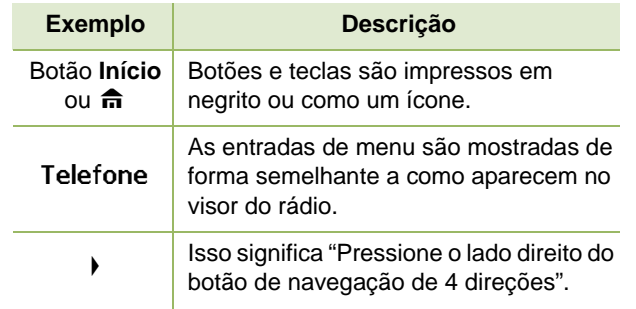

<span id="page-15-0"></span>A seguir estão algumas das mais recentes criações projetadas para melhorar a segurança, qualidade e eficiência do rádio.

## <span id="page-15-1"></span>**ASTRO 25 Enhanced Data**

O ASTRO 25 Enhanced Data é otimizado para tratar de diferentes tamanhos e taxas de atualização de mensagens de diferentes aplicativos. Instalar Dados Aprimorados ao Sistema de Dados Integrados com a instalação de um software para melhorar a eficiência do canal de dados aumentar a densidade do tráfego de rede.

## <span id="page-15-2"></span>**DSR**

A DSR alterna facilmente o sistema de rádio para um local de backup mestre durante falhas do sistema. A DSR também fornece indicações adicionais, por exemplo, detecção de falhas, recuperação de erros e redundâncias no sistema para direcionar ao usuário específico. Mecanismos relacionados à IV & D (Integrated Voice and Data, voz e dados integrados) ou centrados em dados são suportados pela DSR.

#### <span id="page-16-0"></span>**Prevenir Linha Cruzada** Ō

Essa função impede as ocorrências de linha cruzada, especialmente quando uma antena de banda larga é utilizada. Ele permite ajustar a frequência do relógio das SSI (Server Side Includes, inclusões ocorridas no servidor) de Transmissão de Tridente do rádio para diferenciá-la da Frequência de Recepção. Como resultado, isso reduz a possibilidade de interferências na frequência de rádio e previne a ocorrência de linha cruzada.

#### <span id="page-16-1"></span>**SecureNet** Ō

A SecureNet permite que o usuário desfrute de comunicação segura em um canal Analógico ou MDC (Motorola Data Communication, comunicação de dados da Motorola).

## <span id="page-16-2"></span>**O que o Revendedor/Administrador do Sistema Pode Dizer a Você**

Consulte o revendedor ou o administrador de sistema para definir as configurações do rádio, se o rádio deve ser operado em temperaturas extremas (menos de -30 °C ou mais de +60 °C), para garantir o bom funcionamento do visor superior e frontal.

Você também pode consultar o revendedor ou administrador do sistema sobre o seguinte:

- *•* O seu rádio está pré-programado com algum canal convencional predefinido?
- *•* Que botões foram programados para acessar outras funções?
- *•* Quais acessórios opcionais podem atender às suas necessidades?

## <span id="page-17-0"></span>**Preparar o Rádio para Uso**

Monte o rádio seguindo estas etapas:

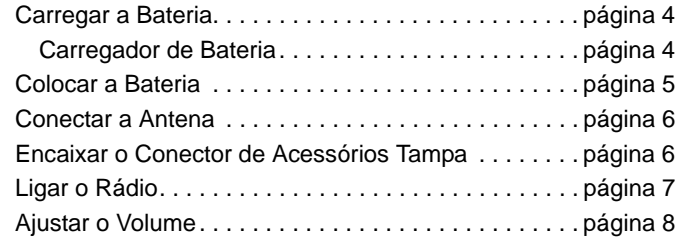

## <span id="page-17-1"></span>**Carregar a Bateria**

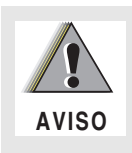

#### **Para evitar uma possível explosão:**

- *•* **NÃO** troque a bateria em lugares identificados como "áreas de risco".
- *•* **NÃO** jogue as baterias no fogo.

A bateria aprovada pela Motorola que acompanha o rádio está descarregada. Antes de usar uma nova bateria, recarregue-a por, pelo menos, 16 horas, para garantir a capacidade e o desempenho ideais.

Para obter a lista das baterias autorizadas pela Motorola para utilizar com seu rádio, consulte *[Acessórios](#page-109-2)* na [página 96.](#page-109-2)

**Nota:** ao carregar a bateria que está no rádio, desligue o rádio para garantir a carga completa.

#### <span id="page-17-2"></span>**Carregador de Bateria** ð

Para carregar a bateria, coloque-a, com ou sem o rádio, em um carregador aprovado pela Motorola. O LED do carregador indica o progresso da carga. Consulte o guia do usuário do carregador.

Para obter a lista de carregadores, consulte *[Acessórios](#page-109-2)* na [página 96.](#page-109-2)

## <span id="page-18-0"></span>**Colocar a Bateria**

Com o rádio desligado, deslize a bateria para dentro da estrutura do rádio até que se encaixem no lugar.

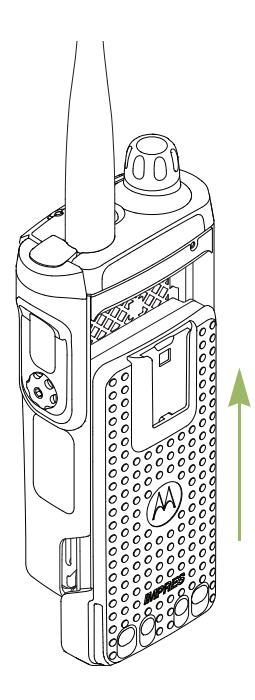

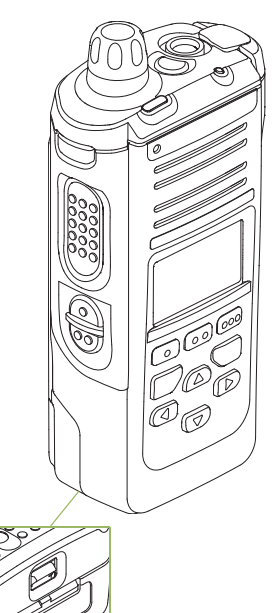

A Trava da Bateria está na parte inferior da mesma.

*Desligue o rádio para remover a bateria. Levante a trava e deslize a bateria para baixo para remover a bateria do rádio.*

É possível ver o status da bateria IMPRES™ caso o rádio esteja usando uma bateria IMPRES™.

Consulte *[Anunciador de](#page-100-2)  [Bateria IMPRES™](#page-100-2)* na [página 87](#page-100-2) para obter mais informações.

## <span id="page-19-0"></span>**Conectar a Antena**

Com o rádio desligado, coloque a antena em seu receptáculo e gire em direção horária para conectá-la ao rádio.

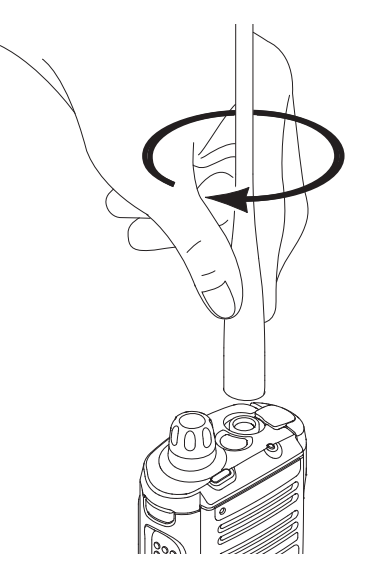

*Para remover a antena, gire-a na direção anti-horária. Primeiramente, certifique-se de desligar o rádio.*

## <span id="page-19-1"></span> **Encaixar o Conector de Acessórios Tampa**

O conector de acessórios fica localizado no mesmo lado da antena. Ele é usado para conectar acessórios ao rádio.

**Nota:** Para evitar danos ao conector, proteja-o com a capa quando ele não estiver em uso.

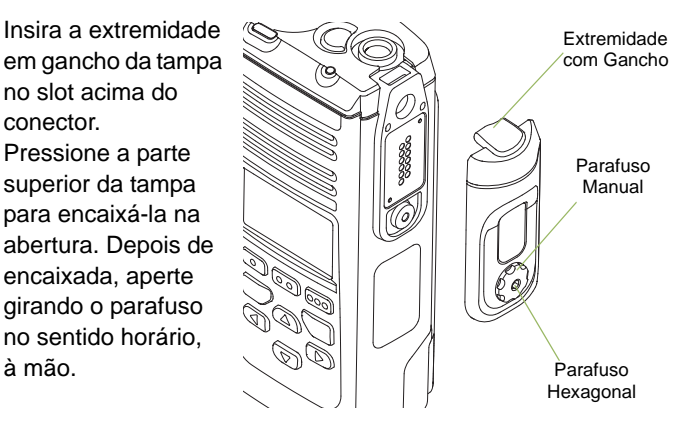

*Para remover a tampa do conector de acessórios, gire o parafuso no sentido anti-horário até que ele saia do rádio. Se o parafuso estiver muito apertado, use uma chave Allen para afrouxá-lo primeiro.*

*Gire e suspenda a tampa do conector para soltá-la do rádio.*

# Preparar **Preparar o Rádio para Uso Rádio** para SN Ö

## <span id="page-20-0"></span>**Conectar o Clipe de Cinto**

Alinhe as ranhuras do clipe de cinto com as do rádio e empurre para cima até ouvir um clique.

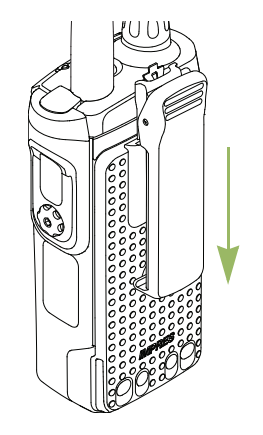

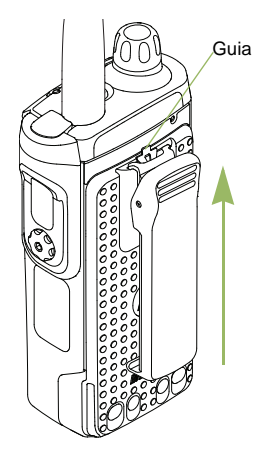

Para remover o clipe, use um objeto com uma lâmina chata para pressionar a lingueta do clipe de cinto para fora do rádio. Depois, deslize o clipe para baixo e para fora do rádio.

## <span id="page-20-1"></span>**Ligar o Rádio**

Mantenha pressionado o **Botão Multi-Function (MFK)** até que o visor do rádio acenda e, em seguida, solte o MFK.

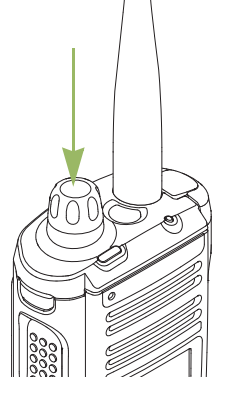

Se o teste de inicialização for concluído com sucesso, a tela inicial será exibida.

#### **Nota:** se o autoteste não for bem-sucedido, você verá **Erro XX/YY** (**XX/YY** é um código alfanumérico).

Desligue o rádio, verifique a bateria e ligue o rádio novamente. Se o rádio não passar no teste de inicialização novamente, registre o código **Erro XX/YY** e entre em contato com o revendedor.

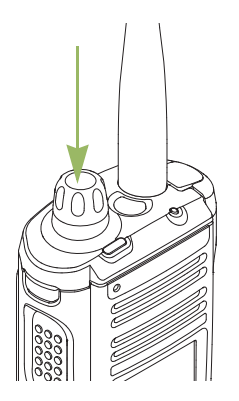

*Para desligar o rádio, mantenha pressionado o MFK até o visor do mesmo exibir* **Desligar?** *e então pressione o botão Selecionar Menu abaixo de* **Sim** *para desligar.*

## <span id="page-21-0"></span>**Ajustar o Volume**

Por padrão, o rádio está pré-programado para retornar ao nível de volume médio - nível 12 - sempre que é ligado. Para aumentar o volume, gire o botão **MFK** no sentido horário. O visor exibirá as barras e o nível de volume quando ele for alterado.

**Nota:** se **Alterar Volume** for uma função secundária do MFK, consulte *[MFK \(Multi-Function Knob, botão](#page-28-0)  [multifunção\)](#page-28-0)* na [página 15](#page-28-0) para alternar a função do MFK.

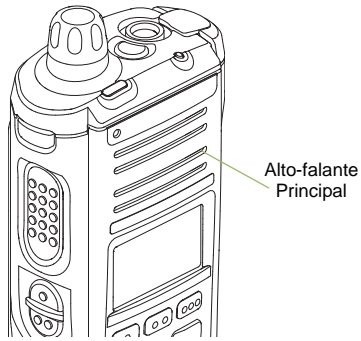

*Para abaixar o volume, gire o MFK no sentido horário.*

**Nota:** certifique-se de que o alto-falante principal está voltado em sua direção para melhor volume e inteligibilidade, especialmente em áreas com muito ruído de fundo.

## <span id="page-22-0"></span>**Identificar Controles do Rádio**

Dedique alguns momentos para rever os seguintes tópicos:

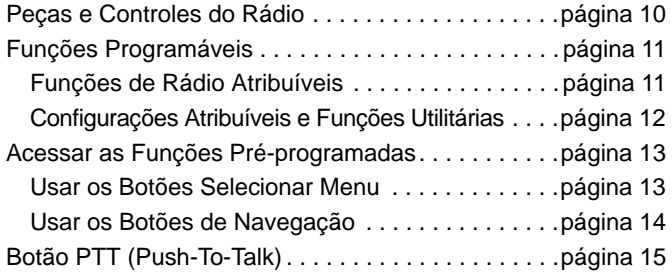

## <span id="page-23-0"></span>**Peças e Controles do Rádio**

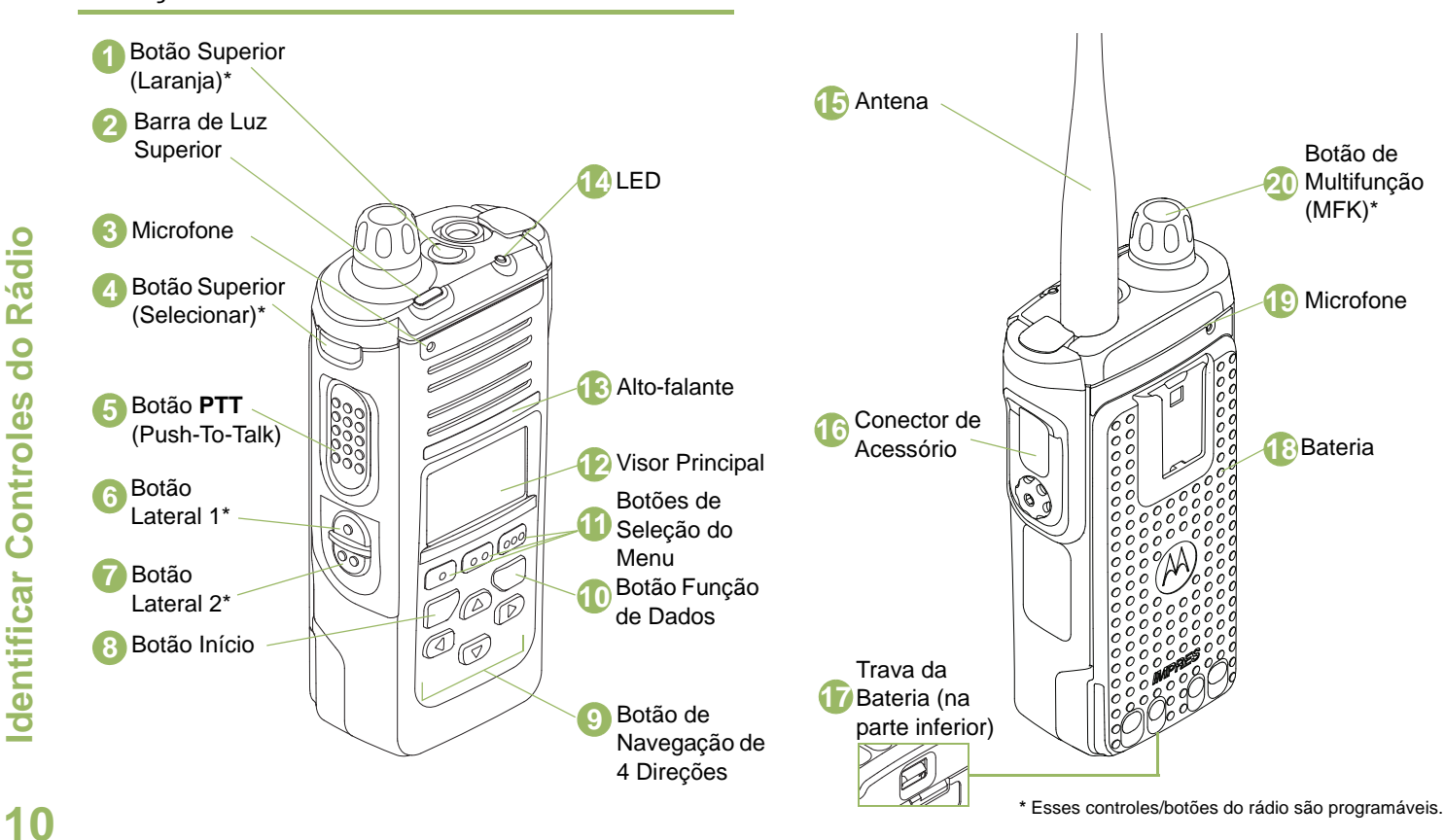

**Português (Brasil)**

## <span id="page-24-0"></span>**Funções Programáveis**

Qualquer referência neste manual a um controle "pré-programado" significa que o controle deve ser programado por um revendedor ou técnico de rádio qualificado, utilizando o software de programação do rádio para atribuir uma função a esse controle.

Os botões programáveis podem ser programados como atalhos para as funções do rádio ou canais e grupos predefinidos dependendo da duração do pressionamento do botão:

- *•* Pressionar *-* Pressionar e soltar rapidamente.
- *•* Pressionar por mais tempo *-* Manter pressionado pela duração pré-programada (entre 0,25 segundo e 3,75 segundos).
- *•* Manter pressionado *-* Manter o botão pressionado.

### <span id="page-24-1"></span>**Funções de Rádio Atribuíveis**

**Alerta de Chamada** *-* Permite que o rádio funcione como um pager ou verifique se um rádio está ativo no sistema.

**Resp Chamada** *-* Permite responder a uma chamada privada.

**Canal** *-* Seleciona um canal.

**Contatos** *-* Seleciona o menu Contatos.

#### **Prioridade Dinâmica (Somente Modo Convencional)** *-* Permite que qualquer canal em uma lista de varredura (exceto o canal de Prioridade 1) substitua temporariamente o canal com Prioridade 2.

**Emergência** *-* Dependendo da programação, inicia ou cancela um alarme ou uma chamada de emergência.

**Informações** *-* Exibe as informações do rádio.

**Endereço IP** *-* Exibe o endereço IP (Internet Protocol), o nome do dispositivo e o status do rádio.

**Localização** *-* Determina a localização atual (latitude, longitude, hora e data) e também a distância e as coordenadas para outra localização. Também liga e desliga a funcionalidade de GPS para todas as localizações.

**Mensagem** *-* Abre a lista de mensagens atual.

**Selecionar Modo** *-* Mantenha pressionado para programar um botão com a zona atual e os canais do rádio, em seguida, após ter programado, pressione rapidamente o botão para levar o rádio para a zona e o canal programados.

**Monitor (Somente Modo Convencional)** *-* Monitora um canal selecionado para todo o tráfego de rádio até que a função seja desabilitada.

**Linha Privada Múltipla (Somente Modo Convencional)** *-* Seleciona as listas de Linhas privadas múltiplas.

**Apagar Indesejado** *-* Remove temporariamente um canal indesejado, exceto os canais com prioridade ou o canal de transmissão designado, da lista de varredura.

**Telefone** *-* Permite fazer e receber chamadas semelhantes a telefonemas comuns.

**Chamada Privada (Somente Modo de Entroncamento)** *-* Permite uma chamada de um rádio individual para outro.

#### **Desativação de Linha Privada (Somente Modo**

**Convencional)** *-* Anula qualquer silenciador codificado (DPL ou PL) que esteja programado para um canal.

**Perfis de Rádio** *-* Permite acesso fácil a um conjunto de configurações visuais e de áudio pré-programadas do rádio.

**Chamadas Recentes** *-* Permite acesso fácil à lista de chamadas recebidas e realizadas recentemente.

**RAB (Repeater Access Button, botão de acesso do repetidor) (Somente Modo Convencional)** *-* Permite enviar manualmente um código de acesso ao repetidor.

**Pedido de Reprogramação (Somente Modo de Entroncamento)** *-* Notifica o operador de despacho de que você deseja uma nova atribuição de reagrupamento dinâmico.

**Solicitação para Falar (Somente Modo Convencional)** *-* Notifica o operador de despacho de que você deseja emitir uma chamada de voz.

**Varrer** *-* Ativa e desativa a varredura.

**Selecionar Transmissão Segura (Modo Convencional e de Entroncamento)** *-* Alterna a transmissão entre o modo seguro ou não seguro.

**Chamada Seletiva (Somente Modo Convencional)** *-* Chama um rádio designado.

**Pesquisa/Exibição de Local (Somente Modo de Entroncamento)** *-* Exibe o valor de RSSI e a ID do local atual; realiza pesquisas de local para a operação de AMSS (Automatic Multiple Site Select, seleção automática de locais múltiplos).

**Local Bloqueado/Desbloqueado (Somente Modo de Entroncamento)** *-* Bloqueia em um local específico.

**Status** *-* Envia chamadas de dados para o operador de despacho sobre um status predefinido.

**Talkaround/Direto (Somente Modo Convencional)** *-* Alterna entre usar um repetidor e comunicar diretamente com outro rádio.

**Grupo de Conversação (Somente Modo Convencional)** *-* Permite uma chamada de um rádio individual para um grupo de rádios.

**TMS** *-* Seleciona o menu de mensagens de texto.

**Texto Ráp TMS** *-* Seleciona uma mensagem predefinida.

**Usuário** *-* Registra automaticamente no servidor.

**Seleção Zona** *-* Permite a seleção em uma lista de zonas.

## <span id="page-25-0"></span>**Configurações Atribuíveis e Funções Utilitárias**

**Light/Flip** *-* Pressione o botão para ligar ou desligar a luz de fundo do visor.

**Trava de Teclado/Controles** *-* Trava ou destrava os botões programáveis de Selecionar Menu, Navegação, Início, Dados e o botão giratório.

**Aviso de Voz** *-* Indica sonoramente o modo de função atual, Zona ou Canal que o usuário acaba de atribuir.

**Emudecer Voz** *-* Liga e desliga o silenciador de voz.

**Ajuste de Volume de Tom** *-* Ajusta o volume do tom.

**12**

**Português (Brasil)**

## <span id="page-26-0"></span>**Acessar as Funções Pré-programadas**

Você pode acessar várias funções de rádio através de um dos seguintes modos:

*•* Um pressionamento curto ou longo dos botões programáveis relevantes.

#### **OU**

• Usar os **Botões Selecionar Menu** ( $\bigodot$ ,  $\bigodot$  e  $\bigodot$ ).

### <span id="page-26-1"></span>**Usar os Botões Selecionar Menu**

Os botões **Selecionar Menu** permitem acessar as entradas de menu das funções.

**Nota:** obtenha com o revendedor ou administrador do sistema uma lista das funções ativadas no seu rádio.

O seu rádio pode ser pré-programado de modos diferentes do exemplo a seguir, mas as etapas para a seleção de um canal podem aparecer como mostrado abaixo:

**•** Pressione o botão Selecionar Menu (  $\cdots$  ) diretamente abaixo de **Can.**

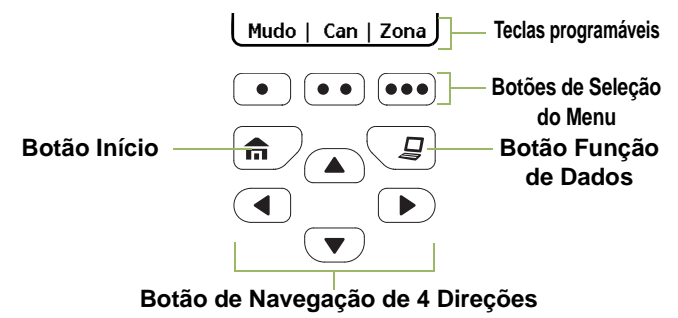

## <span id="page-27-0"></span>**Usar os Botões de Navegação**

#### <span id="page-27-1"></span>*Botão Início* Ō

O botão finieva você de volta para a tela Inicial (padrão). Na maioria dos casos, esse é o modo atual.

Em algumas funções do rádio, o botão  $\widehat{\mathsf{m}}$  também é usado para salvar configurações de rádio ou informações editadas pelo usuário antes do retorno à tela inicial.

**Nota:** em outras funções, não é necessário pressionar  $\hat{\mathbf{n}}$ para voltar à tela inicial. Consulte as seções relativas a cada função neste manual para obter mais detalhes sobre como salvar configurações de rádio ou informações editadas pelo usuário.

#### <span id="page-27-2"></span>*Botão Função de Dados* ð

Use esse botão para acessar as funções relacionadas a dados, como, por exemplo, a tela da função TMS (Text Messaging Service, serviço de mensagens de texto).

## <span id="page-27-3"></span>*Botão de Navegação de 4 Direções*

Use esse botão para mover para cima e para baixo, para a direita e para a esquerda.

Pressione e solte o botão para passar de uma entrada para a seguinte. Mantenha pressionado o botão para fazer a lista rolar automaticamente (solte o botão para parar).

### <span id="page-28-0"></span>*MFK (Multi-Function Knob, botão multifunção)*

O MFK é o botão liga/desliga do rádio. Consulte *[Ligar o Rádio](#page-20-1)*, na [página 7](#page-20-1), para conhecer o procedimento de ligar e desligar o rádio.

Além disso, há funções programáveis disponíveis para o MFK:

**Alterar Modo** *-* Gire o MFK para percorrer a lista de zonas ou canais.

**Alterar volume**  - Gire o MFK para aumentar ou reduzir o nível de volume do alto-falante. Girar o MFK rapidamente realiza um ajuste bruto do nível de volume, enquanto girá-lo lentamente permite ajustar o volume com precisão. O visor exibirá as barras e o nível de volume para indicar o nível atual. O nível do volume ao desligar o rádio permanece o mesmo quando ele é ligado.

O visor principal exibe apenas o ícone da função secundária, não exibindo o ícone da função primária.

Por padrão, o seu rádio está configurado para usar a função primária. Pressione rapidamente o MFK para alternar entre a função secundária ou primária.

A função secundária possui um timer de inatividade. O timer é iniciado quando a função secundária é deixada em estado ocioso. O rádio retorna à função primária quando o timer encerra sua contagem.

Se o MFK estiver configurado para operar somente uma função além de Ligar/Desligar o rádio, Alterar volume deve ser a única função que se aplica ao MFK.

Consulte o revendedor ou administrador do sistema sobre a melhor opção disponível para o MFK.

## <span id="page-28-1"></span>**Botão PTT (Push-To-Talk)**

O botão **PTT** de cada lado do rádio tem duas finalidades básicas:

*•* Enquanto uma chamada está em progresso, o botão **PTT** permite que o rádio transmita a outros rádios na chamada.

Mantenha pressionado o botão **PTT** para falar. Solte o botão **PTT** para ouvir.

O microfone é ativado quando o botão **PTT** é pressionado.

*•* Quando não existe uma chamada em progresso, o botão **PTT** é usado para fazer uma nova chamada. Consulte *[Fazer uma](#page-49-0)* 

**[Chamada de Rádio](#page-49-0)** na[página 36](#page-49-0) para obter mais informações.

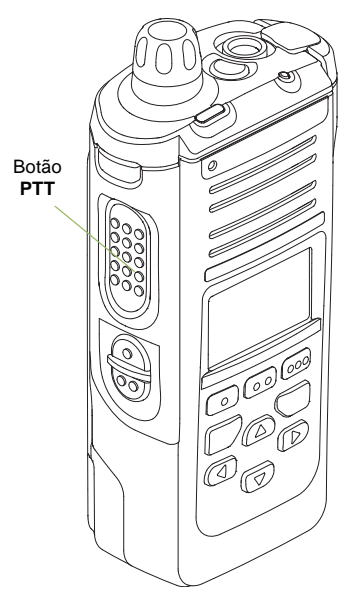

## <span id="page-29-0"></span>**Identificar Indicadores de Status**

O rádio indica o seu status operacional através do seguinte:

[Ícones de Status](#page-29-1) . . . . . . . . . . . . . . . . . . . . . . . . . . . . [página 16](#page-29-1) [Ícones do TMS \(Text Messaging Service,](#page-32-0) 

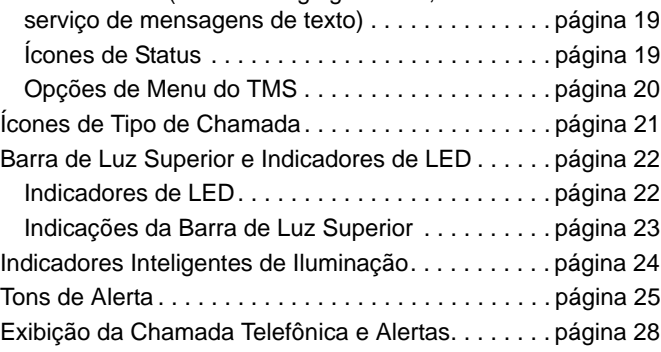

## <span id="page-29-1"></span>**Ícones de Status**

O visor de cristal líquido (LCD) frontal de 160 x 90 pixels do rádio mostra o status do rádio, entradas de texto e entradas de menu. A linha superior do visor contém ícones coloridos que indicam as condições de operação do rádio.

Os seguintes ícones são da tela do visor frontal a menos que indicado o contrário.

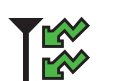

### **Recepção**

O rádio está recebendo uma chamada ou dados.

## 签

### **Transmissão**

O rádio está transmitindo uma chamada ou dados.

### **Bateria**

Somente para operação de baterias IMPRES o ícone exibido indica o que resta da bateria. Para a operação de todas as baterias - o ícone pisca quando a bateria está fraca.

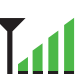

### **Indicador de Intensidade do Sinal Recebido (RSSI)**

O número de barras exibidas representa a intensidade do sinal recebido do local atual, somente para o modo de entroncamento. Quanto mais faixas no ícone, mais forte será o sinal.

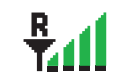

#### **Roaming**

O rádio fez roaming e está registrado no momento em um sistema externo.

- $|\!\!\!\blacklozenge|$
- **Direto**
- *•* **Ligado** = Rádio configurado atualmente para comunicação direta de rádio a rádio (somente para o modo convencional).
- *•* **Desligado** = Rádio conectado a outros rádios via repetidor.
- M

K

### **Monitor (Silenciador de Portadora)**

O canal selecionado está sendo monitorado (somente para o modo convencional).

#### **Alerta de Usuário de Chamada Recebida**

- *•* **Ligado** = A função está habilitada. A função para emudecer voz no grupo de conversação afiliado ou canal convencional selecionado está ativada.
- *•* **Desligado** = A função está desabilitada. A função para emudecer voz no grupo de conversação afiliado ou canal convencional selecionado está desativada.

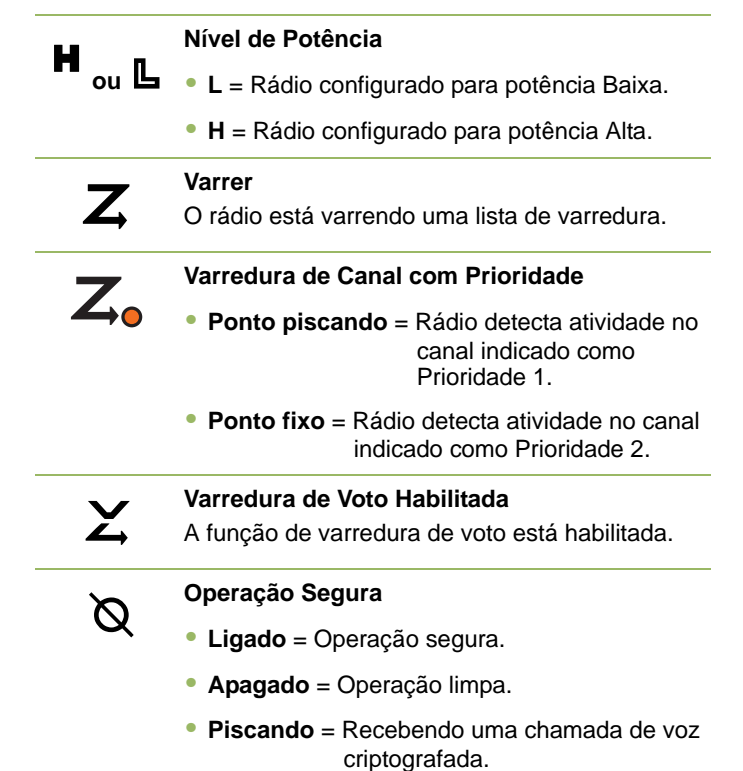

**Português (Brasil)**

#### **Sinal de Localização**

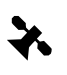

ip<br>44

i P<br>Ad

o

- *•* **Ligado** = Função de localização habilitada e sinal de localização disponível.
- *•* **Desligado** = Função de localização desabilitada.
- *•* **Piscando** = Função de localização habilitada, mas sinal de localização indisponível.

### **Indicador de Login de Usuário (Dados de Pacote IP)**

- *•* **Ligado** = O usuário está atualmente associado ao rádio.
- *•* **Desligado** = O usuário não está associado ao rádio.

de usuário no servidor falhou devido a um nome de usuário ou

- *•* **Piscando** = Registro de dispositivo ou registro
	- *•* **Invertido** = Login efetuado com sucesso em Dados de Pacotes de IP seguro.

pin inválido.

#### **Atividade de Dados**

A atividade de dados está presente.

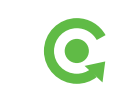

**MFK na Função Alterar Modo** Gire o MFK para alterar o canal/zona.

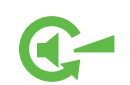

## **MFK na Função Alterar Volume**

Gire o MFK para aumentar ou reduzir o volume.

**18**

**Português (Brasil)**

## <span id="page-32-0"></span>**Ícones do TMS (Text Messaging Service, serviço de mensagens de texto)**

Essa função permite a você enviar e receber mensagens de texto. Consulte *[TMS](#page-74-2)* na [página 61](#page-74-2) para obter mais informações.

#### <span id="page-32-1"></span>**Ícones de Status** Ō

Os seguintes ícones aparecem no visor do rádio ao enviar e receber mensagens de texto.

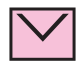

#### **Caixa de Entrada Cheia**

A Caixa de Entrada está cheia.

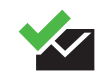

#### **Mensagem Enviada**

A mensagem de texto foi enviada com sucesso.

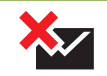

#### **Mensagem Não Enviada**

A mensagem de texto não pôde ser enviada.

#### **Mensagem Não Lida**

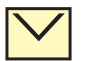

- *•* O usuário recebeu uma mensagem nova.
- *•* A mensagem de texto selecionada na Caixa de Entrada não foi lida.

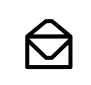

#### **Mensagem Lida**

A mensagem de texto selecionada na Caixa de Entrada foi lida.

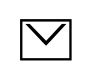

#### **Mensagem Normal**

O usuário está redigindo uma mensagem com status de prioridade normal e sem solicitação de resposta.

### **3/6 Índice de Mensagem**

Indica o índice da mensagem atual visualizada pelo usuário.

Exemplo: se o usuário estiver vendo a terceira mensagem de um total de 6 mensagens na pasta Caixa de Entrada, o ícone será exibido como o ícone na coluna à esquerda.

#### **Status de Prioridade**

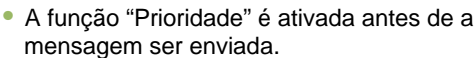

- *•* As mensagens na Caixa de entrada são marcadas com "Prioridade".
- 

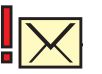

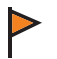

- *•* A função "Solicitação de Resposta" é ativada antes de a mensagem ser enviada.
- *•* As mensagens na Caixa de entrada são marcadas com "Solicitação de Resposta".

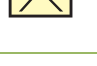

### **Status de Prioridade e Solicitação de Resposta**

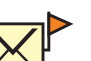

- *•* O usuário está redigindo uma mensagem com status de prioridade e solicitação de resposta.
- *•* As mensagens na Caixa de entrada são marcadas com "Prioridade" e "Solicitação de resposta".

## **Solicitação de Resposta Opções de Menu do TMS**

<span id="page-33-0"></span>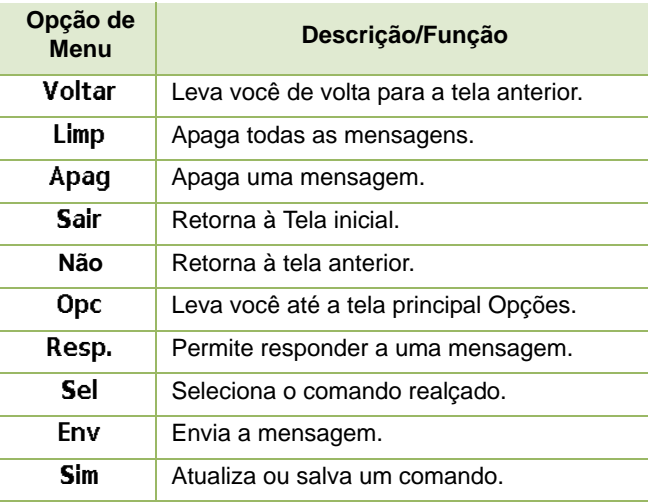

#### <span id="page-34-0"></span>**Ícones de Tipo de Chamada I**

Os seguintes ícones aparecem no visor principal do rádio, quando você faz ou recebe uma chamada, ou exibe listas de chamadas selecionadas, para indicar os diversos tipos de chamada associados a um alias ou ID.

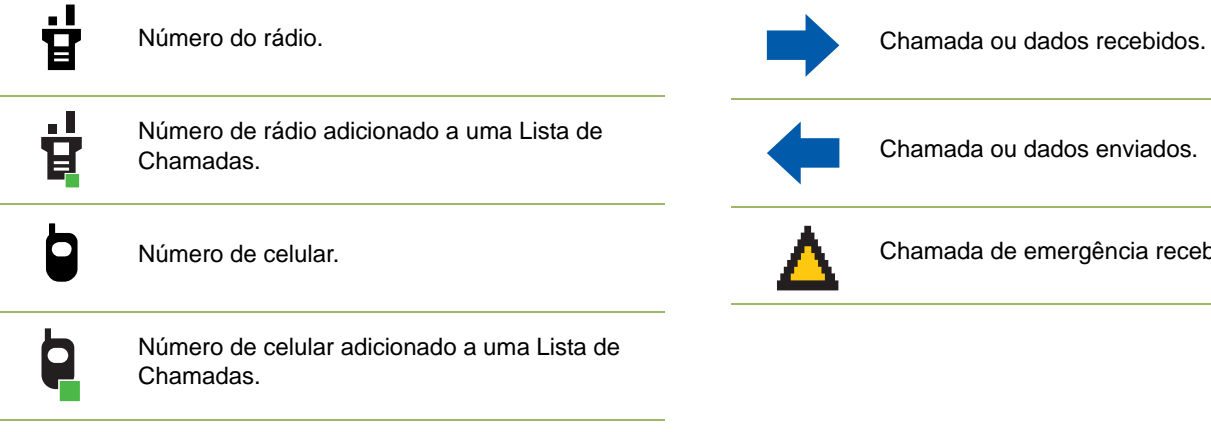

Número de telefone fixo.

de Chamadas.

 $\boldsymbol{\mathcal{R}}$ 

Número de telefone fixo adicionado a uma Lista

recebida.

## <span id="page-35-0"></span>**Barra de Luz Superior e Indicadores de LED**

A Barra de Luz Superior e os Indicadores de LED exibem o status operacional do rádio.

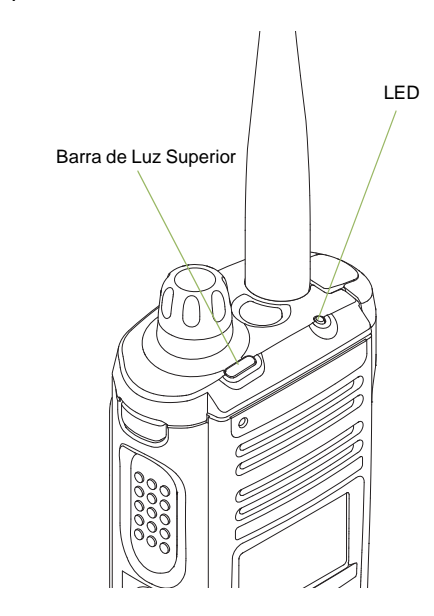

## <span id="page-35-1"></span>**Indicadores de LED**

**Vermelho sólido** *-* O rádio está transmitindo.

**Vermelho piscando** *-* O rádio está transmitindo na condição de bateria fraca.

**Vermelho piscando rapidamente** *-* O rádio não passou no autoteste na inicialização ou encontrou um erro.

**Amarelo sólido (Somente Modo Convencional)** *-* O canal está ocupado.

**Amarelo piscando** *-* O rádio está recebendo uma transmissão segura.

**Verde aceso** *-* O rádio está ligando ou está em um canal sem prioridade no modo de Programação da Lista de Varredura.

**Verde piscando** *-* O rádio está recebendo uma chamada individual ou telefônica, ou está no canal de Prioridade 2, enquanto está em modo de Programação de Lista de Varredura.

**Verde piscando rapidamente** *-* O rádio está em um canal com a Prioridade 1 enquanto está em modo de Programação de Lista de Varredura.

**Nota:** não há indicação de LED quando o rádio recebe uma transmissão clara (não segura) no modo de entroncamento.
## **Indicações da Barra de Luz Superior**

A barra de luz **pisca na cor verde** quando o MFK está usando a função secundária. Consulte *[MFK \(Multi-Function Knob,](#page-28-0)  [botão multifunção\)](#page-28-0)* em [página 15](#page-28-0) para entender a funcionalidade do MFK.

A barra de luz acenderá **laranja**, **vermelho** ou **verde sólido**, dependendo do status da Iluminação Inteligente. Consulte *[Indicadores Inteligentes de Iluminação](#page-37-0)*, na [página 24](#page-37-0), para conhecer os diferentes status da Iluminação Inteligente.

**Português (Brasil)**

<span id="page-37-0"></span>Essa função altera temporariamente a cor da Barra de luz superior e adiciona uma barra de cor à tela do visor principal para ajudar a sinalizar que ocorreu um evento no rádio.

**Nota:** essa função deve ser pré-programada por um técnico de rádio qualificado.

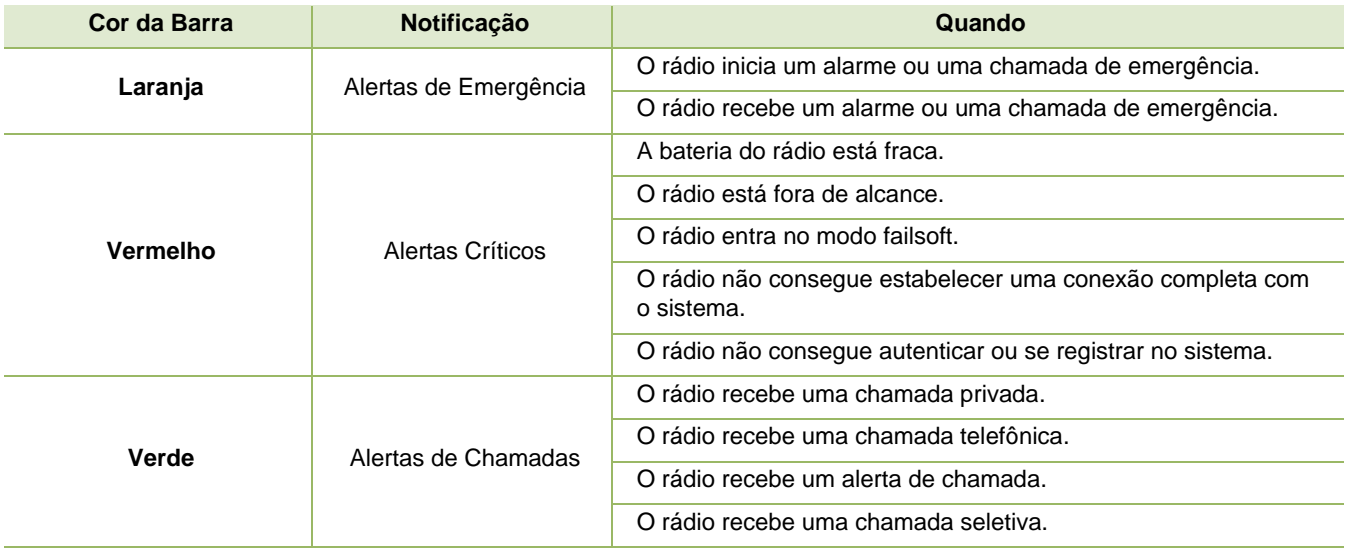

O rádio usa tons de alerta para informar a condição do rádio. A seguinte tabela lista esses tons e quando eles ocorrem.

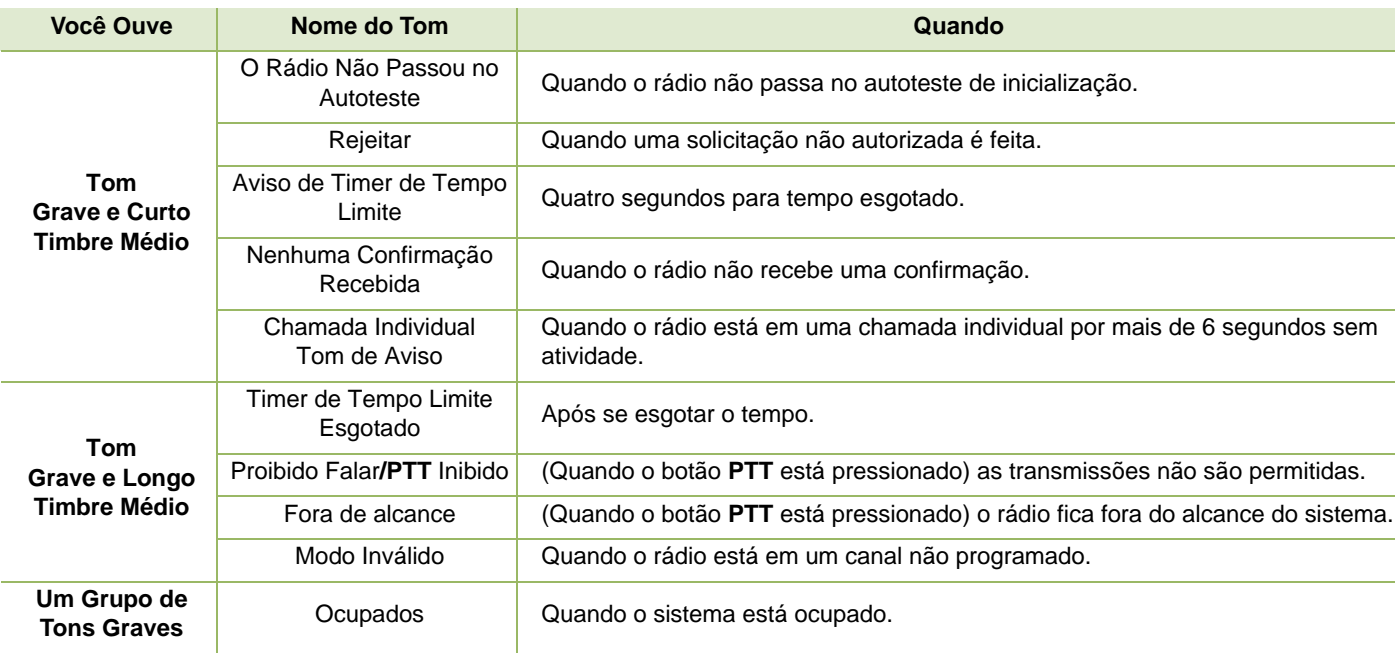

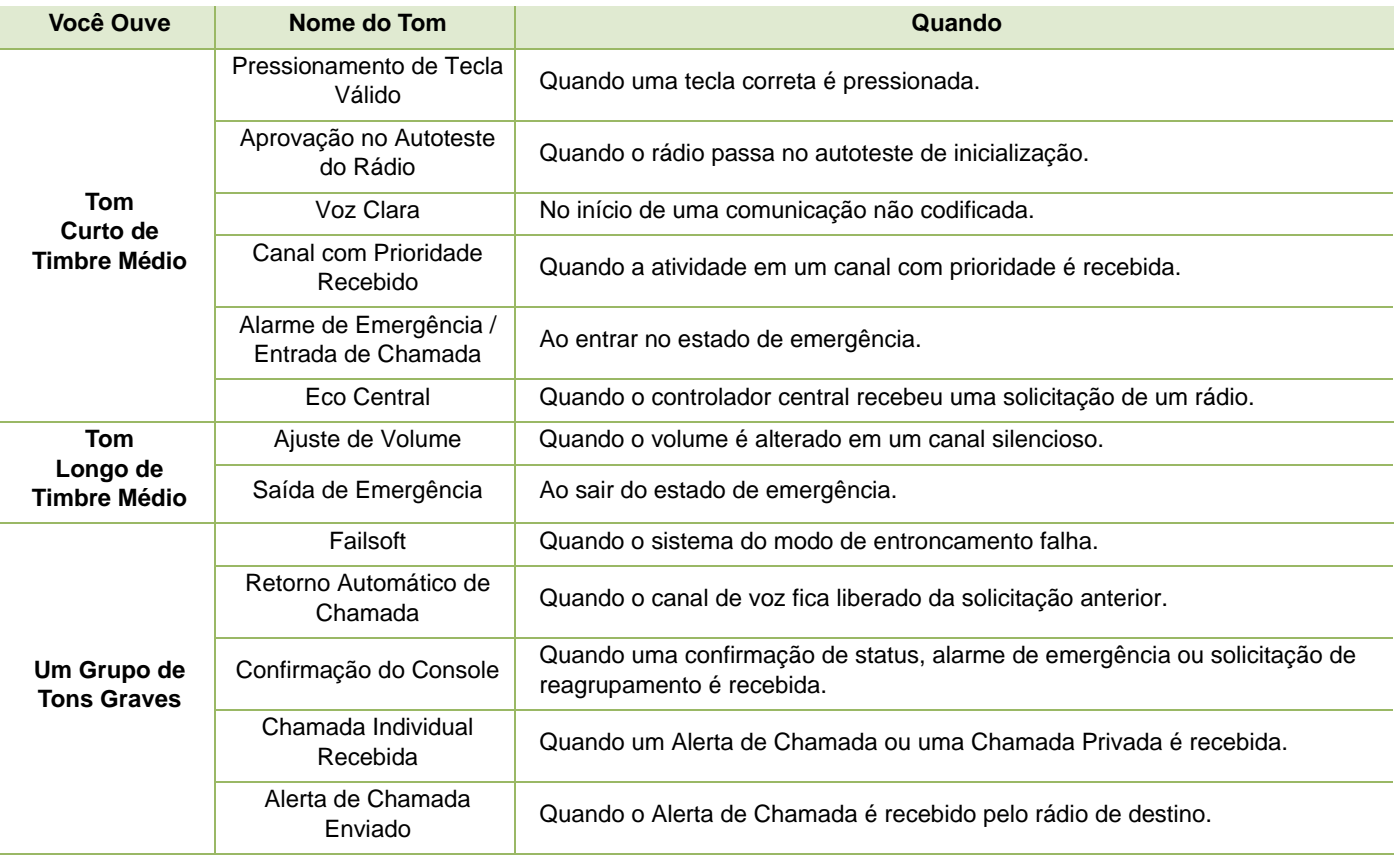

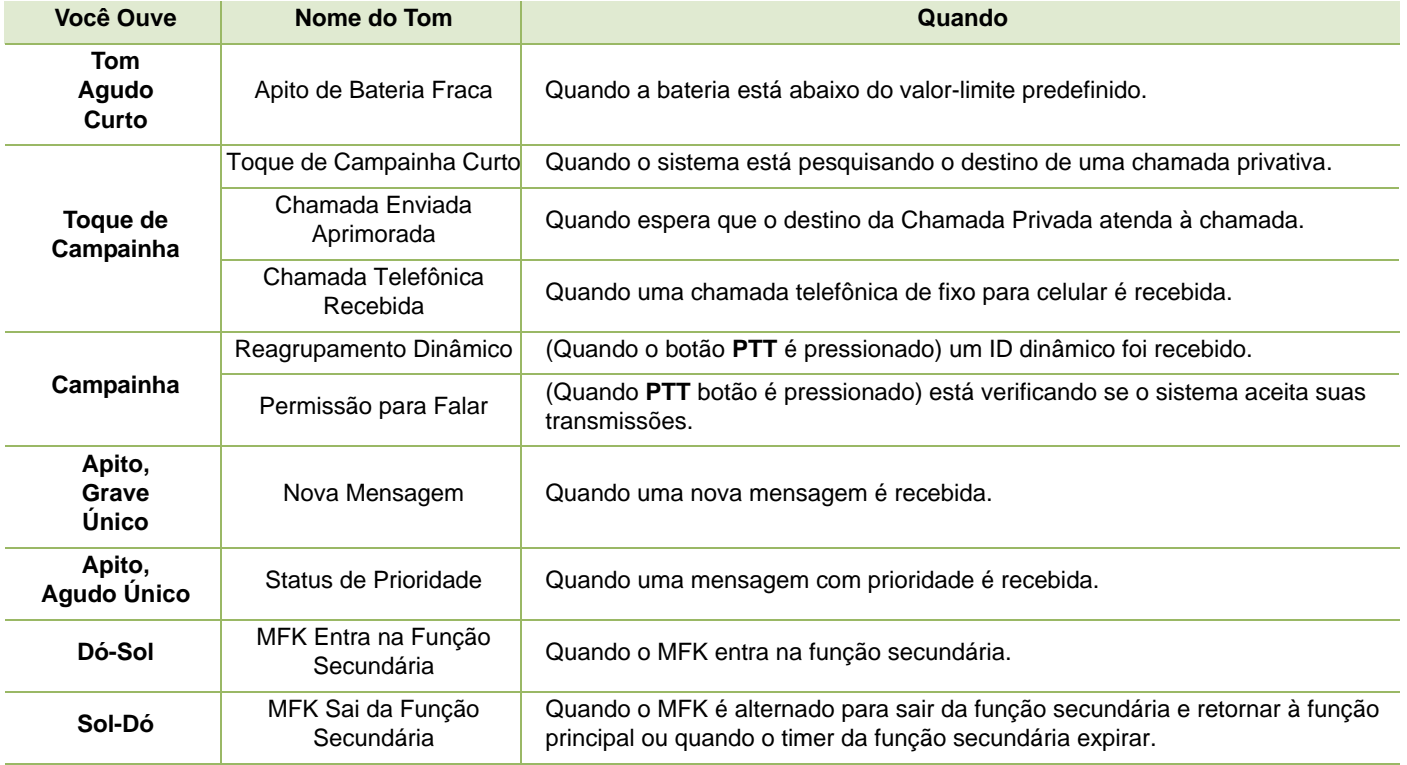

<span id="page-41-0"></span>Os seguintes itens aparecem no visor do rádio quando você faz ou recebe chamadas telefônicas. O rádio também usa tons de alerta para indicar o status atual.

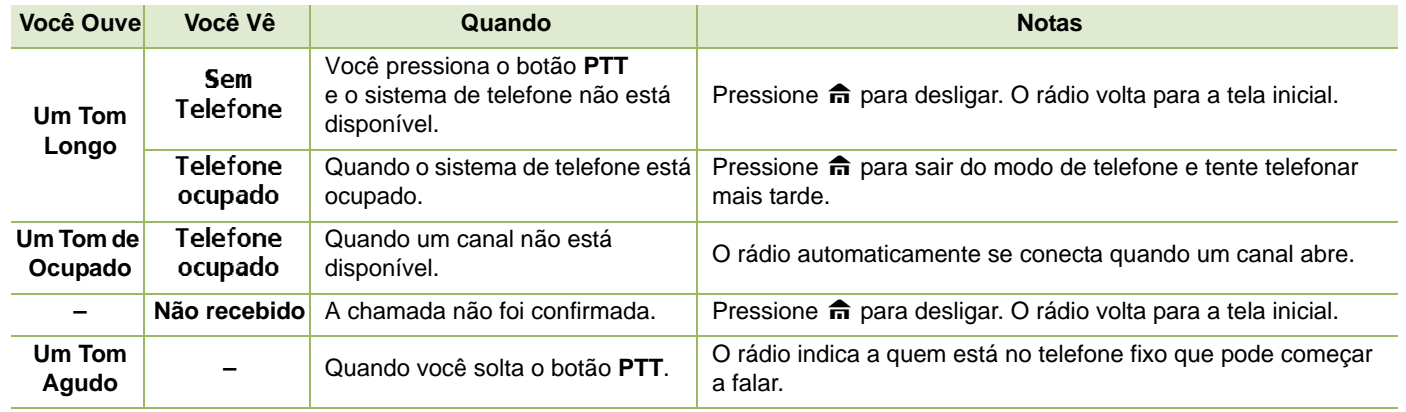

# **Operação Geral do Rádio** Operaçã ō Geral  $\frac{1}{\sigma}$ **Rádio**

# **Operação Geral do Rádio**

Após entender como o APX 1000 Portátil é configurado, você estará pronto para usar o rádio.

Use este guia de navegação para se familiarizar com as funções básicos de chamada:

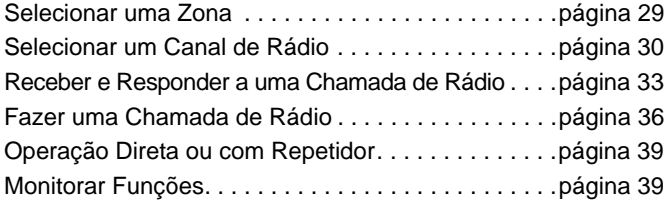

## <span id="page-42-0"></span>**Selecionar uma Zona**

Uma zona é um grupo de canais.

MFK

Use o seguinte procedimento para selecionar uma zona.

**Nota:** o rádio deve ser pré-programado para permitir que você use essa função.

> Se **Alterar Modo** for uma função secundária do MFK, consulte *[MFK \(Multi-Function Knob, botão](#page-28-0)  [multifunção\)](#page-28-0)* na [página 15](#page-28-0) para alternar a função do MFK.

## **Procedimento:**

Gire o **MFK de Alteração de Zona** pré-programado para a zona desejada e prossiga para a Etapa 3.

## **OU**

Siga este procedimento:

- **1** < ou > para **Zona**.
- **2** Pressione o botão **Selecionar Menu** diretamente abaixo de **Zona**.
- $3 \rightarrow \infty$  ou  $\rightarrow$  para a zona necessária.
- **4** Pressione o botão **Selecionar Menu** diretamente abaixo de **Sel** para confirmar a zona exibida.
- **5** Pressione o botão **PTT** para transmitir no canal da zona exibida.

## **OU**

Siga este procedimento:

- **1** < ou > para **Zon+** ou **Zon-**.
- **2** Mantenha pressionado o botão **Selecionar Menu** diretamente abaixo de **Zon+** ou **Zon-** ou até que a zona desejada seja exibida.
- **Nota:** as posições de **Zon+** e **Zon-** no visor podem aparecer diferentes cada vez que você soltar o botão **Selecionar Menu**. Leia com atenção antes de pressionar.

## <span id="page-43-0"></span>**Selecionar um Canal de Rádio**

Um canal é um grupo de características de rádio, como pares de frequência de transmissão/recepção.

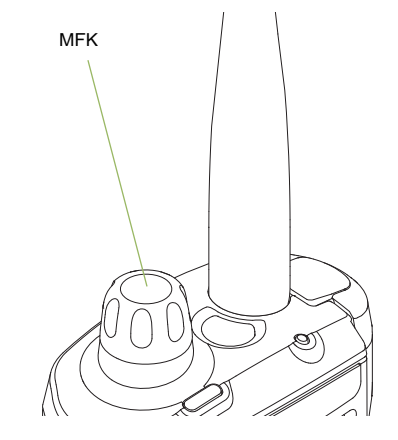

Use o seguinte procedimento para selecionar um canal.

**Nota:** o rádio deve ser pré-programado para permitir que você use essa função. Se você selecionar um canal que não esteja dentro da faixa programada, o rádio indica que está em uma frequência sem suporte com um aviso visual e de áudio.

> Consulte um técnico de rádio qualificado para fazer a escolha certa entre os métodos a seguir.

Operaçã **Operação Geral do Rádio** ō  $\Omega$ **ieral**  $\frac{1}{2}$  $\overline{\mathbf{R}}$ ē.  $\Omega$ 

Se **Alterar modo** for uma função secundária do MFK, consulte *[MFK \(Multi-Function Knob, botão](#page-28-0)  [multifunção\)](#page-28-0)* na [página 15](#page-28-0) para alternar a função do MFK.

## **Procedimento:**

Gire o botão pré-programado **MFK** para o canal desejado. **OU**

Siga este procedimento:

- **1** < ou > para **Can**.
- **2** Pressione o botão **Selecionar Menu** diretamente abaixo de **Can**.
- $3 \rightarrow \text{ou} \rightarrow \text{para}$  o canal necessário.
- **4** Pressione o botão **Selecionar Menu** diretamente abaixo de **Se**l para confirmar o canal selecionado.
- **5** Pressione o botão **PTT** para transmitir no canal da zona exibida.

## **OU**

Siga este procedimento:

**1** < ou > para **Can+** ou **Can-**.

- **2** Pressione o botão **Selecionar Menu** diretamente abaixo de **Can+** ou **Can-**.
- **3** Pressione o botão **PTT** para transmitir no canal da zona exibida.
- **Nota:** as posições de **Zon+** e **Zon-** no visor podem aparecer diferentes cada vez que você soltar o botão **Selecionar Menu**. Leia com atenção antes de pressionar.

## **Usar a Função Seleção de Modo**

Ao manter a função Seleção de Modo pressionada por longo período, você salva a zona e o canal atuais do rádio em um botão programável ou em uma tecla programável; após a programação, se você pressionar rapidamente esse botão ou essa tecla programável, a transmissão será alterada para a zona e o canal salvos.

Há dois métodos para salvar a zona e o canal selecionados:

- *•* Teclas programáveis
- *•* Botões Programáveis
- **Nota:** o rádio deve ser pré-programado para permitir que você use essa função.

## **Salvar uma Zona e um Canal em uma Tecla Programável**

Há cinco teclas programáveis disponíveis para salvar zonas e canais usados com frequência.

## **Procedimento:**

- **1** Alterne a zona e o canal para a zona e canal necessários.
- **2** < ou > para **MS1**, **MS2** ... ou **MS5**.
- **3** Mantenha pressionado o botão **Selecionar Menu** diretamente abaixo da tecla programável.
- **4** Um tom curto de timbre médio soará quando a zona e o canal forem salvos.
- **Nota:** para alterar a zona e o canal programados, repita o procedimento.

*Pressione a tecla programável programada para alterar a transmissão atual para a zona e canal programados nessa tecla programável.*

#### **Salvar uma Zona e um Canal em Botão ouvido** Ō

Todos os botões programáveis permitem que você salve a zona e o canal utilizados com mais frequência.

## **Procedimento:**

- **1** Alterne a zona e o canal para a zona e canal necessários.
- **2** Mantenha pressionado o botão numérico que deseja programar.
- **3** Um tom curto de timbre médio soará quando a zona e o canal forem salvos.
- **Nota:** repita o procedimento para alterar a zona e o canal do botão programado.

*Pressione o botão programado para alterar a transmissão atual para a zona e canal programados nesse botão.*

## <span id="page-46-0"></span>**Receber e Responder a uma Chamada de Rádio**

Após ter selecionado o canal e/ou a zona desejado(a), você pode prosseguir para receber e responder a chamadas.

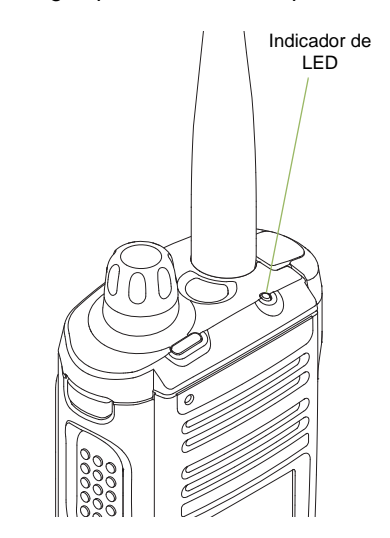

*O LED vermelho acende enquanto o rádio realiza transmissões. No modo convencional, o LED amarelo acende enquanto o rádio recebe transmissões. No modo de entroncamento, não existe indicação de LED quando o rádio recebe transmissões.*

*Se o rádio estiver recebendo uma transmissão segura, o LED amarelo pisca.*

## **Receber e Responder a uma Chamada de Grupo de Conversação**

Para receber uma chamada de um grupo de usuários, o rádio deve ser configurado como parte do grupo de conversação.

## **Procedimento:**

Quando você recebe uma chamada de grupo de conversação (enquanto na tela inicial), dependendo de como o rádio estiver pré-programado:

## **1 ASTRO, Somente Modo Convencional:**

O LED amarelo sólido acende. O visor mostra o ID ou o alias do grupo de conversação e de quem está chamando. **OU**

## **Somente Modo de Entroncamento:**

O visor mostra o ID ou o alias de quem está chamando.

- **2** Segure o rádio na posição vertical de 2,5 a 5 cm da boca.
- **3** Pressione o botão **PTT** para responder à chamada. O LED vermelho acende.

## **4** Solte o botão **PTT** para ouvir.

*Consulte [Fazer uma Chamada de Grupo de Conversação](#page-49-1) na [página 36](#page-49-1) para obter detalhes sobre como fazer uma chamada de grupo de conversação.*

## **Receber e Responder a uma Chamada Privada (Somente Modo de Entroncamento)**

Uma Chamada Privada é uma chamada de um rádio individual para outro rádio individual.

Essas chamadas entre dois rádios não são ouvidas pelas outras pessoas na chamada de grupo de conversação em andamento. O rádio que originou a chamada verifica automaticamente que o rádio que recebe está ativo no sistema e pode exibir a ID de chamada.

**Nota:** o rádio sai automaticamente da função, se o timer de inatividade estiver habilitado, quando o rádio é deixado passivo e o timer expira. Você ouvirá o tom de saída de Menu Inativo ao sair da função.

## **Procedimento:**

Ao receber uma Chamada Privada:

- **1** Você ouve dois tons de alerta e o LED verde pisca. O visor exibirá **Cham receb**.
- **2** Pressione o botão **Selecionar Menu** diretamente abaixo de **Resp**. **OU**

Pressione o botão **Resp Chamada** dentro de 20 segundos depois que iniciarem os indicadores de chamada.

**3** Durante a chamada, o visor mostra o alias de quem está chamando, se estiver na lista de chamadas. **OU**

Durante a chamada, o visor mostra o ID (número de identificação) de chamada, se o nome não estiver na lista de chamadas.

- **4** Mantenha pressionado o botão **PTT** para falar. Solte o botão **PTT** para ouvir.
- **5** Pressione o botão **fi** ou **Resp Chamada** para desligar e voltar para a tela Inicial.

*Consulte [Fazer uma Chamada Privada \(Somente Modo de](#page-49-2)  [Entroncamento\)](#page-49-2) na [página 36](#page-49-2) para obter detalhes sobre como fazer uma Chamada Privada.*

#### **Receber e Atender a uma Chamada (Somente Modo de Entroncamento)** ð

Essa função permite receber chamadas semelhantes às ligações padrão de um telefone fixo.

**Nota:** O rádio sai automaticamente da função, se o timer de inatividade estiver habilitado, quando o rádio é deixado passivo e o timer expira. Você ouvirá o tom de saída de Menu Inativo ao sair da função.

## **Procedimento:**

Use o botão pré-programado **Resp Chamada** para atender a uma Chamada Telefônica:

- **1** Você ouve um tom parecido com o de um telefone e o LED verde pisca. A luz de fundo da tela e a barra ficam verdes. O visor mostra **Chamada telefônica**.
- **2** Pressione o botão **Resp Chamada** dentro de 20 segundos depois que iniciarem os indicadores de chamada.
- **3** Mantenha pressionado o botão **PTT** para falar. Solte o botão **PTT** para ouvir.
- **4** Pressione o botão **fi** ou **Resp Chamada** para desligar e voltar para a tela Inicial.

*Consulte [Fazer uma Chamada Telefônica \(Somente Modo](#page-51-0)  [de Entroncamento\)](#page-51-0) na [página 38](#page-51-0) para obter detalhes sobre como fazer uma chamada telefônica.*

## <span id="page-49-0"></span>**Fazer uma Chamada de Rádio**

Você pode selecionar uma zona, um canal, um ID de rádio ou um grupo de conversação, utilizando:

- *•* MFK pré-programado com alteração de canal ou zona
- *•* A lista de Contatos
- **Nota:** o rádio sai automaticamente da função, se o timer de inatividade estiver habilitado, quando o rádio é deixado passivo e o timer expira. Você ouvirá o tom de saída de Menu Inativo ao sair da função.

#### <span id="page-49-3"></span><span id="page-49-1"></span>**Fazer uma Chamada de Grupo de Conversação** Ō

Para fazer uma chamada para um grupo de usuários, o rádio deve estar configurado como parte desse grupo de conversação.

## **Procedimento:**

- **1** Gire o botão MFK para selecionar o canal com o grupo de conversação desejado.
- **2** Segure o rádio na posição vertical de 2,5 a 5 cm da boca.
- **3** Pressione o botão **PTT** para fazer a chamada.
- **4 ASTRO, Somente Modo Convencional:** O LED vermelho acende. O visor mostra o ID ou o alias do grupo de conversação. **OU Somente Modo de Entroncamento:**

O LED vermelho acende.

- **5** Fale claramente ao microfone.
- **6** Solte o botão **PTT** para ouvir.
- <span id="page-49-4"></span><span id="page-49-2"></span>**Fazer uma Chamada Privada (Somente Modo de Entroncamento)**

## **Procedimento:**

- **1** < ou > para **Chamar**.
- **2** Pressione o botão **Selecionar Menu** diretamente abaixo de **Cham**. O visor exibirá a última ID transmitida ou recebida.

**36**

**Português (Brasil)**

**3** Pressione o botão **Selecionar Menu** diretamente abaixo de **Cnts** para percorrer a lista e selecionar o ID necessário. **OU**

Pressione o botão **Selecionar Menu** diretamente abaixo de **lt.** para ir para o último número discado.

**OU**

- $\sim$  ou  $\sim$  para o ID desejado.
- **4** Mantenha pressionado o botão **PTT** para iniciar a Chamada Privada.
- **5** O visor mostra **Ligando...<Número>**.
- **6** Segure o rádio na posição vertical de 2,5 a 5 cm da boca.
- **7** Quando você estiver conectado, o visor exibirá o ID do rádio de destino. Mantenha pressionado o botão **PTT** para falar. Solte o botão **PTT** para ouvir.

**OU**

Se nenhuma confirmação for recebida, o visor mostrará **S/Confirm**.

8 Pressione **fi** para retornar à tela Inicial.

## **Fazer uma Chamada Privada Aperfeiçoada (Modo de Entroncamento Somente)**

Essa função permite enviar uma página de alerta de chamada individual se não houver resposta do rádio de destino. Consulte *[Enviar um Alerta de Chamada](#page-67-0)* na [página 54](#page-67-0) para obter mais informações.

**Nota:** o rádio deve ser pré-programado para permitir que você use essa função.

## **Procedimento:**

- **1** < ou > para **Chamar**.
- **2** Pressione o botão **Selecionar Menu** diretamente abaixo de **Cham**. O visor exibirá a última ID transmitida ou recebida.
- **3** Pressione o botão **Selecionar Menu** diretamente abaixo de **Cnts** para percorrer a lista e selecionar o ID necessário. **OU**

Pressione o botão **Selecionar Menu** diretamente abaixo de **lt.** para ir para o último número discado.

**OU**

- $\sim$  ou  $\sim$  para o ID desejado.
- **4** Mantenha pressionado o botão **PTT** para iniciar a Chamada Privada.
- **5** O visor mostra **Ligando...<Número>**.
- **6** Segure o rádio na posição vertical de 2,5 a 5 cm da boca.

**7** Quando você estiver conectado, o visor exibirá o ID do rádio de destino. Mantenha pressionado o botão **PTT** para falar. Solte o botão **PTT** para ouvir.

## **OU**

Se nenhuma confirmação for recebida, o visor mostrará **S/Confirm**.

## **OU**

Se o rádio de destino não responder antes do tempo limite, o visor mostrará **Sem resposta**.

**8** Pressione **fi** para retornar à tela Inicial.

## <span id="page-51-0"></span>**Fazer uma Chamada Telefônica (Somente Modo de Entroncamento)**

Essa função permite fazer chamadas semelhantes a ligações padrão para telefones fixos ou celulares.

## **Procedimento:**

- **1** Pressione < ou > para selecionar **Tele**.
- **2** Pressione o botão **Selecionar Menu** diretamente abaixo de **Tele**. O visor mostra o último número de telefone transmitido.

**3** Pressione o botão **Selecionar Menu** diretamente abaixo de **Cnts** para percorrer a lista e selecionar o ID necessário. **OU**

Pressione o botão **Selecionar Menu** diretamente abaixo de **lt.** para ir para o último número discado. **OU**

- $\sim$  ou  $\sim$  para o número de telefone desejado.
- **4** Pressione e libere o botão **PTT** para discar o número de telefone.
- **5** Segure o rádio na posição vertical de 2,5 a 5 cm da boca.
- **6** Quando a chamada for respondida. Pressione o botão **PTT** para falar. Solte o botão **PTT** para ouvir.
- **7** Pressione **fi** para retornar à tela Inicial.

*Consulte [Exibição da Chamada Telefônica e Alertas](#page-41-0) na [página 28](#page-41-0) para obter mais informações caso a chamada NÃO seja respondida.*

**38**

**Português (Brasil)**

## <span id="page-52-0"></span>**Operação Direta ou com Repetidor**

A operação com **REPETIDOR** aumenta o alcance do rádio, conectando-o a outros rádios via repetidor. As frequências de transmissão e repetição são diferentes.

A operação **DIRETA** ou "talkaround" permite a conexão direta a outro rádio, sem o auxílio de repetidores. Neste modo, as frequências de transmissão e de recepção são as mesmas.

## **Procedimento:**

Pressione o botão pré-programado **Repetidor/Direto** para alternar entre os modos direto e repetidor.

## **OU**

Siga este procedimento:

- **1** < ou > para **Dir**.
- **2** Pressione o botão **Selecionar Menu** diretamente abaixo de **Dir**.
- **3** O visor exibe **modo Repetidor** se o rádio estiver atualmente no modo Repetidor. **OU**

O visor exibe **modo Direto** e o ícone de Talkaround se o rádio estiver no modo Direto (somente para o modo convencional).

## <span id="page-52-1"></span>**Monitorar Funções**

Usuários do rádio que migrarem de rádios analógicos para digitais, muitas vezes, pensam que a ausência de estática em um canal digital é uma indicação de que o rádio não está funcionando bem. Não é o que ocorre de fato.

Esta tecnologia digital torna a transmissão silenciosa, removendo o "ruído" do sinal e permitindo somente que a voz clara e ou as informações de dados sejam ouvidas.

Use a função Monitor para se certificar de que um canal esteja livre antes de transmitir.

## **Monitorar um Canal**

## **Procedimento:**

Pressione o botão pré-programado **Monitor** e vá para a Etapa 3.

## **OU**

Siga este procedimento:

- **1** Selecione a zona e o canal desejados.
- **2** Verifique se há transmissão.
- **3** Ajuste o botão **MFK de Alteração de Volume** se necessário.
- **4** Mantenha pressionado o botão **PTT** para transmitir. O LED vermelho acende.
- **5** Solte o botão **PTT** para receber (ouvir).

*O indicador de Silenciador de Portadora aparece no visor quando você monitora um canal através do botão pré-programado Monitor.*

## **P** Operar no Modo Convencional

O seu rádio pode ser programado para receber chamadas de PL (Private-Line®, linha privada).

## **Procedimento:**

- **1** Momentaneamente pressione o botão **Monitor** para verificar se há atividade no canal. O indicador de Silenciador de Portadora aparecerá no visor.
- **2** Mantenha pressionado o botão **Monitor** para definir a operação contínua do monitor. A duração do pressionamento do botão é programável.
- **3** Pressione o botão **Monitor** novamente, ou o botão **PTT**, para voltar à configuração original de silenciador.

*Se você transmitir em um canal somente de recepção, ouvirá um tom inválido até soltar o botão PTT.*

## **Funções Avançadas**

Use este guia de navegação para aprender mais sobre as funções avançadas disponíveis no seu rádio:

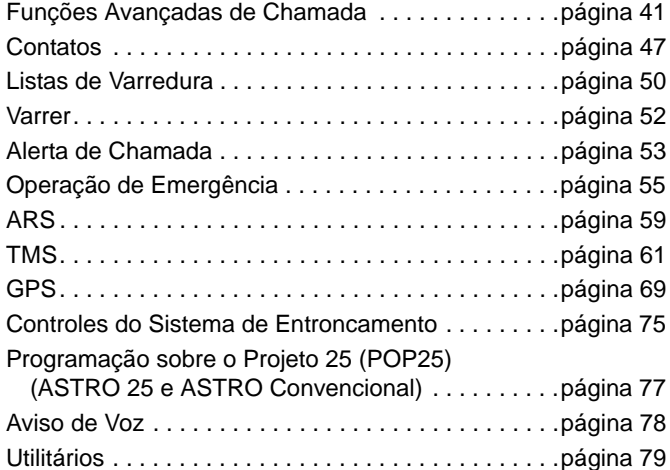

## <span id="page-54-0"></span>**Funções Avançadas de Chamada**

## **Receber e Efetuar uma Chamada Seletiva (Somente ASTRO Convencionais)**

Essa função permite receber uma chamada de uma pessoa específica ou chamar uma pessoa específica. O objetivo é proporcionar privacidade e eliminar o aborrecimento de ouvir conversações que não lhe interessam.

**Português (Brasil)**

## *Receber uma Chamada Seletiva*

## **Procedimento:**

**1** Quando uma Chamada Seletiva é recebida, o visor mostra **Chamada recebida**.

Você ouve dois tons de alerta

e o LED amarelo sólido acende para indicar que o rádio transmissor continua enviando sinal.

## **OU**

o LED verde sólido pisca uma vez para indicar que o rádio transmissor receberá um sinal.

- **2** O alto-falante sairá do modo mudo.
- **3** Segure o rádio na posição vertical de 2,5 a 5 cm da boca.
- **4** Mantenha pressionado o botão **PTT** para falar. Solte o botão **PTT** para ouvir.

## *Fazer uma Chamada Seletiva*

## **Procedimento:**

- **1** < ou > para **Chamar**.
- **2** Pressione o botão **Selecionar Menu** diretamente abaixo de **Cham**. O visor exibirá a última ID transmitida ou recebida.
- **3** Pressione o botão **Selecionar Menu** diretamente abaixo de **Cnts** para percorrer a lista e selecionar o ID necessário. **OU**

Pressione o botão **Selecionar Menu** diretamente abaixo de **Últ.** para ir para o último número discado. **OU**

- $\sim$  ou  $\sim$  para o ID desejado.
- **4** Segure o rádio na posição vertical de 2,5 a 5 cm da boca.
- **5** Mantenha pressionado o botão **PTT** para iniciar a Chamada Seletiva. O visor exibirá o ID do rádio de destino.

## **6** Solte o botão **PTT** para ouvir.

Pressione **fi** para desligar e retornar à tela inicial.

#### **Usar a Função Chamada de Grupo de Conversação (Somente Operação Convencional)** Ō

Essa função permite a você definir um grupo de usuários do sistema convencional para compartilharem o uso de um canal convencional.

#### *Selecionar um Grupo de Conversação* Ō

### **Procedimento:**

- **1** < ou > para **Grpc**.
- **2** Pressione o botão **Selecionar Menu** diretamente abaixo de **Grpc**. O visor mostra o último grupo de conversação selecionado e armazenado, **Sel** e **Sair**.
- **3** Pressione  $\blacktriangle$  ou  $\blacktriangledown$  para selecionar **Preprogrm** para o grupo de conversação pré-programado predefinido. **OU**
	- $\sim$  ou  $\sim$  para o grupo de conversação desejado.
- **4** Pressione o botão **Selecionar Menu** diretamente abaixo de **Sel** para salvar o grupo de conversação atualmente selecionado e voltar para a tela inicial.
- **Pressione fin** para retornar à tela Inicial.

## **Enviar uma Chamada de Status**

Essa função permite a você enviar chamadas de dados ao operador de despacho sobre um status predefinido.

Cada status tem um nome de até 14 caracteres. São permitidas no máximo dezesseis condições de status.

**Nota:** o rádio sai automaticamente da função, se o timer de inatividade estiver habilitado, quando o rádio é deixado passivo e o timer expira. Você ouvirá o tom de saída de Menu Inativo ao sair da função.

## **Procedimento:**

Pressione o botão pré-programado **Status** e vá para a Etapa 3. **OU**

Siga este procedimento:

- **1** < ou > para **Stat**.
- **2** Pressione o botão **Selecionar Menu** diretamente abaixo de **Stat**.
- **3** O visor exibirá a última chamada de status com recebimento confirmado ou o primeiro status da lista.
- $\sim$  ou  $\sim$  para o status desejado.
- **5** Pressione o botão **PTT** para enviar o status.
- **6** Quando o operador de despacho confirmar o recebimento da mensagem, você ouvirá quatro tons, e o visor exibirá a mensagem **Confirmado**. O rádio voltará à operação normal de despacho.

## **OU**

Se nenhuma confirmação for recebida, um tom grave será emitido, e o visor mostrará **Não recebido**.

**Pressione fin** para retornar à tela Inicial.

*Não é possível ouvir nenhum tráfego nos canais do modo de entroncamento enquanto a função de Chamadas de Status está selecionada. Se o rádio não detectar nenhuma atividade da função de Chamadas de Status durante seis segundos, um tom de alerta soará até que você pressione o botão*  $\hat{\mathbf{n}}$  *ou PTT.* 

## **Usar a Função de Reagrupamento Dinâmico (Somente para Modo de Entroncamento)**

Essa função permite ao operador de despacho reatribuir temporariamente rádios selecionados a um canal específico no qual podem se comunicar entre si. Essa função é normalmente usada em operações especiais e é habilitada por um técnico de rádio qualificado.

Você não vai notar se o rádio tem essa função habilitada até que um comando de reagrupamento dinâmico seja enviado pelo operador de despacho.

**Nota:** se você tentar acessar uma zona ou canal reservado pelo operador de despacho como modo de reagrupamento dinâmico para outros usuários, um tom de inválido soará.

## **Procedimento:**

- **1** Quando o seu rádio é reagrupado dinamicamente, ele passa automaticamente para o canal designado. Um tom de "campainha" soará e o visor exibirá o nome do canal reagrupado dinamicamente.
- **2** Pressione o botão **PTT** para falar. Solte o botão **PTT** para ouvir.

*Quando o operador de despacho cancela o reagrupamento dinâmico, o rádio automaticamente volta para a zona e ao canal que você estava utilizando antes do rádio ter sido dinamicamente reagrupado.*

## *Solicitar Reprogramação (Somente Modo de Entroncamento)*

Essa função permite notificar o operador de despacho quando desejar uma nova atribuição de reagrupamento dinâmico.

## **Procedimento:**

Pressione o botão pré-programado **Solicitação de Reprogramação** para enviar uma solicitação de reprogramação ao operador de despacho e vá para a Etapa 3. **OU**

Siga este procedimento:

- **1** < ou > para **Repr**.
- **2** Pressione o botão **Selecionar Menu** diretamente abaixo de **Repr** para enviar a solicitação de reprogramação ao operador de despacho.
- **3** O visor exibirá **Solic reprogr** e **Espere**.
- **4** Se você ouvir quatro bipes, o operador de despacho recebeu a solicitação de reprogramação. O visor exibirá a mensagem **Confirmado** e o rádio voltará à tela inicial. **OU**

Se o operador de despacho não confirmar a solicitação da reprogramação em seis segundos, será emitido um tom de alerta grave e o visor exibirá a mensagem **S/Confirm**.

Tente novamente ou pressione  $\widehat{\mathbf{m}}$  para cancelar e voltar para a tela Inicial.

## *Classificar Rádios Reagrupados*

O operador de despacho pode classificar rádios agrupadas em qualquer das duas categorias: **Selecionar Habilitado** ou **Selecionar Desabilitado**.

- *•* Os rádios com seleção habilitada são livres para alterar qualquer canal disponível, incluindo o canal de reagrupamento dinâmico, depois que o usuário tiver selecionado a posição de reagrupamento dinâmico.
- *•* Os rádios com seleção desabilitada não podem mudar os canais enquanto estiverem reagrupados dinamicamente. O operador de despacho forçou o rádio a manter o canal no reagrupamento dinâmico.

A função Varrer ou Chamada Privada não poderá ser selecionada enquanto o rádio estiver em modo de seleção desabilitada.

## **Usar a Programação da Zona Dinâmica (DZP)**

**Nota:** o rádio deve ser pré-programado para permitir que você use essa função. Essa função funciona desde que, pelo menos, uma zona no rádio seja uma zona não dinâmica.

Essa função oferece uma ou mais Zonas Dinâmicas para armazenar os canais usados com mais frequência, sejam eles convencionais ou com entroncamento. Esses canais dinâmicos são salvos a partir de canais pré-existentes (não dinâmicos) no rádio. Com isso, economizam-se tempo e esforço na navegação regular em canais e zonas de trabalho. O usuário também pode apagar ou atualizar a lista na Zona Dinâmica.

*Entrar na Zona Dinâmica para Selecionar um Canal Canal*

## **Procedimento:**

- **1** < ou > para **Zona**.
- **2** Pressione o botão **Selecionar Menu** diretamente abaixo de **Zona**. O visor exibirá a tela Zona.
- ▲ ou <del>▼</del> para **<Canais de Zona Dinâmica>**.
- **4** Pressione o botão **Selecionar Menu** diretamente abaixo de **Sel**. A tela retornará à tela Inicial com os **<Canais de Zona Dinâmica>** selecionados exibidos na tela. **OU**

Pressione o botão **Selecionar Menu** abaixo de **Sair**. A tela retornará à tela Inicial sem nenhuma alteração.

## *Salvar um Canal na Zona Dinâmica a partir da Seleção da Lista*

Com o rádio na Zona Dinâmica, siga o procedimento abaixo.

## **Procedimento:**

- **1** < ou > para **PrZn**. Pressione o botão **Selecionar Menu** diretamente abaixo de **PrZn** para visualizar a tela **Programa Zona**.
- **2** Pressione o botão **Selecionar Menu** diretamente abaixo de **Editar**. O visor mostrará a tela **Opcs. Pesquisa**.
- <sup>3</sup> ► ou <del>▼</del> para Seleção da Lista. Pressione o botão **Selecionar Menu** diretamente abaixo de **Sel**. O visor mostra a tela **Selec Zona**.
- 4 **▲** ou <del>▼</del> para a zona necessária. Pressione o botão **Selecionar Menu** diretamente abaixo de **Sel**. O visor mostra a tela **Selec Canal**.
- $5 \rightarrow \infty$  ou  $\rightarrow$  para o canal necessário. Pressione o botão **Selecionar Menu** diretamente abaixo de **Sel**. O visor mostra **Can atualizado**.
- **6** Pressione o botão **Selecionar Menu** diretamente abaixo de **Sair** para voltar à tela inicial.

#### *Apagar um Canal na Zona Dinâmica* Ō

Com o rádio na Zona Dinâmica, siga o procedimento abaixo.

## **Procedimento:**

- **1** < ou > para **PrZn**. Pressione o botão **Selecionar Menu** diretamente abaixo de **PrZn** para visualizar a tela **Programa Zona**.
- **2** O visor mostra a lista de canais dinâmicos.
- $3 \rightarrow \infty$  ou  $\rightarrow$  para o canal dinâmico salvo. Pressione o botão **Selecionar Menu** diretamente abaixo de **Apag**. O visor mostra **Canal apagado**.
- **4** Pressione o botão **Selecionar Menu** diretamente abaixo de **Sair** para voltar à tela **Inicial**.
- **5** A tela mostra **Início** mostra **<Canais de Zona Dinâmica>**. **OU**

A tela **Início** mostrará **<Nome da Zona> + "Em Branco"** se o canal apagado for o canal Inicial.

## <span id="page-60-0"></span>**Contatos**

Essa função oferece recursos de "agenda" ao seu rádio. Cada entrada corresponde a um alias (nome) ou ID (número de identificação) usado para iniciar uma chamada.

Os dados dos contatos são classificados em ordem alfabética de acordo com a entrada do alias. Cada alias pode ter até 5 IDs de tipos de chamadas diferentes associadas a ele.

Além disso, cada entrada, dependendo do contexto (convencional, entroncamento ou telefone), é associada a um ou mais dos quatro tipos de chamadas: Chamada Telefônica, Chamada Seletiva, Chamada Privada ou Aviso de Chamada.

Cada entrada dos Contatos exibe as seguintes informações:

- *•* Alias da Chamada (Nome)
- *•* ID da Chamada (Número)
- *•* Tipo de Chamada (Ícone)
- *•* ID de WACN (Somente para IDs de Modo de Entroncamento do Astro 25)
- *•* ID do Sistema
- **Nota:** o rádio deve ser pré-programado para permitir a você adicionar, editar ou apagar as entradas de contatos.

O rádio também oferece suporte a 50 listas de chamadas, no máximo. Cada lista pode armazenar até 100 IDs (números).

**Nota:** o rádio é pré-programado com certo número de contatos em cada lista de chamadas. Obtenha mais informações com seu revendedor ou administrador do sistema.

> O rádio sai automaticamente da função, se o timer de inatividade estiver habilitado, quando o rádio é deixado passivo e o timer expira. Você ouvirá o tom de saída de Menu Inativo ao sair da função.

## **Fazer uma Chamada Privada a partir dos Contatos**

**Nota:** o rádio deve ser pré-programado para permitir que você use essa função.

## **Procedimento:**

Use o menu Opções.

- **1** < ou > para **Cnts**.
- **2** Pressione o botão **Selecionar Menu** diretamente abaixo de **C**nts. As entradas estão em ordem alfabética.
- $3 \rightarrow \text{ou} \rightarrow \text{para}$  o alias do rádio necessário.
- **4** Pressione o botão **Selecionar Menu** diretamente abaixo de **Opc.**
- **5** ► ou ► para **Chamada** e pressione o botão **Selecionar Menu** diretamente abaixo de **Sel**.
- $6 \rightarrow \text{ou} \rightarrow \text{para selection}$  o tipo de chamada.

## **7** Segure o rádio na posição vertical de 2,5 a 5 cm da boca.

- **8** Pressione o botão **PTT** para iniciar a chamada. Durante a chamada, o visor mostra o alias do rádio.
- **9** Mantenha pressionado o botão **PTT** para falar. O LED vermelho acende. **OU** Solte o botão **PTT** para ouvir.
- **10** Se não houver atividade de voz por um período pré-programado de tempo, a chamada será encerrada. **OU**

A chamada será encerrada quando o tempo máximo de tons de campainha for atingido.

**48**

**Português (Brasil)**

## **Adicionar um Contato a uma Lista de Chamada**

## **Procedimento:**

- **1** < ou > para **Cnts**.
- **2** Pressione o botão **Selecionar Menu** diretamente abaixo de **C**nts. As entradas estão em ordem alfabética.
- $3 \rightarrow \infty$  ou  $\rightarrow$  na entrada que deseja adicionar à lista de chamadas e pressione o botão Selecionar Menu diretamente abaixo de **Opc**.
- ▲ ou ▼ para Ad à List Cham e pressione o botão **Selecionar Menu** diretamente abaixo de **Sel**.
- $\overline{5}$   $\rightarrow$  ou  $\overline{5}$  para a lista de chamadas desejada e pressione o botão **Selecionar Menu** diretamente abaixo de **Adicionar**. **OU**
	- **► ou ► para Cncl para retornar à tela principal de Contatos.**
- **6** O visor exibe momentaneamente **Espere** antes de mostrar **<Entrada> adicionada**, confirmando a adição do contato à lista.
- **7** O rádio volta para a tela principal dos Contatos.

## **Remover um Contato de uma Lista de Chamada**

## **Procedimento:**

- **1** < ou > para **Cnts**.
- **2** Pressione o botão **Selecionar Menu** diretamente abaixo de **C**nts. As entradas estão em ordem alfabética.
- ▲ ou <del>▼</del> na entrada que deseja remover da lista de chamadas e pressione o botão Selecionar Menu diretamente abaixo de **Opc**.
- **4** ► ou ► para **Rem das Chamad** e pressione o botão **Selecionar Menu** diretamente abaixo de **Sel**.
- **5** O visor exibe **<Entrada> removida?**.
- **6** Pressione o botão **Selecionar Menu** diretamente abaixo de **Sim** para remover a entrada da lista de chamadas. **OU**

Pressione o botão **Selecionar Menu** diretamente abaixo de **Não** para voltar à tela principal de Contatos.

- **7** O visor exibe momentaneamente **Espere** antes de mostrar **<Entrada> removida**, confirmando a exclusão do contato da lista.
- **8** O rádio volta para a tela principal dos Contatos.

## <span id="page-63-0"></span>**Listas de Varredura**

As listas de varredura podem ser criadas e atribuídas a grupos/ canais individuais. O rádio buscará atividade de voz, percorrendo toda a sequência de canal/grupo especificada na lista de varredura atual.

O rádio tem suporte para diferentes tipos de listas de varredura:

- *•* Lista de Varredura do Monitor Prioritário do Modo de Entroncamento
- *•* Lista de Varredura Convencional
- *•* Lista de Varredura do Grupo de Conversação

Consulte um técnica de rádio qualificado para saber o número máximo de listas de varredura que podem ser programadas no seu rádio. Essas listas devem ser pré-programadas por um técnico de rádio qualificado.

## **Ver uma Lista de Varredura**

## **Procedimento:**

- **1** < ou > para **LVar**.
- **2** Pressione o botão **Selecionar Menu** diretamente abaixo de **LVar**.
- **3**  $\rightarrow$  ou  $\rightarrow$  para ver os membros da lista.
- **4** Pressione **fi** para sair dessa tela e voltar à tela inicial.

## **Editar a Lista de Varredura**

Essa função permite modificar os membros e as prioridades da lista de varredura.

## **Procedimento:**

Pressione demoradamente o botão pré-programado **Programação de Lista de Varredura** (botão lateral) e vá para a etapa 3. **OU**

Siga este procedimento:

**1** < ou > para **LVar**.

- **2** Pressione o botão **Selecionar Menu** diretamente abaixo de **LVar**. O visor mostra as listas que podem ser alteradas.
- $3 \rightarrow \infty$  v para a entrada que você deseja editar.
- **4** Pressione o botão **Selecionar Menu** diretamente abaixo de **Sel** para adicionar e/ou modificar a prioridade do canal exibido na lista de varredura.

**OU**

Pressione o botão **Selecionar Menu** diretamente abaixo de **Apag** para apagar o canal exibido da lista de varredura. **OU**

Pressione o botão **Selecionar Menu** diretamente abaixo de **Rcl** para ver o membro seguinte da lista de varredura.

 $\overline{5}$   $\rightarrow$  ou  $\rightarrow$  para selecionar mais canais a serem adicionados ou apagados.

**OU**

Use o para selecionar os canais a serem adicionados ou apagados.

Avançadas

**6** Pressione **fi** para sair da programação de lista de varredura e retornar à tela inicial.

*Consulte [Ver e Alterar o Status de Prioridade](#page-64-0) na [página 51](#page-64-0) para mais informações sobre como adicionar e/ou modificar a prioridade do canal exibido atualmente na lista de varredura.*

#### *Modificar o Status na Lista de Varredura* Ō

## **Procedimento:**

- **1** Pressione demoradamente o botão **Programação de Lista de Varredura** (botão lateral).
- **2** O visor mostra o ícone do modo de programação e o primeiro membro da lista.
- $\sim$  ou  $\sim$  para o membro que deseja editar.
- **4** Pressione o botão **Selecionar** uma vez para adicionar o canal exibido no momento à lista de varredura. **OU**

Pressione o botão **Selecionar** uma ou mais vezes para alterar o ícone de status da lista de varredura do canal exibido atualmente.

 $\overline{5}$   $\rightarrow$  ou  $\rightarrow$  para selecionar mais membros da lista cujo status de varredura você deseja alterar.

## **OU**

Use o para selecionar outro membro da lista de varredura.

Pressione **fi** para sair da programação de lista de varredura e retornar à tela inicial.

#### <span id="page-64-0"></span>*Ver e Alterar o Status de Prioridade* ð

## **Procedimento:**

**1** Abaixo da tela **Sel, Apag** e **Rcl**, pressione o botão **Selecionar Menu** diretamente abaixo de **Sel** para ver e/ou alterar o status de prioridade do canal exibido atualmente. **OU**

Abaixo da tela **Sel**, **Apag** e **Rcl**, pressione o botão **Selecionar**, uma ou mais vezes para ver e/ou alterar o ícone de status da lista de varredura do canal exibido atualmente.

**2** Um ícone de varredura indica que o canal atual está na lista de varredura como um canal sem prioridade. O LED verde fica aceso.

## **OU**

Um ícone de varredura de canal de Prioridade 2 indica que o canal atual está na lista de varredura como um canal de Prioridade 2. O LED verde pisca.

## **OU**

Um ícone de varredura de canal de Prioridade 1 indica que o canal atual está na lista de varredura como um canal com Prioridade 1. O LED verde pisca rapidamente. Você ouve todo o tráfego no canal de Prioridade 1, independentemente do tráfego nos canais sem prioridade.

## **OU**

A ausência de ícone indica que o canal atual foi apagado da lista de varredura.

## <span id="page-65-0"></span>**Varrer**

Essa função permite monitorar o tráfego nos diferentes canais, varrendo uma lista de canais pré-programados.

#### **Ativar ou Desativar a Varredura** ð

## **Procedimento**:

Pressione o botão pré-programado **Varrer** para iniciar ou interromper a varredura.

## **OU**

Siga este procedimento:

- **1** < ou > para **Varr**.
- **2** Pressione o botão **Selecionar Menu** diretamente abaixo de **Varrer**.
	- **3** O visor mostra **Varr Deslg**, se a função de varredura estiver desativada. Pressione o botão **Selecionar Menu** diretamente abaixo de **Varrer** para habilitar a varredura. **OU**

O visor mostrará **Varr ligada** e o ícone de status de varredura, se a função de varredura estiver habilitada. Pressione o botão **Selecionar Menu** diretamente abaixo de **Varrer** para desativar a varredura.

**4** O rádio volta para a tela inicial.

## **Alterar uma Prioridade Dinâmica (Somente para Varredura Convencional)**

Enquanto o rádio está fazendo a varredura, a função de alteração de prioridade dinâmica permite que você modifique temporariamente qualquer canal em uma lista de varredura (exceto o canal de Prioridade 1) para o canal de Prioridade 2.

Essa alteração permanece em vigor até que a varredura seja desligada. A varredura então reverte para a configuração (original) pré-programada.

## **Procedimento:**

- **1** Quando o rádio ficar travado no canal designado como novo canal de Prioridade 2, pressione o botão pré-programado **Prioridade Dinâmica**.
- **2** O rádio continua a varrer o restante dos canais da lista.

## **Apagar um Canal Indesejado**

Se um canal gerar constantemente chamadas indesejadas ou ruído (chamado canal "indesejado"), você poderá remover o canal indesejado da lista de varredura.

Essa função não se aplica aos canais com prioridade ou ao canal designado para transmissão.

## **Procedimento:**

**1** Quando o rádio estiver travado no canal a ser apagado, pressione o botão pré-programado **Apagar Indesejado**.

## **OU**

< ou > para **Rem**. Pressione o botão **Selecionar Menu** diretamente abaixo de **Rem**.

**2** O rádio continua a varrer o restante dos canais da lista.

#### **Restaurar um Canal Indesejado** ð

## **Procedimento:**

Para restaurar um canal indesejado apagado, siga **uma** das seguintes opções:

*•* Desligue o rádio e ligue-o novamente.

## **OU**

*•* Pare e reinicie a varredura através do botão pré-programado ou do menu **Varrer**.

**OU**

*•* Troque o canal usando o .

## <span id="page-66-0"></span>**Alerta de Chamada**

Essa função permite que o seu rádio funcione como um pager.

Mesmo se os outros usuários estiverem longe dos seus rádios ou não puderem ouvi-los, você poderá enviar a eles um alerta de chamada individual. Você também poderá verificar se um rádio está ativo no sistema.

Dependendo de como seu rádio estiver programado, quando você fizer uma Chamada Privada Avançada, ele enviará automaticamente um alerta de chamada se não houver resposta após o tempo máximo de toque de campainha **OU** quando você pressionar o botão **PTT**.

**Nota:** essa função deve ser pré-programada por um técnico de rádio qualificado.

**Português (Brasil)**

#### **Receber um Alerta de Chamada** Ō

## **Procedimento:**

- **1** Ao receber um Alerta de Chamada, você ouvirá quatro tons de alerta repetidos, e o LED verde piscará.
- **2** O visor mostra **Pág receb**.

*Pressione qualquer botão para apagar o Alerta de Chamada. Consulte [Fazer uma Chamada de Grupo de Conversação](#page-49-3) na [página 36](#page-49-3) ou [Fazer uma Chamada Privada \(Somente Modo](#page-49-4)  [de Entroncamento\)](#page-49-4) na [página 36](#page-49-4) para obter mais informações sobre como retornar a chamada.*

#### <span id="page-67-0"></span>**Enviar um Alerta de Chamada** Ō

**Nota:** O rádio sai automaticamente da função, se o timer de inatividade estiver habilitado, quando o rádio é deixado passivo e o timer expira. Você ouvirá o tom de saída de Menu Inativo ao sair da função.

## **Procedimento:**

- **1** < ou > para **Alerta**.
- **2** Pressione o botão **Selecionar Menu** diretamente abaixo de **Alerta**.
	- **3** Pressione **Cnts** para rolar e selecionar o ID desejado. **OU**
	- $\sim$  ou  $\sim$  para o ID desejado.

**4** Pressione o botão **PTT** para enviar o alerta.

- **5** O visor exibirá **Buscando... <Número>**.
- **6** Se o alerta de chamada for enviado com sucesso, um tom soará, e o visor mostrará **Confirmado**. **OU**

Se o recebimento do alerta de chamada não for confirmado, um tom grave soará, e o visor mostrará **Não recebido**.

**7** O rádio volta para a tela inicial. **OU**

Pressione o botão **Selecionar** menu diretamente abaixo de **Ok** para voltar à tela dos Contatos.

## **OU**

Siga este procedimento:

- **1** < ou > para **Chamar**.
- **2** Pressione o botão **Selecionar Menu** diretamente abaixo de **Cham**.
- $\bullet$  ou  $\bullet$  para selecionar o ID ou o alias desejado e pressione o botão **PTT** para iniciar a chamada.
- **4** Se o rádio de destino não responder após um período pré-programado, o visor mostrará **Enviar alerta?**.
- **5** Pressione o botão **Selecionar Menu** diretamente abaixo de **Sim** para enviar o alerta de chamada. **OU**

Pressione o botão **Selecionar Menu** diretamente abaixo de **Não** para sair da tela sem enviar o alerta de chamada.

Avançadas **Funções Avançadas Eunções** 

## **6** O visor exibirá **Buscando... <Alias>**.

**7** Se o alerta de chamada for enviado com sucesso, um tom soará, e o visor mostrará **Confirmado**.

## **OU**

Se o recebimento do alerta de chamada não for confirmado, um tom grave soará, e o visor mostrará **Não recebido**.

**8** O rádio volta para a tela inicial. **OU**

Pressione o botão **Selecionar** menu diretamente abaixo de **Ok** para voltar à tela dos Contatos.

## <span id="page-68-0"></span>**Operação de Emergência**

A função Emergência é usada para indicar uma situação crítica.

Se o botão **Superior (Laranja)** for pré-programado para enviar um sinal de emergência, este sinal anula qualquer outra comunicação no canal selecionado.

O seu rádio tem suporte para os seguintes modos de Emergência:

- *•* Alarme de Emergência
- *•* Chamada de Emergência (Somente Modo de Entrocamento)
- *•* Alarme de Emergência com Chamada de Emergência
- *•* Alarme de Emergência Silencioso

Obtenha junto ao seu revendedor ou administrador do sistema mais informações sobre a programação dessa função.

Somente **um** dos modos de Emergência acima pode ser atribuído ao botão pré-programado **Emergência**.

**Nota:** para sair do modo emergência a qualquer momento, mantenha pressionado o botão pré-programado **Emergência** por cerca de um segundo.

- **Nota:** o rádio opera no modo normal de distribuição estando em uma Chamada de Emergência. Porém, se habilitado, retornará para um dos seguintes:
	- *•* **Tático/Não Revertido** *-* O rádio envia o alarme de emergência e/ou faz chamadas de emergência no canal atual selecionado.
	- *•* **Não Tático/Revertido para Sistema convencional** *-* O rádio reverte para o canal de emergência pré-programado para enviar alarmes ou fazer chamadas de emergência.
	- *•* **Não Tático/Revertido para Sistema de entroncamento** *-* O rádio reverte para o grupo de conversação de emergência pré-programado para enviar alarmes ou fazer chamadas de emergência.

## <span id="page-69-0"></span>**Enviar um Alarme de Emergência**

Essa função permite enviar uma transmissão de dados que identifica o rádio que está enviando a emergência ao operador de despacho.

**Nota:** o timer padrão para pressionar o botão de emergência está definido como 1 segundo. Ele pode ser programado com os valores de 0 a 6 segundos por um técnico de rádio qualificado.

## **Procedimento:**

- **1** Pressione o botão pré-programado **Emergência**.
- **2** O visor exibirá **Emergência** e a zona ou canal atual. Um tom curto de timbre médio soará e o LED vermelho piscará rapidamente.

## **OU**

Um tom curto e grave soará para indicar que o canal selecionado não tem suporte para o modo de emergência e que a inicialização desse modo foi recusada. O visor exibirá **Sem emergência** se o canal selecionado não der suporte para emergência.

**3** Ao receber a confirmação do operador de despacho, o visor exibirá **Confirmado**. Quatro tons soarão, o alarme será encerrado e o rádio sairá do modo Alarme de Emergência. **OU**

Se nenhuma confirmação for recebida, o visor exibirá **Não recebido**. O alarme será interrompido e o rádio sairá do modo Alarme de Emergência.

## <span id="page-70-0"></span>**Enviar uma Chamada de Emergência (Somente para Modo de Entroncamento)**

Esta função dá acesso prioritário ao rádio em um grupo de conversação.

## **Procedimento:**

- **1** Pressione o botão pré-programado **Emergência.**
- **2** O visor exibirá **Emergência** e a zona ou canal atual. Um tom curto de timbre médio soará e o LED vermelho piscará rapidamente.

## **OU**

Um tom curto e grave soará para indicar que o canal selecionado não tem suporte para o modo de emergência e que a inicialização desse modo foi recusada.

- **3** Segure o rádio na posição vertical de 2,5 a 5 cm da boca.
- **4** Mantenha pressionado o botão **PTT**. Fale claramente ao microfone.
- **5** Solte o botão **PTT** para encerrar a transmissão e esperar uma resposta do operador de despacho.
- **6** Mantenha pressionado o botão pré-programado **Emergência** por cerca de um segundo para sair do modo Chamada de Emergência.

## <span id="page-70-1"></span>**Enviar um Alarme de Emergência com Chamada de Emergência**

Esta função dá acesso prioritário ao rádio em um canal de um sistema convencional e em um grupo de conversação de um sistema de entroncamento.

## **Procedimento:**

- **1** Pressione o botão pré-programado **Emergência.**
- **2** O visor exibirá **Emergência** e a zona ou canal atual. Um tom curto de timbre médio soará e o LED vermelho piscará rapidamente.

## **OU**

Um tom curto e grave soará para indicar que o canal selecionado não tem suporte para o modo de emergência e que a inicialização desse modo foi recusada.

**3** O rádio entra do estado de Chamada de Emergência quando:

Você recebe a confirmação do operador de despacho. O visor mostra **Confirmado**.

## **OU**

Você não recebe confirmação. O visor exibe **Não recebido**. **OU**

Você pressiona o botão **PTT** estando no modo Alarme de Emergência.

**4** Segure o rádio na posição vertical de 2,5 a 5 cm da boca.

- **5** Mantenha pressionado o botão **PTT**. Fale claramente ao microfone.
- **6** Solte o botão **PTT** para encerrar a transmissão e esperar uma resposta do operador de despacho.
- **7** Mantenha pressionado o botão pré-programado **Emergência** por cerca de um segundo para sair do modo Chamada de Emergência.

## <span id="page-71-0"></span>**Enviar um Alarme de Emergência Silencioso**

Essa função permite enviar um alarme de emergência para o sistema sem indicadores sonoros ou visuais.

## **Procedimento:**

- **1** Pressione o botão pré-programado **Emergência**.
- **2** O visor não mostra nenhuma alteração, o LED não acende e você não ouve nenhum tom.
- **3** O estado de emergência silencioso continua até que você: Mantenha pressionado o botão pré-programado **Emergência** por cerca de um segundo para sair do modo Alarme de Emergência Silencioso.

## **OU**

Pressione e solte o botão **PTT** para sair do modo Alarme de Emergência Silencioso e entrar na distribuição normal ou no modo Chamada de Emergência.

Para **TODOS** os sinais de Emergência, ao mudar de canal:

- *•* Se o novo canal também estiver pré-programado para emergência, você pode mudar de canal estando em operação de emergência. O alarme ou a chamada de emergência continua no novo canal.
- *•* Se o canal **NÃO** estiver pré-programado para emergência, o visor exibe **Sem emergência** e você ouve um tom de inválido até sair do estado de Emergência ou mudar para um canal pré-programado para Emergência.

## **Usar a Função Manter Vivo em Emergência**

Esta função, quando habilitada, evita que o rádio seja desligado com o botão **MFK** quando o rádio estiver no estado de Emergência.

**Nota:** o rádio só sai do estado de Emergência por uma das formas mencionadas nas seções anteriores.

> Consulte *[Enviar um Alarme de Emergência](#page-69-0)* na [página 56,](#page-69-0) *[Enviar uma Chamada de Emergência](#page-70-0)  [\(Somente para Modo de Entroncamento\)](#page-70-0)* na [página 57,](#page-70-0) *[Enviar um Alarme de Emergência com](#page-70-1)  [Chamada de Emergência](#page-70-1)* na [página 57](#page-70-1), ou *[Enviar](#page-71-0)  [um Alarme de Emergência Silencioso](#page-71-0)* na [página 58.](#page-71-0)
## **ARS**

Essa função fornece um registro de aplicação de dados automático para o rádio. Quando o rádio é ligado, o dispositivo é automaticamente registrado junto ao servidor.

As aplicações de dados dentro da rede fixa podem determinar a presença de um dispositivo no sistema e enviar dados ao dispositivo. Por exemplo: TMS (Text Messaging Service, serviço de mensagens de texto).

O Serviço de Registro Automático do rádio apresenta 2 (dois) modos:

- *•* Modo de Servidor ARS (Automatic Registration Service, serviço de registro automático) (modo padrão)
- *•* Modo Não Servidor ARS
- **Nota:** o modo ARS padrão pode ser alterado por um técnico de rádio qualificado utilizando o software de programação do rádio.

#### **Selecionar ou Modificar o Modo ARS** ð

#### **Procedimento:**

Quando a zona desejada for exibida, gire o botão pré-programado **MFK** para o modo desejado. **OU**

Siga este procedimento:

- **1** < ou > para **Can**.
- **2** Pressione o botão **Selecionar Menu** diretamente abaixo de **Can**. O visor mostra o nome do canal atual.
- $3 \rightarrow \text{ou} \rightarrow \text{para}$  o canal ou modo desejado.
- **4** No modo de servidor ARS, o visor exibe a zona e o canal de servidor ARS.

### **OU**

No modo de não servidor ARS, o visor exibe a zona e o canal de não servidor ARS.

#### **OU**

Se o canal ou modo selecionado não estiver programado, o visor exibirá **Não progrm**. Repita a etapa 3.

**5** Pressione **Sel** para confirmar o canal exibido.

## **Acessar a Função de Login de Usuário**

Essa função permite a você estar associado ao rádio como usuário. Com essa associação, cada aplicativo de dados (Exemplo: TMS [Text Messaging Service, serviço de mensagens de texto]) assume um nome de usuário fácil.

É possível enviar mensagens de texto sem fazer login como usuário. A função de login de usuário somente permite ao destinatário da mensagem identificar você como o remetente, por meio da atribuição de um nome de usuário à sua mensagem.

#### *Fazer Login Como Usuário* Ō

### **Procedimento:**

Pressione o botão pré-programado **Login Usuário** e siga para a Etapa 3.

# **OU**

Siga este procedimento:

### **1** < ou > para **Usuá**.

- **2** Pressione o botão **Selecionar Menu** diretamente abaixo de **Usuá**.
- **3** O visor exibe a tela Login Usuário.
- ▲ ou <del>▼</del> para percorrer a lista de nomes de usuário predefinidos.

Pressione o botão **Selecionar Menu** diretamente abaixo de **Logn** para selecionar um nome de usuário predefinido.

### **OU**

Mantenha pressionado  $\rightarrow$  ou  $\rightarrow$  para percorrer a lista de nomes de usuário predefinidos mais rapidamente. Pressione o botão **Selecionar Menu** diretamente abaixo de **Logn** para selecionar um nome de usuário predefinido.

- **5** Se o ID for inválido, o visor mostrará rapidamente **ID Inválido**. Repita a Etapa 4.
- **6** No modo Servidor ARS, o visor exibirá o ícone de Indicador de Login de Usuário, o ID e **Em progresso**, com **Cancel**. **OU**

No modo Não servidor ARS, o visor exibirá o ícone Indicador de Login do Usuário, o ID e **Conectado,** com **Logt** e **Sair**.

### **OU**

No modo habilitado de não ARS, o visor exibirá **Desconectado,** com **Logt** e **Sair**.

**7** Se o nome de usuário for inválido, o login falhará e o ícone de indicador de falha de login de usuário (indicador de IP) será exibido piscando. O visor também exibirá a mensagem momentânea **Falha login**. Repita a Etapa 4.

#### **OU**

Pressione o botão **Selecionar Menu** diretamente abaixo de **Cncl** para cancelar o login em progresso e voltar à tela inicial de login de usuário.

### **OU**

Aguarde a tela de confirmação de conexão ser exibida. Se o processo de login for bem-sucedido, o visor exibirá o ícone indicador de login de usuário bem-sucedido (indicador de IP) e **Conectado,** com **Logt** e **Sair**.

#### *Fazer Logout* Ō

É possível fazer logout quando você estiver conectado ou usando o modo Desconectado.

#### **Procedimento:**

- **1** Pressione o botão **Selecionar Menu** diretamente abaixo de **Logt**.
- **2** O visor mostra o ícone indicador de login de usuário e exibe a mensagem **Apagar info privada?**. **OU**

Se a função Apagar Mensagens Ao Fim da Sessão estiver ativado, o rádio apaga os dados privados e retorna à Tela Login Usuário.

**3** Selecione **Sim** para apagar todos os seus dados privados. O visor exibirá momentaneamente **Dados privados apagados**.

#### **OU**

Selecione **Não** para manter os seus dados privados.

**Nota:** os dados privados se referem a todas as mensagens na caixa de entrada de mensagens de texto e na pasta Enviados. O próximo usuário pode acessar as mensagens na Caixa de Entrada e em Enviados se os dados privados não forem apagados.

## **TMS**

Essa função permite que você rapidamente envie e receba mensagens e execute consultas a bancos de dados diretamente de seus rádios.

Os tipos de mensagens de texto disponíveis são estes:

- *•* Uma mensagem predefinida (mensagem de texto rápido).
- *•* Uma mensagem de texto rápido editada.

O menu principal possui as seguintes opções:

- *•* Caixa de entr.
- *•* Escrever
- *•* Enviados
- **Nota:** consulte *[Ícones de Status](#page-29-0)* na [página 16](#page-29-0) para obter mais informações sobre os ícones do TMS e *[Opções](#page-33-0)  [de Menu do TMS](#page-33-0)* na [página 20](#page-33-0) para obter mais informações sobre cada opção de menu.

### **Acessar as Funções do TMS**

**Nota:** o rádio sai automaticamente da função, se o timer de inatividade estiver habilitado, quando o rádio é deixado passivo e o timer expira. Você ouvirá o tom de saída de Menu Inativo ao sair da função.

> Pressione **o** botão Selecionar Menu diretamente abaixo de **Voltar** a qualquer momento para retornar à tela anterior.

### **Procedimento:**

Pressione o botão pré-programado **Função de Dados** ou o botão **Função TMS** para acessar a tela da função TMS. **OU**

Mantenha pressionado o botão pré-programado **Função de Dados** ou o botão **Função TMS** para acessar a Caixa de Entrada.

### **OU**

Siga este procedimento:

- **1** < ou > para **TMS**.
- **2** Pressione o botão **Selecionar Menu** diretamente abaixo de **Ser Mens Text** para acessar a tela da função TMS.
- $3 \rightarrow \infty$  ou  $\rightarrow$  para percorrer as opções do menu principal.

## **Enviar uma Mensagem de Texto Rápido**

As mensagens de texto rápido são mensagens predefinidas e normalmente consistem em mensagens usadas com maior frequência.

Cada mensagem de Texto Rápido tem, **no máximo**, 50 caracteres. Você pode selecionar o texto desejado a partir de Texto Rápido.

#### **Procedimento:**

Pressione o botão pré-programado **Texto Rápido** e siga para a Etapa 4.

#### **OU**

Siga este procedimento:

**1** < ou > para **TMS**.

- **2** Pressione o botão **Selecionar Menu** diretamente abaixo de **Ser Mens Text** para acessar a tela da função TMS.
- **3** ► ou ► para **Escrever** e pressione o botão **Selecionar Menu** diretamente abaixo de **Sel**. **OU**

Pressione o botão **Selecionar Menu** diretamente abaixo de **Sair** para voltar para a tela Inicial.

**4** ► ou ► para **Texto Rápido** e pressione o botão Selecionar **Menu** diretamente abaixo de **Sel** para uma mensagem pré-definida.

- $5 \rightarrow \infty$   $\rightarrow$  para percorrer a lista de mensagens e pressione o botão **Selecionar Menu** diretamente abaixo de **Sel** para selecionar a mensagem desejada.
- **6** Pressione o botão **Selecionar Menu** diretamente abaixo de **Opc**.
- $\rightarrow$  ou  $\rightarrow$  para **Enviar Mensag** e pressione o botão **Selecionar Menu** diretamente abaixo de **Sel**.
- $8 \rightarrow \text{ou} \rightarrow \text{para}$  percorrer a lista de enderecos e realcaro endereço desejado.
- **9** Pressione o botão **Selecionar Menu** abaixo de **Sel** ou o botão **PTT** para enviar a mensagem.
- **10** O visor exibirá a tela **Enviar Mensag** e a mensagem **Enviando msg**.
- **11** Se a mensagem for enviada, você ouvirá um tom, e o visor mostrará **Msg enviada**. **OU**

Se a mensagem não for enviada, você ouvirá um tom grave, e o visor exibirá a mensagem **Falha de envio**.

**12** O rádio voltará à tela principal de TMS.

**Nota:** é possível anexar um status de prioridade e/ou uma solicitação de resposta à mensagem. Consulte *[Usar](#page-76-0)  [as Funções de Status de Prioridade e de](#page-76-0)  [Solicitação Funções](#page-76-0)* na [página 63](#page-76-0) para obter mais informações.

### <span id="page-76-0"></span>**Usar as Funções de Status de Prioridade e de Solicitação Funções**

Antes de enviar a sua mensagem, é possível anexar um status de prioridade e/ou uma solicitação de resposta à mensagem.

### *Adicionar um Status de Prioridade a uma Mensagem de Texto*

**Nota:** o ícone de status de prioridade em uma mensagem não significa que ela receberá prioridade mais alta do que as outras mensagens ao ser transmitida. É somente uma indicação que pode ser incluída em uma mensagem para que o destinatário saiba que se trata de uma mensagem importante.

#### **Procedimento:**

- **1** Pressione o botão **Selecionar Menu** diretamente abaixo de **Opc**.
- **2** U ou D para **Marcar Import** e pressione o botão **Selecionar Menu** diretamente abaixo de **Sel** para indicar que a mensagem é importante.
- **3** O ícone de status de prioridade será exibido ao lado do ícone de mensagem normal na barra de rótulos.

*Remover um Status de Prioridade de uma Mensagem de Texto* Ō

**Procedimento:**

- **1** Pressione o botão **Selecionar Menu** diretamente abaixo de **Opc**.
- **2** ► ou <del>▼</del> para Marcar Normal e pressione o botão **Selecionar Menu** diretamente abaixo de **Sel** para remover o status de prioridade da mensagem.
- **3** O visor mostra o ícone de mensagem normal na barra de rótulos.
- *Adicionar uma Solicitação de Resposta a uma Mensagem de Texto* ð

### **Procedimento:**

- **1** Pressione o botão **Selecionar Menu** diretamente abaixo de **Opc**.
- **2** ► ou ► para **Solic Resp** e pressione o botão **Selecionar Menu** diretamente abaixo de **Sel** para solicitar uma resposta.
	- **3** O ícone de solicitar resposta é exibido ao lado do ícone de mensagem normal na barra de título.

*Remover uma Solicitação de Resposta de uma Mensagem de Texto*

### **Procedimento:**

- **1** Pressione o botão **Selecionar Menu** diretamente abaixo de **Opc**.
- **2** ► ou <del>▼</del> para **Sem Solic Resp** e pressione o botão **Selecionar Menu** diretamente abaixo de **Sel** para remover o ícone de resposta de solicitação da mensagem.
- **3** O visor mostra o ícone de mensagem normal na barra de rótulos.

### *Anexar um Status de Prioridade e uma Solicitação de Resposta a uma Mensagem de Texto*

### **Procedimento:**

- **1** Pressione o botão **Selecionar Menu** diretamente abaixo de **Opc**.
- **2** ou <del>▼</del> para Marcar Import e pressione o botão **Selecionar Menu** diretamente abaixo de **Sel** para indicar que a mensagem é importante. **E**
	- $\rightarrow$  **0u**  $\rightarrow$  **para Solic Resp** e pressione o botão **Selecionar Menu** diretamente abaixo de **Sel** para solicitar uma resposta.
- **3** Os ícones de status de prioridade e de solicitar resposta serão exibidos ao lado do ícone de mensagem normal na barra de rótulos.

**64**

*Remover um Status de Prioridade e uma Solicitação de Resposta de uma Mensagem de Texto*

#### **Procedimento:**

- **1** Pressione o botão **Selecionar Menu** diretamente abaixo de **Opc**.
- **2** ► ou <del>▼</del> para **Marcar Normal** e pressione o botão **Selecionar Menu** diretamente abaixo de **Sel** para indicar que a mensagem é normal e não resposta de solicitação. **E**
	- **► ou ► para Sem Solic Resp** e pressione o botão **Selecionar Menu** diretamente abaixo de **Sel** para solicitar uma resposta.
- **3** O visor mostra o ícone de mensagem normal na barra de rótulos.

**Gerenciar Mensagens de Texto** 

#### *Receber uma Mensagem de Texto* ð

**Nota:** ao receber uma mensagem marcada com o ícone de "Solicitação de resposta", é necessário responder manualmente ao remetente, informando que recebeu a mensagem. O sistema não enviará automaticamente uma notificação de que o rádio recebeu a mensagem.

#### **Procedimento:**

Ao receber uma mensagem, mantenha pressionado o botão **Função de Dados** ou o botão **Função TMS** para acessar a Caixa de Entrada e vá para a Etapa 3.

#### **OU**

Siga este procedimento:

- **1** O ícone de nova mensagem aparecerá, e o visor exibirá momentaneamente a **Mensagem nova**.
- **2** Pressione o botão **Selecionar Menu** diretamente abaixo de **Ser Mens Text**.
- **▲ ou ► para Caixa de Entrada** e pressione o botão **Selecionar Menu** diretamente abaixo de **Sel**.
- **4** O visor mostra uma lista de aliases ou IDs com o remetente da última mensagem recebida no alto.

#### *Ver uma Mensagem de Texto da Caixa de Entrada* Ō

A Caixa de Entrada pode armazenar até 30 mensagens.

**Nota:**  $\rightarrow$  ou  $\rightarrow$  para ler a mensagem se ela ocupar mais de uma tela.

### **Procedimento:**

Pressione o botão pré-programado **Função de Dados** ou o botão **Função TMS** para acessar a tela da função TMS e vá para a Etapa 3.

### **OU**

Mantenha pressionado o botão pré-programado **Função de Dados** ou o botão **Função TMS** para acessar a Caixa de Entrada e vá para a Etapa 4.

### **OU**

Siga este procedimento:

- **1** < ou > para **TMS**.
- **2** Pressione o botão **Selecionar Menu** diretamente abaixo de **Ser Mens Text** para acessar a tela da função TMS.
- **3** ► ou ► para **Caixa de Entrada** e pressione o botão **Selecionar Menu** diretamente abaixo de **Sel**.
- **4** O visor mostra uma lista de aliases ou IDs com o remetente da última mensagem recebida no alto.
- $5 \rightarrow \infty$  ou  $\rightarrow \infty$  para o ID ou alias necessário e pressione o botão **Selecionar Menu** abaixo de **Sel** para exibir a mensagem.

*Na tela de exibição da mensagem, pressione o botão Selecionar Menu diretamente abaixo de* **Resp***,* **Apag** *ou* **Volt** *para acessar a opção.*

- *• Selecione* **Resp** *para responder a mensagem.*
- *• Selecione* **Apag** *para apagar a mensagem.*
- *• Selecione* **Volt** *para voltar à tela anterior.*
- **Nota:** o ícone no canto superior direito da tela indica o status da mensagem. Consulte *[Ícones do TMS \(Text](#page-32-0)  [Messaging Service, serviço de mensagens de texto\)](#page-32-0)*  na [página 19](#page-32-0) para obter mais informações.

#### *Responder a uma Mensagem de Texto Recebida* ð

**Nota:** o registro de hora e data, o endereço e o conteúdo da mensagem original são automaticamente adicionados à mensagem de resposta.

#### **Procedimento:**

- **▲ ou <del>▼</del> para o ID ou alias necessário e pressione o botão Selecionar Menu** abaixo de **Sel** para exibir a mensagem.
- **2** Pressione o botão **Selecionar Menu** diretamente abaixo de **Resp** para responder a mensagem.
- **3** O visor mostra uma lista de **Texto Rápido**. Pressione o botão **Selecionar Menu** diretamente abaixo de **Opc** após selecionar a mensagem.

Avançadas

- **4** ► ou ► para **Enviar Mensag** e pressione o botão **Selecionar Menu** diretamente abaixo de **Sel** para enviar a mensagem.
- **5** O visor exibirá a tela **Enviar Mensag** e a mensagem **Enviando msg**.

*Pressione o botão Selecionar Menu diretamente abaixo* de **Voltar** *a qualquer momento para retornar à tela anterior.*

**Nota:** é possível anexar um status de prioridade e/ou uma solicitação de resposta à mensagem. Consulte *[Usar as](#page-76-0)  [Funções de Status de Prioridade e de Solicitação](#page-76-0)  [Funções](#page-76-0)* na [página 63](#page-76-0) para obter mais informações.

#### **Gerenciar Mensagens de Texto Enviadas** ð

Após uma mensagem ser enviada para outro rádio, ela é salva na pasta Enviados. A mais recente mensagem de texto enviada é sempre adicionada ao topo da lista Enviados.

A pasta Enviados é capaz de armazenar no máximo as 10 últimas mensagens enviadas. Se a pasta estiver cheia, a mensagem mais antiga será apagada quando a 11ª mensagem for armazenada.

#### *Ver uma Mensagem de Texto Enviada* Ō

#### **Procedimento:**

Pressione o botão pré-programado **Função de Dados** ou o botão **Função TMS** para acessar a tela da função TMS e vá para a Etapa 3.

#### **OU**

Siga este procedimento:

### **1** < ou > para **TMS**.

- **2** Pressione o botão **Selecionar Menu** diretamente abaixo de **Ser Mens Text** para acessar a tela da função TMS.
- **3** ► ou ► para **Enviados** e pressione o botão **Selecionar Menu** diretamente abaixo de **Sel**.
- **4** O visor mostra uma lista de aliases ou IDs com o destinatário da última mensagem recebida no início.
- $\overline{5}$   $\rightarrow$  ou  $\rightarrow$  para o ID ou alias necessário e pressione o botão **Selecionar Menu** abaixo de **Sel** para exibir a mensagem.

*Na tela de exibição da mensagem, pressione o botão Selecionar Menu diretamente abaixo de* **Opc***,* **Apag** *ou* **Volt** *para acessar a opção.*

- *• Selecione* **Opc** *para definir as configurações de mensagem.*
- *• Selecione* **Apag** *para apagar a mensagem.*
- *• Selecione* **Volt** *para voltar à tela anterior.*
- **Nota:** o ícone no canto superior direito da tela indica o status da mensagem. Consulte *[Ícones do TMS \(Text Messaging](#page-32-0)  [Service, serviço de mensagens de texto\)](#page-32-0)*  n[apágina 19](#page-32-0) para obter mais informações.

### *Enviar uma Mensagem de Texto Enviada*

### **Procedimento:**

- **1** Pressione o **botão** Selecionar Menu diretamente abaixo de **Opc** enquanto vê a mensagem.
- $2 \rightarrow \infty$  v para **Enviar Mensag** e pressione o botão **Selecionar Menu** diretamente abaixo de **Sel**.
- $3 \rightarrow \infty$   $\rightarrow$  para percorrer a lista de enderecos e realcar o endereço desejado.
- **4** Pressione o botão **Selecionar Menu** abaixo de **Sel** ou o botão **PTT** para enviar a mensagem.
- **5** O visor exibirá a tela **Enviar Mensag** e a mensagem **Enviando msg**.

*Pressione o botão Selecionar Menu diretamente abaixo* de **Voltar** *a qualquer momento para retornar à tela anterior.*

**Nota:** é possível anexar um status de prioridade e/ou uma solicitação de resposta à mensagem. Consulte *[Usar](#page-76-0)  [as Funções de Status de Prioridade e de](#page-76-0)  [Solicitação Funções](#page-76-0)* na [página 63](#page-76-0) para obter mais informações.

### *Apagar uma Mensagem de Texto*

#### **Procedimento:**

Na tela Caixa de entr. ou Enviados:

- $\sim$  ou  $\sim$  para percorrer as mensagens.
- **2** Pressione o botão **Selecionar Menu** diretamente abaixo de **Apag** para apagar a mensagem atual.

**68**

#### *Apagar Todas as Mensagens de Texto* Ō

#### **Procedimento:**

Pressione o botão pré-programado **Função de Dados** ou o botão **Função TMS** para acessar a tela da função TMS e vá para a Etapa 3.

### **OU**

Siga este procedimento:

- **1** < ou > para **TMS**.
- **2** Pressione o botão **Selecionar Menu** diretamente abaixo de **Ser Mens Text** para acessar a tela da função TMS.
- **3** ► ou ► para **Caixa de entr.** ou **Enviados** e, em seguida, pressione o botão **Selecionar Menu** abaixo de **Clr** para selecionar todas as mensagens da pasta selecionada.
- **4** O visor exibe **Apagar Todos?**.
- **5** Pressione o botão **Selecionar Menu** diretamente abaixo de **Sim** para apagar todas as mensagens da pasta selecionada. **OU**

Pressione o botão **Selecionar Menu** diretamente abaixo de **Não** para voltar à tela principal do TMS.

## **GPS**

Essa função usa informações dos satélites do GPS (Global Positioning System, sistema de posicionamento global) que orbitam a terra para determinar a localização geográfica aproximada do seu rádio, expressa em latitude e longitude ou no formato MGRS se solicitado pelo cliente. A disponibilidade e a precisão dessas informações de local (e o tempo que leva para calcular a localização) variam em função do ambiente em que você está utilizando o GPS.

Por exemplo, é muito difícil obter os pontos de localização do GPS em ambientes fechados, locais cobertos, entre edifícios altos ou em outras situações em que não haja uma visão ampla e nítida do céu.

### **Entender a Função GPS**

A tecnologia GPS usa sinais de rádio de satélites que orbitam a terra para estabelecer as coordenadas de um local. Uma visão do céu o mais nítida e livre de obstruções possível é essencial para o desempenho máximo da função.

Quando não há sinais adequados de satélites disponíveis (em geral porque você não conseguiu obter uma visualização de áreas amplas a céu aberto), a função GPS do rádio não funcionam. Essas situações incluem, entre outras:

- *•* Dentro de edifícios, trens ou outros veículos cobertos
- *•* Sob qualquer outro tipo de teto ou estrutura em metal ou concreto
- *•* Entre edifícios altos ou embaixo de árvores copadas
- *•* Em temperaturas extremas fora dos limites operacionais do seu rádio

Mesmo quando se consegue calcular as informações de local nessas situações, pode haver demora e a estimativa pode não ser tão precisa. Por isso, em uma situação de emergência, sempre informe a sua localização ao operador de despacho.

**Nota:** mesmo quando há sinais adequados de múltiplos satélites à disposição, a função GPS só oferece a localização aproximada, em geral, a 20 metros da sua localização real, mas, às vezes, bem mais distante.

Lembre-se de que uma informação de local precisa e o tempo necessário para obtê-la variam com as circunstâncias, principalmente com a capacidade de receber sinais de um número suficiente de satélites.

**Nota:** os satélites usados pela função GPS são controlados pelo governo dos EUA e estão sujeitos a alterações implementadas de acordo com a política do usuário de GPS do Departamento de Defesa e o Plano de Navegação de Rádio Federal. Essas alterações podem afetar o desempenho da função GPS do seu rádio.

### **Melhorar o Desempenho do GPS**

Às vezes, a função GPS não consegue completar o cálculo da localização. Será exibida uma mensagem indicando que o rádio não consegue se conectar a satélites visíveis suficientes.

Para incrementar a capacidade do rádio de determinar um ponto de localização, observe as seguintes orientações:

- *•* Para o ponto inicial, segure o rádio de frente.
- *•* Permaneça ao ar livre. O GPS funciona melhor quando não há nada entre seu rádio e uma larga faixa de céu aberto.

### **Função de Localização a Céu Aberto (Utilizando GPS)**

Essa função permite a você determinar a sua localização atual utilizando um menu de localização, assim como a sua distância atual e as suas coordenadas em relação a outro local. A localização do rádio pode ser solicitada e informada pelo ar.

O seu rádio pode armazenar no máximo 60 (sessenta) coordenadas de localização programáveis, também chamadas de pontos de rota. Quando a memória está cheia, os pontos de rota mais recentes automaticamente substituem no rádio os mais antigos.

**70**

Também estão armazenados no rádio quatro pontos de rota pré-programados. Essas coordenadas **não podem** ser apagadas.

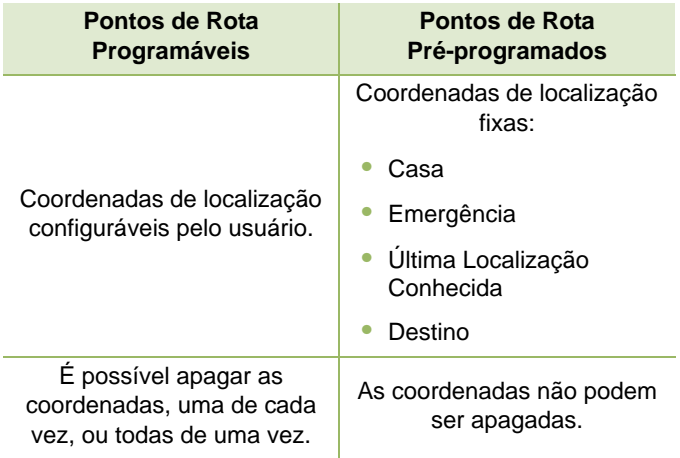

**Nota:** o rádio sai automaticamente da função, se o timer de inatividade estiver habilitado, quando o rádio é deixado passivo e o timer expira. Você ouvirá o tom de saída de Menu Inativo ao sair da função.

#### **Ativar Coordenadas MGRS** Ō

Essa função só pode ser ativada através da configuração do CPS. Quando a coordenada MGRS é ativada, todas as coordenadas de localização são exibidas no formato MGRS, incluindo localizações editáveis no GPS.

### *Acessar a Função de Localização a Céu Aberto*

**Nota:** uma chave de menu **LIGADO** pode estar presente no menu de localização se ele foi pré-programado pelo revendedor ou pelo administrador do sistema.

#### **Procedimento:**

Pressione o botão pré-programado **GPS** para ligar ou desligar a função Localização a Céu Aberto.

#### **OU**

Siga este procedimento:

- **1** < ou > para **Loc**.
- **2** Pressione o botão **Selecionar Menu** diretamente abaixo de **Loc**.
- **3** O visor exibirá **Local deslig**.
- **4** Pressione o botão **Selecionar Menu** diretamente abaixo de **Ligado** para obter uma correção de localização. **OU**

Pressione o botão **Selecionar Menu** diretamente abaixo de **Opc.**

- $\rightarrow$  **ou**  $\rightarrow$  **para Ligar GPS** e pressione o botão **Selecionar Menu** diretamente abaixo de **Sel**.
- **5** O visor frontal mostra MGRS ou a latitude/longitude, a hora e a data a última correção de localização bem-sucedida.

- **6** Pressione o botão **Selecionar Menu** diretamente abaixo de **Atlz** para obter um novo ponto de localização.
- **7** A linha superior exibe temporariamente a mensagem **Aguarde** enquanto a nova localização está sendo determinada.

Enquanto isso, o sinal de localização pode ser exibido como um ícone fixo ou piscando.

**8** Depois que as coordenadas de localização são corrigidas, o visor mostra a latitude e a longitude atuais, juntamente com a hora e data UTC (Zulu) em que a correção de localização foi obtida.

As coordenadas de localização serão atualizadas automaticamente a cada cinco segundos enquanto o sinal de localização estiver presente.

### **OU**

Se o rádio não conseguir obter uma correção de localização, o visor exibe **Sem serviço** e retorna à tela anterior.

**9** Pressione o botão **Selecionar Menu** diretamente abaixo de **Sair** para sair da função e retornar à tela principal. **OU**

**Pressione fi**, o botão **PTT** (se pré-programado) ou o botão pré-programado **GPS** para retornar à tela Inicial.

*O rádio também sairá do menu se o botão de emergência for pressionado.* 

#### *Salvar um Ponto de Rota* ð

#### **Procedimento:**

Na tela da localização atual:

- **1** Pressione o botão **Selecionar Menu** diretamente abaixo de **Opc.**
- **2** ► ou <del>▼</del> para **Salv como Pts** e pressione o botão **Selecionar Menu** diretamente abaixo de **Sel**. **OU**

 $\sim$  **ou**  $\sim$  **para Salv como Casa** e pressione o botão **Selecionar Menu** diretamente abaixo de **Sel. OU**

**► ou ► para Salv como Dest.** e pressione o botão **Selecionar Menu** diretamente abaixo de **Sel**.

**3** O visor exibirá **salvo como <Nome do ponto de rota>**. **OU** O visor exibirá **salvo como {Casa}**. **OU**

O visor exibirá **salvo como {Destino}**.

**4** Pressione o botão **Selecionar Menu** diretamente abaixo de **Sair** para sair da função e retornar à tela principal. **OU**

Pressione H, o botão **PTT** ou o botão pré-programado **GPS** para voltar à tela Inicial.

Avançadas

### *Ver um Ponto de Rota Salvo*

#### **Procedimento:**

Na tela da localização atual:

- **1** Pressione o botão **Selecionar Menu** diretamente abaixo de **Opc.**
- **2** ► ou <del>▼</del> para **Pontos Rota** e pressione o botão **Selecionar Menu** diretamente abaixo de **Sel**.
- **3** O visor mostra uma lista de pontos de rota.
- $\bullet$  ou  $\bullet$  para percorrer a lista. **OU**
	- $\sim$  ou  $\sim$  para selecionar um ponto de rota para exibir todas as informações de local.
- **5** Pressione o botão **Selecionar Menu** diretamente abaixo de **Opc.**
- **6** ► ou ► para **Ver** e pressione o botão **Selecionar Menu** diretamente abaixo de **Sel** para exibir o MGRS ou a latitude/ longitude, a data e a hora do ponto de rota selecionado.
- **7** Pressione o botão Selecionar Menu diretamente abaixo de **Volt** para retornar à tela anterior. **OU**

Pressione H, o botão **PTT** ou o botão pré-programado **GPS** para voltar à tela Inicial.

### *Apagar um Único Ponto de Rota Salvo*

### **Procedimento:**

Na tela da localização atual:

- **1** Pressione o botão **Selecionar Menu** diretamente abaixo de **Opc.**
- **2** ► ou <del>▼</del> para **Pontos Rota** e pressione o botão **Selecionar Menu** diretamente abaixo de **Sel**.
- **3** O visor mostra uma lista de pontos de rota.
- ▲ ou <del>▼</del> para o ponto de rota desejado e pressione o botão **Selecionar Menu** diretamente abaixo de **Opc**.
	- ▲ ou <del>▼</del> para **Editar nome** e pressione o botão Selecionar **Menu** diretamente abaixo de **Apag**.

#### **OU**

Pressione o botão **Selecionar Menu** diretamente abaixo de **Apag**.

- **5** O visor mostra **<Nome do ponto de rota> apagar?**.
- **6** Pressione o botão **Selecionar Men**u diretamente abaixo de **Sim** para apagar o ponto de rota. **OU**

Pressione o botão **Selecionar Menu** diretamente abaixo de **Não** para voltar à tela principal de Pontos rota.

**7** O visor mostrará **<Nome do ponto de rota> apagado**, e o rádio retornará para a tela principal Pontos rota.

### *Apagar Todos os Pontos de Rota Salvos*

### **Procedimento:**

Na tela da localização atual:

- **1** Pressione o botão **Selecionar Menu** diretamente abaixo de **Opc.**
- **2** ► ou <del>▼</del> para **Pontos Rota** e pressione o botão **Selecionar Menu** diretamente abaixo de **Sel**.
- **3** O visor mostra uma lista de pontos de rota.
- $\uparrow$   $\bullet$  ou  $\bullet$  para um ponto de rota salvo e pressione o botão **Selecionar Menu** diretamente abaixo de **Opc**.
- **5** A ou <del>V</del> para **Apagar Todos** e pressione o botão **Selecionar Menu** diretamente abaixo de **Sel**.
- **6** O visor mostra **Apagar tds pts salvos?**.
- **7** Pressione o botão **Selecionar Menu** diretamente abaixo de **Sim** para apagar todos os pontos de rota. **OU**

Pressione o botão **Selecionar Menu** diretamente abaixo de **Não** para voltar à tela principal Pontos rota.

**8** O visor mostra momentaneamente **Tds pts salvos apagados** e o rádio volta para a tela principal Pontos rota.

*Você não pode apagar nenhum dos pontos de rota pré-programados.*

### *Medir a Distância e as Coordenadas de um Ponto de Rota Salvo*

### **Procedimento:**

Na tela da localização atual:

- **1** Pressione o botão **Selecionar Menu** diretamente abaixo de **Opc.**
- ▲ ou <del>▼</del> para Distânc Daqui e pressione o botão **Selecionar Menu** diretamente abaixo de **Sel**.
- **3** O visor mostra uma lista de pontos de rota.
- $\uparrow$   $\bullet$  ou  $\bullet$  para o ponto de rota desejado e pressione o botão **Selecionar Menu** diretamente abaixo de **Sel**.
- **5** O visor mostra a distância e as coordenadas do ponto atual para as coordenadas selecionadas.

**74**

### *Usar a Função de Localização Durante uma Emergência Modo*

Quando a função de emergência é ativada através do botão de emergência, o rádio sai do menu Localização e volta para a tela inicial (padrão), para que você possa identificar o canal que está transmitindo o sinal de emergência.

No entanto, é possível voltar ao menu Localização mesmo estando no modo emergência, desde que o modo emergência silencioso não tenha sido ativado.

Se você tiver ativado Local deslig utilizando a tecla **LIG/DES** do menu, ele será automaticamente reativado quando o modo de Emergência for ativado.

Se houver um sinal de localização claro enquanto o rádio estiver no modo de emergência, a estação base corrente e as informações de local recebidas serão salvas como pontos de rota de Emergência e de Último Local Conhecido, respectivamente.

## **Controles do Sistema de Entroncamento**

## **Usar o Sistema Failsoft**

O sistema failsoft garante comunicações de rádio contínuas durante uma falha do sistema de entroncamento. Se ocorrer uma falha total do sistema de entroncamento, o rádio entrará no modo failsoft e passará a usar o canal failsoft automaticamente.

#### **Procedimento:**

- **1** Durante o modo failsoft, o rádio transmite e recebe no modo de operação convencional em uma frequência pré-determinada.
- **2** Um tom de timbre médio é emitido a cada 10 segundos e o visor exibe **Failsoft**.

*Quando o sistema de entroncamento volta ao funcionamento normal, o rádio deixa o modo failsoft automaticamente e volta ao funcionamento em modo de entroncamento.*

## **Fora de Alcance**

Quando o rádio está fora do alcance do sistema, ele não pode mais encontrar um canal de controle.

### **Procedimento:**

**1** Um tom grave será emitido. **E/OU**

> O visor exibirá a combinação de zona/canal selecionada no momento e a mensagem **Fora alcan**.

**2** O rádio permanecerá na condição de fora de alcance até que: Ele seja travado em um canal de controle.

**OU**

Ele seja travado em um canal failsoft.

**OU**

Ele seja desligado.

## **Usar a Função de Entroncamento de Local**

Se o controlador da zona perder a comunicação com um local, esse local passará a funcionar no modo de entroncamento de local.

O visor exibirá a combinação de zona/canal selecionada atual e a mensagem **Entroncamento de local**.

**Nota:** quando isso acontecer, você somente poderá se comunicar com outros rádios dentro do seu modo de entroncamento de local.

## **Travar e Destravar um Local**

Essa função permite travar o rádio em um local específico. Essa função deve ser usada com cuidado, pois ela inibe o roaming para outros locais em um sistema remoto.

#### **Procedimento:**

Use o botão pré-programado **Bloqueio/Desbloqueio Local**  para alternar o estado entre bloqueado e desbloqueado..

**OU**

Siga este procedimento:

- **1** < ou > para **Local**.
- **2** Pressione o botão **Selecionar Menu** diretamente abaixo de **Local**.
- **3** Pressione o botão **Selecionar Menu** diretamente abaixo de **Bloq** para bloquear o local. O visor exibirá **Local bloqueado. OU**

Pressione o botão **Selecionar Menu** diretamente abaixo de **Destrav** para destravar o local. O visor exibirá **Local desbloqueado.**

**4** O rádio salva o novo estado de bloqueio de local e volta para a tela Inicial.

**Funções Avançadas**

apgoun.

ш

Avançadas

#### **Ver e Mudar um Local** Ō

Essa função permite que você veja o nome do local atual ou força o rádio a mudar para um novo.

#### *Ver o Local Atual* Ō

#### **Procedimento:**

- **1** Pressione o botão pré-programado **Exib/Busc Local**.
- **2** O visor exibirá momentaneamente o nome do site atual e o seu RSSI (Received Signal Strength Indicator, indicador de intensidade de sinal recebido) correspondente.

#### *Mudar o Local Atual* Ō

#### **Procedimento:**

- **1** Mantenha pressionado o botão pré-programado **Exib/Busc Local**.
- **2** Será emitido um tom e o visor exibirá momentaneamente a mensagem **Varr local**.
- **3** Quando o rádio encontrar um local novo, ele voltará à tela inicial.

## **Programação sobre o Projeto 25 (POP25) (ASTRO 25 e ASTRO Convencional)**

Essa função permite que os dados de configuração sejam atualizados para seu rádio over-the-air. Essa função mantém utilização máxima de seu rádio durante a transferência de dados de configuração sem interromper a comunicação. A atualização é pausada para priorizar chamadas de voz e continua após a chamada de voz ter sido concluída.

Após a atualização da configuração é baixada em seu rádio, você pode instalar as novas mudanças imediatamente ou posteriormente, quando seu rádio estiver sendo iniciado. O seu rádio também pode ser configurado para permitir que você aceite ou rejeite uma atualização.

**Nota:** essa função deve ser pré-programada por um técnico de rádio qualificado. Obtenha mais informações com seu revendedor ou administrador do sistema.

### **Responder à notificação de Atualização**

#### **Procedimento:**

- **1** O visor exibirá **Upgrade?**.
- **2** Pressione o botão **Selecionar Menu** abaixo de **Aceit** para aceitar a solicitação e atualizar imediatamente. O visor exibirá **Upg Rx em Prog** para indicar que a atualização recebida está em progresso.

### **OU**

Pressione o botão **Selecionar Menu** abaixo de **Adiar** para adiar a solicitação de atualização. O rádio irá atualizar na próxima vez que seu rádio for iniciado.

#### **OU**

Pressione o botão **Selecionar Menu** abaixo de **Rej** para rejeitar a solicitação de atualização. O visor exibirá **Upgrd Cancel**. O rádio continuará funcionando com a configuração atual até que ele seja reprogramado.

**3** Se a atualização for bem-sucedida, o visor exibirá **Program concl**.

#### **OU**

Se a atualização falhar, o visor exibirá **Falha program**. O rádio permanecerá com a configuração atual.

*Se o seu rádio tiver problemas com a atualização over-the-air, consulte um técnico qualificado para obter detalhes.*

## **Aviso de Voz**

Essa função permite que o rádio indique sonoramente o modo de função, Zona ou Canal que o usuário acabou de selecionar. Esse indicador sonoro pode ser personalizado de acordo com os requisitos do cliente. Essa função costuma ser útil em situações nas quais é difícil ler o conteúdo exibido no monitor.

Cada aviso de voz é feito dentro do limite máximo de três segundos. A duração total de todos os avisos de voz em um rádio não deve exceder 1.000 segundos.

**Nota:** essa função deve ser pré-programada por um técnico de rádio qualificado.

> Verifique com o agente se o Aviso de Voz está disponível na função de que você precisa.

As duas opções de prioridade para o Aviso de Voz disponíveis são:

- *•* **Alta** habilita a função de voz para fazer anúncios mesmo quando o rádio está recebendo chamadas.
- *•* **Baixa** não permite que a função de voz faça anúncios quando o rádio está recebendo chamadas.

#### **Procedimento:**

Você ouvirá um aviso de voz quando as funções abaixo forem pré-programadas no rádio.

- *•* O rádio é ligado. O rádio anuncia a zona e o canal atuais nos quais está transmitindo.
- *•* Pressione o botão de aviso de voz pré-programado (especificamente programado para reproduzir a zona e o canal atuais). O rádio anuncia a zona e o canal atuais nos quais está transmitindo.
- **Nota:** pressionar esse botão de reprodução pré-programado sempre ativará a função de voz para fazer anúncios na prioridade Alta.

Todos os três botões programáveis na lateral do rádio oferecem suporte a essa função.

- *•* Mudar para uma nova zona. O rádio anuncia a zona e o canal atuais nos quais está transmitindo.
- *•* Mudar para um novo canal, permanecendo na zona atual. O rádio anuncia o canal atual.

Pressione o botão **Selecionar Menu** ou um botão préprogramado do rádio para iniciar ou encerrar as funções Varrer, LP Desabilitada, Modo Talkaround/Direto ou Inibir Transmissão. O rádio anunciará a ativação ou desativação da função correspondente.

## **Utilitários**

### **Ver as Chamadas Recentes**

Essa função permite visualizar informações sobre as chamadas recebidas e efetuadas dos seguintes tipos:

- *•* Alerta de Chamada
- *•* Chamada Seletiva
- *•* Chamada Privada
- *•* Chamada Telefônica (Somente Efetuadas)
- *•* Chamada de Emergência (Somente Recebida)
- **Nota:** o rádio também pode ser pré-programado para registrar os IDs de rádios associados às chamadas de distribuição recebidas. Obtenha mais informações com seu revendedor ou administrador do sistema.

#### **Procedimento:**

Use o botão pré-programado **Chamadas Recen** e vá para a Etapa 3.

#### **OU**

Siga este procedimento:

**1** < ou > para **Rect**.

- **2** Pressione o botão **Selecionar Menu** diretamente abaixo de **Rect** para acessar a tela da função **Chamadas Recen**.
- $3 \rightarrow \omega \rightarrow \omega$  para percorrer a lista.
- **4** Pressione o botão **Selecionar Menu** diretamente abaixo de **Sair** para voltar para a tela Inicial. **OU**

Pressione  $\hat{\mathbf{n}}$  ou o botão **PTT** para voltar à tela Inicial.

*O rádio sai automaticamente da função, se o timer de inatividade estiver habilitado, quando o rádio é deixado passivo e o timer expira. Você ouvirá o tom de saída de Menu Inativo ao sair da função.*

#### **Selecionar o Nível de Potência** Ō

Essa função permite reduzir o nível da potência de transmissão para um caso específico que requer um menor nível de potência. É possível selecionar o nível de potência para as transmissões de rádio. Ao ser ligado, o rádio sempre funcionará na configuração padrão.

**80**

**Nota:** consulte seu agente ou técnico de rádio qualificado para habilitar ou desabilitar essa função.

Essas configurações de potência de transmissão reduzida não afetam o desempenho de recepção do rádio e nem diminuem a qualidade geral do áudio e da funcionalidade de dados do rádio sob as condições abaixo.

### **Configurações:**

- *•* Selecione **Baixa** para uma distância de transmissão curta com economia de energia.
- *•* Selecione **Alta** para uma distância de transmissão longa.

#### **Procedimento:**

Use a pré-programada **Nível de Potência de Transmissão** para alternar entre nível de potência alto e baixo.

#### **OU**

Siga este procedimento:

- **1** < ou > para **Pot**.
- **2** Pressione o botão **Selecionar Menu** diretamente abaixo de **Pot**.
- **3** O visor exibirá **Potência baixa** e o ícone de potência baixa. **OU**

O visor exibirá **Potência alta** e o ícone de potência alta.

#### **Selecionar um Perfil de Rádio** Ō

Essa função permite trocar manualmente as configurações visuais e de áudio do rádio. O visor, a luz de fundo, os tons de alerta e as configurações de áudio são definidos de acordo com as configurações de rádio pré-programadas de cada perfil de rádio.

Consulte um técnico qualificado para obter mais informações.

**Nota:** O rádio sai automaticamente da função, se o timer de inatividade estiver habilitado, quando o rádio é deixado passivo e o timer expira. Você ouvirá o tom de saída de Menu Inativo ao sair da função.

#### **Procedimento:**

Use o botão pré-programado **Perfil** e vá para a Etapa 3. **OU**

Siga este procedimento:

- **1** < ou > para **Prfl**.
- **2** Pressione o botão **Selecionar Menu** diretamente abaixo de **Prfl** para acessar a tela da função **Perfis**.
- $3 \rightarrow \infty$  ou  $\rightarrow$  para percorrer as seleções de menu.
- **4** Pressione o botão **Selecionar Menu** diretamente abaixo de **Sel** para selecionar o perfil de rádio desejado. **OU**

Pressione o botão **Selecionar Menu** diretamente abaixo de **Sair** para sair da tela sem fazer alterações.

**5** O rádio volta para a tela inicial. O nome de perfil na tela inicial indica o perfil de rádio selecionado.

## **Habilitar e Desabilitar o Alias do Rádio**

Essa função permite exibir ou ocultar o alias (nome) do rádio.

#### **Procedimento:**

- **1** Pressione o botão **Selecionar Menu** diretamente abaixo de **MeID**.
- **2** O visor exibirá momentaneamente **ID Rádio desl**, e o alias do rádio desaparecerá da tela Inicial. **OU**

O visor exibirá momentaneamente **ID Rádio lig**, e o alias do rádio aparecerá da tela Inicial.

#### **Selecionar o Alto-falante** Ō

Essa função permite selecionar a rota do alto-falante para o áudio do rádio do alto-falante principal ou secundário utilizando as configurações do perfil do rádio.

**Nota:** o rádio deve ser pré-programado para permitir que você use essa função.

Embora ambos os alto-falantes funcionem juntos com o alto-falante secundário, aumentando a inteligibilidade do áudio recebido durante a operação típica do rádio, cada alto-falante tem uma operação de resposta de frequência e de nível de volume ajustável de modo independente.

O alto-falante secundário também tem um modo "sussurro" com um abafador de volume para modos de operação mais silenciosos.

**Nota:** se um acessório de alto-falante externo ou de microfone for conectado ao rádio, nenhum dos alto-falantes internos ficará operacional, pois o áudio é roteado para o acessório.

### **Procedimento:**

Use o botão pré-programado **Perfil** e vá para a Etapa 3. **OU** Siga este procedimento:

**1** < ou > para **Prfl**.

**82**

- **2** Pressione o botão **Selecionar Menu** diretamente abaixo de **Prfl** para acessar a tela da função **Perfis**.
- $3 \rightarrow \omega \rightarrow \omega$  para percorrer as selecões de menu.
- **4** Pressione o botão **Selecionar Menu** diretamente abaixo de **Sel** para selecionar o perfil de rádio com o roteamento de alto-falante desejado. **OU**

Pressione o botão **Selecionar Menu** diretamente abaixo de **Sair** para sair da tela sem fazer alterações.

**5** O rádio volta para a tela inicial. O nome de perfil na tela inicial indica o perfil de rádio selecionado.

### **Controlar a Luz de Fundo do Monitor**

É possível habilitar ou desabilitar a luz de fundo do visor do rádio conforme necessário, caso a leitura do visor esteja prejudicada pela iluminação ambiente deficiente.

Dependendo de como o rádio estiver pré-programado, talvez seja possível também manter um nível de luz de fundo mínimo no visor frontal do rádio.

**Nota:** a configuração da luz de fundo também afeta a iluminação de fundo dos botões Selecionar Menu e Navegação de Menu.

#### **Procedimento:**

Pressione o botão pré-programado **Luz/Flip** para ligar ou desligar a luz de fundo.

### **OU**

Pressione os botões Selecionar Menu ou Navegação de Menu, ou qualquer controle ou botão programável do rádio, para ligar a luz de fundo.

**Nota:** a luz de fundo permanecerá acesa durante o período pré-programado antes de ser automaticamente desligada ou voltará ao nível mínimo de intensidade.

### **Bloquear e Desbloquear os Controles**

Você pode bloquear os botões programáveis do seu rádio e o MFK para evitar que uma tecla seja pressionada acidentalmente. Consulte seu revendedor ou um técnico qualificado para saber mais sobre as melhores opções para você.

#### **Procedimento:**

- **1** Alterne o botão pré-programado **Bloqueio do Teclado/ Controle** para ativá-lo.
- **2** O visor exibirá **Tec/Ctrl Bloq**.
- **3** Alterne novamente para desbloquear os botões.
- **Nota:** o teclado mencionado aqui depende da disponibilidade do modelo do rádio.

### **Ligar ou Desligar os Tons de Teclas e Botões**

É possível habilitar e desabilitar os tons dos Botões de Controle, se necessário.

#### **Procedimento:**

Pressione o botão pré-programado **Mudo** para ligar ou desligar os tons.

### **OU**

Siga este procedimento:

#### **1** < ou > para **Mudo**.

- **2** Pressione o botão **Selecionar Menu** diretamente abaixo de **Mudo**.
- **3** O visor exibirá momentaneamente **Tons deslg**, indicando que os tons estão desabilitados.

### **OU**

O visor exibirá momentaneamente **Tons ligad** e será emitido um tom curto, indicando que os tons do teclado estão habilitados.

### **Ligar e Desligar a Função de Voz Muda**

É possível habilitar e desabilitar a transmissão de voz, se necessário.

#### **Procedimento:**

Pressione o botão pré-programado **Emudecer Voz** para ligar ou desligar a função.

**OU**

Siga este procedimento:

- **1** < ou > para **MudV**.
- **2** Pressione o botão **Selecionar Menu** diretamente abaixo de **Mud**V.
	- **3** O visor exibirá a mensagem momentânea **Voz muda desl** e será emitido um tom curto, indicando que a função foi desabilitada. **OU**

### O visor exibirá a mensagem momentânea **Voz muda ligad** e será emitido um tom curto, indicando que a função foi ativada.

## **Usar o Timer de Tempo Limite**

Essa função desliga o transmissor do rádio. Não é possível efetuar transmissões além da configuração predefinida do timer.

Se você tentar fazer isso, o rádio interromperá automaticamente a transmissão e será emitido um tom de operação de fala proibida.

A configuração padrão do timer é de 60 segundos, mas ele pode ser pré-programado para 3 a 120 segundos em intervalos de 15 segundos, ou pode ser totalmente desabilitado para cada modo do rádio, por meio de um técnico de rádio qualificado.

**Nota:** Será emitido um tom curto e grave, quatro segundos antes da transmissão ser encerrada.

### **Procedimento:**

- **1** Mantenha pressionado o botão **PTT** por um período de tempo maior do que o período pré-programado. Será emitido um tom curto e grave, a transmissão será encerrada e o LED ficará apagado até você soltar o botão **PTT**.
- **2** Solte o botão **PTT**. O timer será reinicializado.
- **3** Pressione o botão **PTT** para reiniciar a transmissão. O timer de tempo limite será reiniciado e o LED vermelho sólido acenderá.

## **Ajustar a Data e a Hora**

Você pode ajustar a data e a hora do seu rádio.

### **Configurações:**

- *•* A configuração de hora padrão é um relógio de 12 horas. O visor mostra **12:00AM**.
- *•* A seleção AM/PM não está disponível para a configuração de relógio de 24 horas.
- *•* A configuração padrão para data local é **MDA**.
- **Nota:** verifique junto ao seu revendedor ou administrador do sistema as configurações programáveis adicionais para essa função.

#### *Editar a Data e a Hora* Ō

#### **Procedimento:**

- **1** < ou > para **Relj**.
- **2** Pressione o botão **Selecionar Menu** diretamente abaixo de **Relj**. O visor mostra a configuração atual do rádio.
- **3** Pressione o botão **Selecionar Menu** diretamente abaixo de **Editar**. O primeiro item pisca.
- $4 \rightarrow \text{ou} \rightarrow \text{para}$  alterar o item selecionado. **OU**

< ou > uma ou mais vezes para mover-se até o item que você deseja alterar.

 $\rightarrow$  ou  $\rightarrow$  para alterar o item selecionado.

### **OU**

Pressione o botão **Selecionar Menu** diretamente abaixo de **Sair** para sair da tela sem fazer nenhuma alteração e voltar à tela Inicial.

**5** Pressione o botão **Selecionar Menu** diretamente abaixo de **Ok** após concluir para salvar as suas alterações e voltar à tela Inicial.

*Pressione*  $\hat{\mathbf{n}}$  *a qualquer momento para retornar à tela Inicial sem salvar suas alterações.*

**Nota:** se uma chamada chegar enquanto o rádio estiver no menu de configuração do relógio, ele sairá dessa configuração e exibirá as informações da chamada. As alterações feitas antes da chamada **NÃO** serão salvas.

## **Usar as Funções de Operação de Silenciador Convencional Funções**

Essa função permite filtrar chamadas indesejadas e com baixa intensidade de sinal ou canais com ruído de fundo acima do normal.

#### *Opções Analógicas* Ō

A Linha Privada de Tom (PL), a Linha Privada Digital (DPL) e o silenciador de portadora podem ser disponibilizados (pré-programados) por canal.

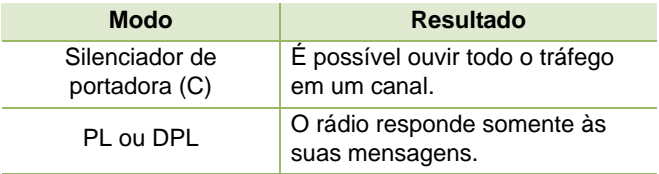

#### *Opções Digitais* Ō

Uma ou mais das seguintes opções podem ser pré-programadas no rádio. Obtenha mais informações com seu revendedor ou administrador do sistema.

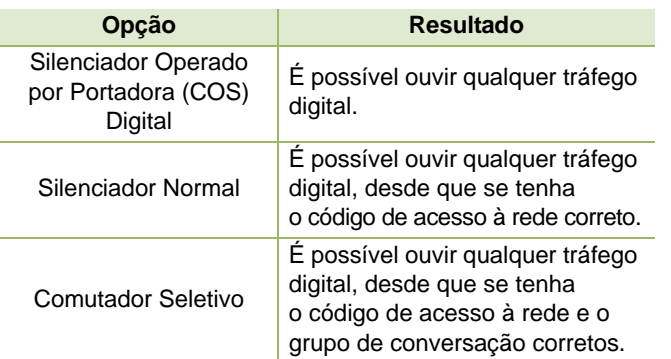

## **Usar a Função Desativar PL**

Essa função permite a você substituir todos os silenciadores codificados (DPL ou PL) que possam estar pré-programados para um canal. O rádio também reativará o som para qualquer atividade digital em um canal digital.

### **Procedimento:**

Coloque o botão pré-programado **Desativar PL** na posição Desativar PL. Você ouvirá todas as atividades no canal. **OU**

Se nenhuma atividade estiver presente, o som do rádio está mudo.

**Nota:** Quando essa função está ativada, o indicador de status do Silenciador de Portadora é exibido.

## **Usar a Função ID de PTT Digital**

Essa função permite ver o ID (número de identificação) do rádio do qual você está recebendo uma transmissão neste momento. Esse ID tem no máximo oito caracteres e pode ser visto tanto pelo rádio receptor, como pelo operador de despacho.

O seu número de ID do rádio também será automaticamente enviado sempre que o botão PTT for pressionado. Essa é uma função por canal. Nas transmissões de voz digitais, o ID do seu rádio é enviado continuamente durante a mensagem de voz.

### **Usar a Função Smart PTT (Somente Modo Convencional)**

Smart **PTT** é uma função programável por personalidade, usada em sistemas de rádio convencionais para evitar a sobreposição de conversações de rádio entre os usuários.

Quando a função Smart **PTT** estiver ativada no seu rádio, você não poderá fazer transmissões em um canal ativo.

Se você tentar fazer transmissões em um canal smart-**PTT** ativo, será emitido um tom de alerta e a transmissão será inibida. O LED amarelo sólido acenderá, indicando que o canal está ocupado.

Três variações de Smart **PTT** estão disponíveis:

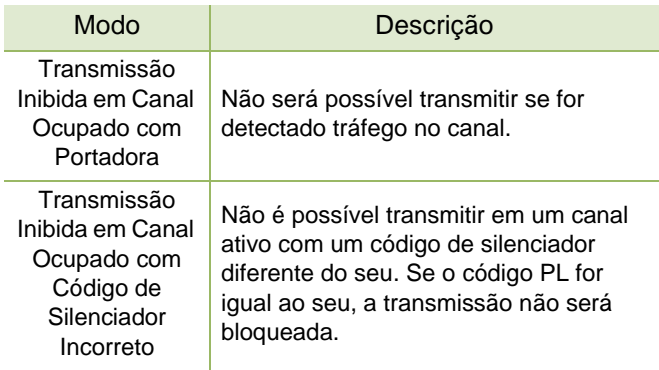

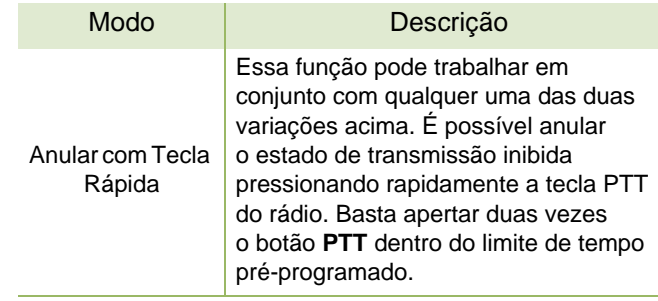

### <span id="page-100-0"></span>**Anunciador de Bateria IMPRES™**

Esta função exibe a capacidade atual e os ciclos de carga da bateria quando uma bateria IMPRES é usada em seu rádio. É necessário habilitar essa função no rádio para ver as informações.

As informações exibidas são:

- *•* **Capacidade Nominal** *-* porcentagem da capacidade atual da bateria.
- *•* **Capacidade Restante** *-* energia restante da bateria em mAh.
- *•* **Cargas Estimadas** *-* número de ciclos de carga já realizados com a bateria.

### *Acessar a Tela de Informações da Bateria*

### **Procedimento:**

- **1** < ou > para **Batr**.
- **2** Pressione o botão **Selecionar Menu** diretamente abaixo de **Batr**. O visor exibe os detalhes da bateria.
- $3 \rightarrow \infty$   $\rightarrow \infty$  para percorrer as diversas informações. **OU**

Pressione o botão **Selecionar Menu** diretamente abaixo de **Sair** para voltar à tela anterior.

**OU**

Pressione  $\hat{\mathbf{n}}$  para retornar à tela Inicial.

#### **Acessar Informações Gerais do Rádio** Ō

O seu rádio contém informações do tipo:

- *•* Informações do Rádio
- *•* Visor de IP
- *•* Atribuições dos Controles
- *•* ID Soft (Se Habilitado)
- **Nota:** o rádio sai automaticamente da função, se o timer de inatividade estiver habilitado, quando o rádio é deixado passivo e o timer expira. Você ouvirá o tom de saída de Menu Inativo ao sair da função.

## *Acessar Informações do Rádio*

Essa função exibe as seguintes informações do seu rádio:

- *•* Versão de Host
- *•* Número do Modelo
- *•* ESN
- *•* Código Flash
- *•* Versão do Sintonizador
- *•* Placa de Opção Tipo (opcional)
- *•* Placa de Expansão Tipo (opcional)
- *•* Função Secundária de MFK
- *•* Versão de DSP
- *•* Número de Série
- *•* Tamanho e Tipo de Flash
- *•* Banda RF
- *•* Versão do Processador
- *•* Número de Série de Placa de Opção (opcional)
- *•* Placa de Opção Versão de Software (opcional)
- *•* Função Primária de MFK
- *•* Versão e ID de Pacote de Idioma (somente quando o idioma do visor estiver configurado para um idioma diferente do inglês)
- **Nota:** pressione  $\hat{\mathbf{n}}$  a qualquer momento para voltar à tela Inicial.

Avançadas

#### **Procedimento:**

Pressione o botão pré-programado **Info** e vá para a Etapa 3. **OU**

Siga este procedimento:

- **1** < ou > para **Info**.
- **2** Pressione o botão **Selecionar Menu** diretamente abaixo de **Info**.
- **3** ► ou ► no Info Rádio e pressione o botão Selecionar **Menu** diretamente abaixo de **Sel**.
- **4** O visor mostra a tela Informações.
- $\overline{5}$   $\rightarrow$  ou  $\rightarrow$  para percorrer as diversas informações. **OU**

Pressione o botão Selecionar Menu diretamente abaixo de **Volt** para retornar à tela anterior.

**OU**

Pressione  $\hat{\mathbf{n}}$  para retornar à tela Inicial.

#### *Ver Informações de IP* ð

Essa função exibe o nome de dispositivo, o endereço IP e o status do seu rádio.

**Nota:** o nome de dispositivo do seu rádio é pré-programado. Obtenha mais informações com seu revendedor ou administrador do sistema.

#### **Procedimento:**

Pressione o botão pré-programado **Info** e vá para a Etapa 3. **OU**

Siga este procedimento:

- **1** < ou > para **Info**.
- **2** Pressione o botão **Selecionar Menu** diretamente abaixo de **Info**.
- $\rightarrow$  **ou**  $\rightarrow$  **para Info IP** e pressione o botão **Selecionar Menu** diretamente abaixo de **Sel**.
- **4** O visor mostra a tela Informações de IP.
- $5 \rightarrow \infty$   $\rightarrow \infty$  para percorrer as diversas informações.

#### **OU**

Pressione o botão Selecionar Menu diretamente abaixo de **Volt** para retornar à tela anterior.

**OU**

Pressione  $\hat{\mathbf{\pi}}$  para retornar à tela Inicial.

#### *Ver as Atribuições dos Controles* Ō

Essa função exibe as funções de rádio programáveis atribuídas aos controles do seu rádio para o canal selecionado.

Consulte *[Funções Programáveis](#page-24-0)* em [página 11](#page-24-0) para mais informações sobre as várias funções programáveis do seu rádio.

### **Procedimento:**

Pressione o botão pré-programado **Info** e vá para a Etapa 3. **OU**

Siga este procedimento:

- **1** < ou > para **Info**.
- **2** Pressione o botão **Selecionar Menu** diretamente abaixo de **Info**.
- **3** ► ou ► para Mapa Controle e pressione o botão **Selecionar Menu** diretamente abaixo de **Sel**.
- **4** O visor mostra a tela Mapa Controle.

 $\overline{5}$   $\rightarrow$  ou  $\overline{5}$  para percorrer as diversas informações. **OU**

Pressione o botão Selecionar Menu diretamente abaixo de **Volt** para retornar à tela anterior. **OU**

Pressione  $\hat{\mathbf{n}}$  para retornar à tela Inicial.

# **90**

# **Sugestões**

Dedique alguns momentos para rever os seguintes tópicos:

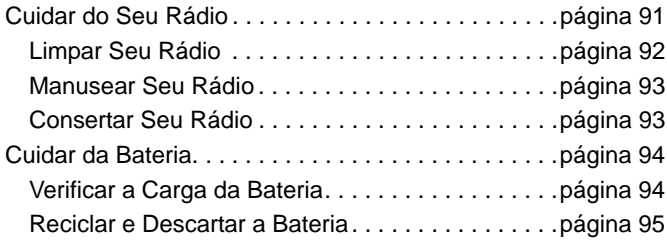

### <span id="page-104-0"></span>**Cuidar do Seu Rádio**

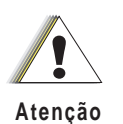

*•* O rádio possui um suspiro que permite a equalização da pressão do rádio. Nunca insira nesse respiro objetos, como agulhas, pinças ou chaves de fenda.

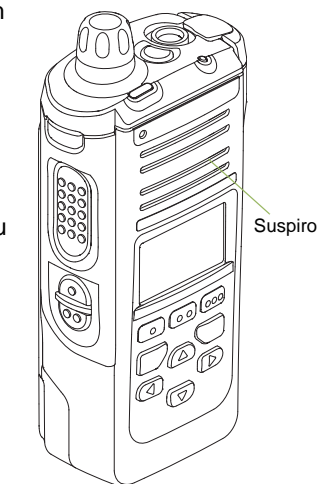

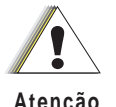

- *•* O rádio não deve ser submerso, pois isso pode danificá-lo.
- **Atenção**
- *•* Se houver água na área de contato da bateria, limpe e seque os contatos da bateria do rádio antes de encaixar uma bateria. Caso contrário, a água poderá causar curto-circuito no rádio.
- *•* Se houver água na área da grade do alto-falante, agite bem o rádio para remover a água contida na grade do alto-falante e na porta do microfone. Caso contrário, a água prejudicará a qualidade de áudio do rádio.
- *•* Não desmonte o rádio. Isso poderia danificar as vedações do rádio e criar canais de vazamento para dentro do rádio. Qualquer manutenção do rádio deve ser realizada somente por um técnico de rádio qualificado.

## <span id="page-105-0"></span>**Limpar Seu Rádio**

Para limpar as superfícies externas do rádio:

- **1** Misture uma colher de chá de detergente de louça suave em uma medida de um galão de água (solução a 0,5%).
- **2** Aplique uma quantidade pequena da solução com uma escova dura, não metálica de cerdas curtas, certificando-se de que o detergente em excesso não entre nos conectores, controles e fendas. Seque bem o rádio com um pano macio e sem fiapos.
- **3** Limpe os contatos da bateria com um pano sem fiapos para remover a poeira e a gordura.

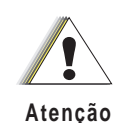

Não use solventes na limpeza do rádio, já que a maioria dos produtos químicos pode danificar permanentemente o invólucro e a estrutura do rádio.

Não coloque o rádio dentro da solução de detergente.

### <span id="page-106-0"></span>**Manusear Seu Rádio**

- *•* Não bata, deixe cair nem jogue o rádio desnecessariamente. Nunca segure o rádio pela antena.
- *•* Evite expor o rádio a excesso de líquidos.
- *•* Evite expor o rádio a corrosivos, solventes ou produtos químicos.
- *•* Não desmonte o rádio.
- *•* Mantenha a tampa do conector de acessórios no lugar enquanto o conector não for utilizado. Recoloque a tampa imediatamente depois que o acessório for desconectado.

## <span id="page-106-1"></span>**Consertar Seu Rádio**

Os procedimentos adequados de reparo e manutenção garantem a operação eficiente e a duração deste produto. Um contrato de manutenção da Motorola fornecerá serviços especializados para manter este e todos os outros equipamentos de manutenção em perfeitas condições de operação. A Motorola oferece uma organização de manutenção que abrange todo o país para dar suporte aos serviços de manutenção. Através do programa de manutenção e instalação, a Motorola disponibiliza os melhores serviços para quem deseja garantir uma comunicação confiável e ininterrupta por contrato. Para fazer um contrato de manutenção, entre em contato com o representante de assistência técnica ou venda da Motorola, ou com um revendedor Motorola.

O ESP (Express Service Plus, serviço expresso adicional) é um plano de cobertura de assistência técnica estendida, que garante o reparo desse produto por um período adicional de um ou dois anos além do período normal da garantia padrão. Você também pode ligar para a Motorola Brasil pelo número 0800-552277 e se informar sobre os locais de assistência técnicas. Para informações nos EUA/CANADÁ você pode ligar para 1-888-567-7347.

## <span id="page-107-0"></span>**Cuidar da Bateria**

### <span id="page-107-1"></span>**Verificar a Carga da Bateria**

O rádio pode indicar o estado da carga da bateria através:

- *•* do LED e dos sons.
- *•* do ícone de medidor de bateria no visor.

Você também pode verificar o status da carga da bateria pela entrada de menu. Consulte *[Anunciador de Bateria IMPRES™](#page-100-0)*  na[página 87](#page-100-0) para obter mais informações.

## *LED e Sons*

Quando a bateria está fraca:

- *•* o LED vermelho pisca e o botão **PTT** é pressionado.
- *•* você ouve um "apito" (curto e agudo) de bateria fraca.

## *Ícone de Medidor de Bateria*

Um ícone de medidor de bateria piscando ( $[]$ ) só é exibido quando a tensão da bateria cai a um nível baixo. Nesse caso, substitua a bateria por uma totalmente carregada.

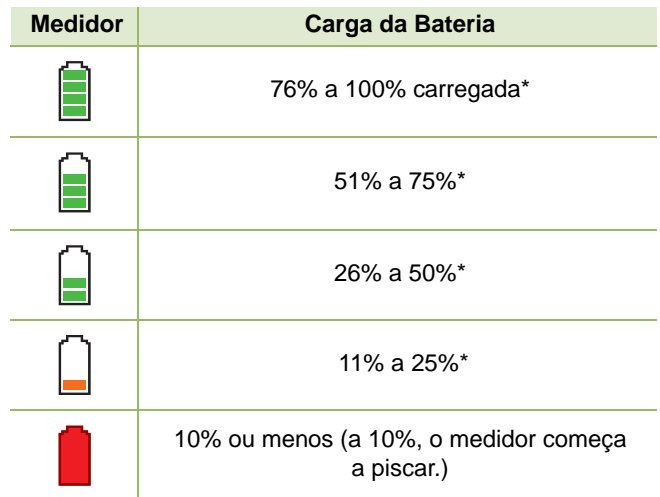

*\*Somente para a operação de baterias IMPRES.*
### **Reciclar e Descartar a Bateria**

Nos EUA e no Canadá, a Motorola participa do programa nacional RBRC (Rechargeable Battery Recycling Corporation, corporação de reciclagem de bateria recarregável) para a coleta e reciclagem de baterias. Muitas lojas e revendedores participam do programa.

Para saber o local de coleta mais próximo de você, acesse o site do RBRC, www.rbrc.com, ou ligue para 1-800-8-BATTERY. Esse site na Internet e o número de telefone oferecem informações úteis relativas às opções de reciclagem para consumidores, empresas e agências do governo. No Brasil, informações adicionais a respeito de programas de coleta de baterias podem ser obtidas através do número 0800-552277.

## **Acessórios**

O link para o acessório abaixo é para rádios APX. Nem todos os acessórios são certificados pela FCC para operação com todos os modelos APX e/ou divisões de faixa. Consulte as páginas de preço de rádio APX específicas para obter uma lista de acessórios certificados pela FCC ou entre em contato com o representante comercial para saber mais sobre a compatibilidade de acessórios.

http://www.motorolasolutions.com/APX

## **Destaques dos acessórios**

- **1** Somente os cabos de programação a seguir são compatíveis com o APX 1000
	- Cabo de Programação de Porta DMR APX (PMKN4012B)
	- Cabo de Programação de Teste e Alinhamento (PMKN4013C)

## **Apêndice: Uso de Rádio Marítimo na Faixa de Frequência VHF**

Dedique alguns momentos para rever os seguintes tópicos: [Atribuições de Canal Especial](#page-110-0). . . . . . . . . . . . . . . . . .[página 97](#page-110-0) [Requisitos de Frequência Operacional](#page-111-0) . . . . . . . . . . .[página 98](#page-111-0) [Declaração de Conformidade para o Usuário de Frequências](#page-113-0)  [de Perigo e Segurança](#page-113-0) . . . . . . . . . . . . . . . . . . . .[página 100](#page-113-0)

## <span id="page-110-0"></span>**Atribuições de Canal Especial**

### **Canal de Emergência**

Se você estiver em uma situação de iminente e sério perigo no mar e necessitar de assistência de emergência, use o **Canal VHF 16** para enviar um apelo de socorro às embarcações próximas e à Guarda Costeira Americana. Transmita as seguintes informações, nesta sequência:

- **1** "MAYDAY, MAYDAY, MAYDAY."
- **2** "THIS IS \_\_\_\_\_\_\_\_\_\_\_\_\_\_\_\_\_, CALL SIGN \_\_\_\_\_\_\_\_\_\_." ("AQUI É \_\_\_\_\_\_\_\_\_, SINAL DE CHAMADA\_\_\_\_\_\_\_\_\_".)

*Informe o nome da embarcação em apuros 3 vezes, seguido do sinal de chamada ou de outra identificação da embarcação, repetida 3 vezes.*

- **3** Repita "MAYDAY" e o nome da embarcação.
- **4** "WE ARE LOCATED AT \_\_\_\_\_\_\_\_\_\_\_\_\_\_\_\_\_\_\_\_\_\_\_." ("NOSSA LOCALIZAÇÃO É \_\_\_\_\_\_\_\_\_".)

*Informe a posição da embarcação em apuros, utilizando todas as informações que possam ajudar os recipientes da mensagem a localizar você, por exemplo:* 

- *latitude e longitude*
- *orientação segundo a bússola (informe se você está utilizando o norte verdadeiro ou o norte magnético)*
- *distância em relação a um ponto de referência conhecido*
- *curso, velocidade ou destino da embarcação*
- **5** Informe a natureza do perigo.
- **6** Especifique que tipo de assistência é necessário.
- **7** Informe o número de pessoas a bordo e o número de pessoas que necessitam de cuidados médicos, se houver.
- **8** Mencione qualquer outra informação que possa ser útil aos receptores da mensagem, como, por exemplo, o tipo da embarcação, o comprimento e/ou o peso em toneladas da embarcação, a cor do casco etc.
- **9** "OVER."
- **10** Aguarde uma resposta.
- **11** Se você não receber uma resposta imediata, permaneça próximo ao rádio e repita a transmissão em intervalos de tempo até receber uma resposta. Esteja preparado para seguir todas as instruções fornecidas a você.

### **Canal de Chamadas Não Comerciais**

Para transmissões não comerciais, como, por exemplo, relatórios de pesca, arranjos de encontros, agendamento de reparos ou informações de acostagem, use o Canal VHF 9.

### <span id="page-111-0"></span>**Requisitos de Frequência Operacional**

Um rádio destinado ao uso a bordo deve atender à Parte 80 das Normas da FCC (Federal Communications Commission, comissão de comunicação federal), como a seguir:

- em barcos sujeitos à Parte II do Título III do Ato de Comunicações, o rádio deve ser capaz de operar na frequência de 156.800 MHz
- em barcos sujeitos à Convenção de Segurança, o rádio deve ser capaz de operar:
	- no modo simplex na estação do barco transmitindo frequências especificadas na banda de frequência de 156,025 - 157,425 MHz e
	- no modo semiduplex nos dois canais de frequência especificados na tabela abaixo.
- **Nota:** os canais simplex 3, 21, 23, 61, 64, 81, 82 e 83 não podem ser legalmente usados pelo público em geral em águas americanas.

Informações adicionais sobre os requisitos operacionais dos Serviços Marítimos podem ser obtidas no texto completo da Parte 80 das Normas da FCC e junto à Guarda Costeira Americana.

#### **Tabela A-1: Lista de Canais Marítimos VHF**

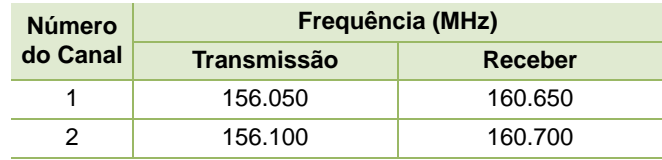

#### **Tabela A-1: Lista de Canais Marítimos VHF (Continuação)**

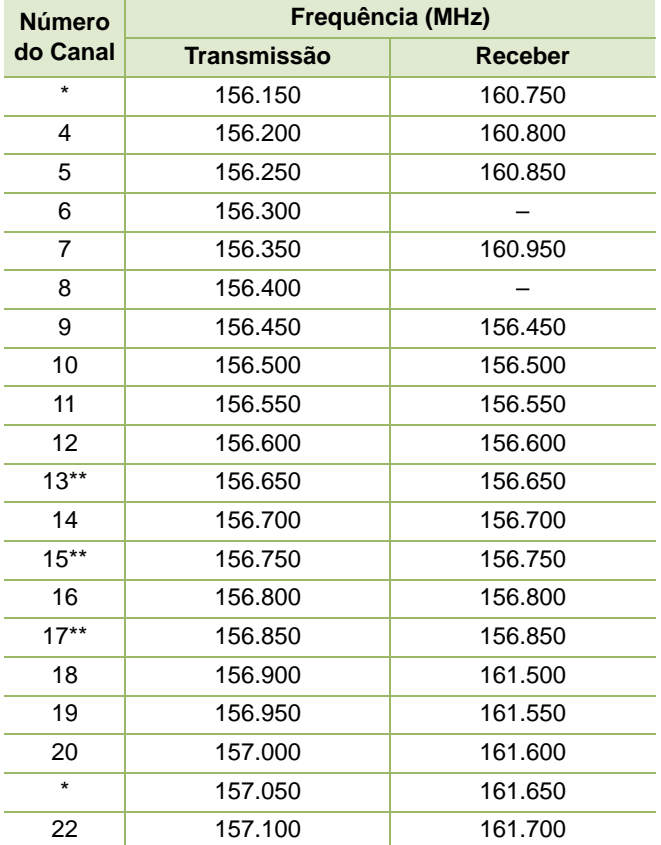

**Português (Brasil)**

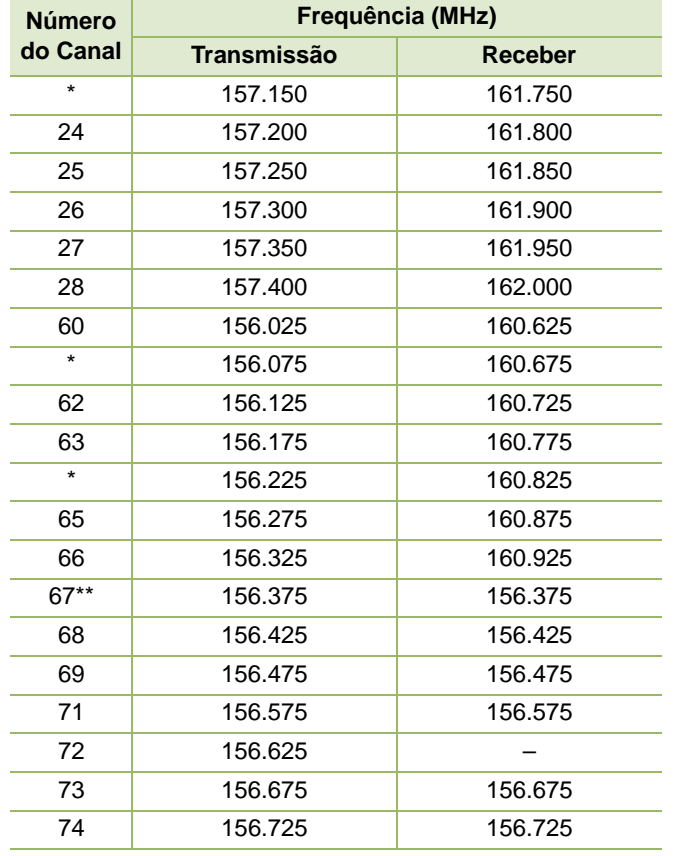

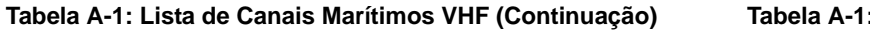

#### **Tabela A-1: Lista de Canais Marítimos VHF (Continuação)**

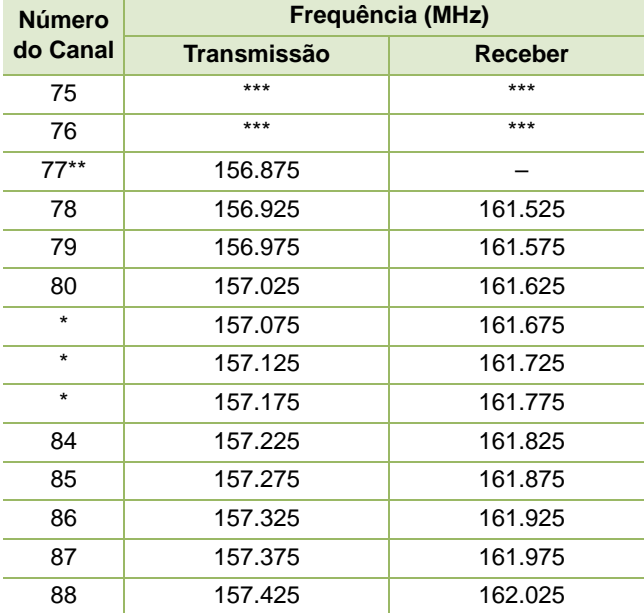

*\* Os canais simplex 3, 21, 23, 61, 64, 81, 82 e 83 não podem ser legalmente usados pelo público em geral em águas norte-americanas.*

*\*\* Potência baixa (1 W) somente*

*\*\*\* Banda de guarda*

*Nota: "A" - na coluna "Receber" indica que o canal é somente de transmissão.*

### <span id="page-113-0"></span>**Declaração de Conformidade para o Usuário de Frequências de Perigo e Segurança**

O equipamento de rádio não emprega uma modulação diferente da modulação adotada internacionalmente para uso marítimo quando opera nas frequências de socorro e segurança especificadas na seção 6.1 RSS-182.

### **Tabela A-2: Parâmetros técnicos para interface entre fontes de dados externas**

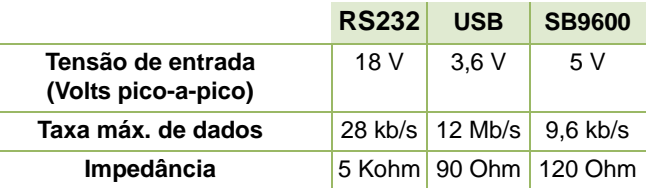

**Português (Brasil)**

### -----------------------**Glossário**

Este glossário é uma lista de termos especializados usados neste manual.

-------------------

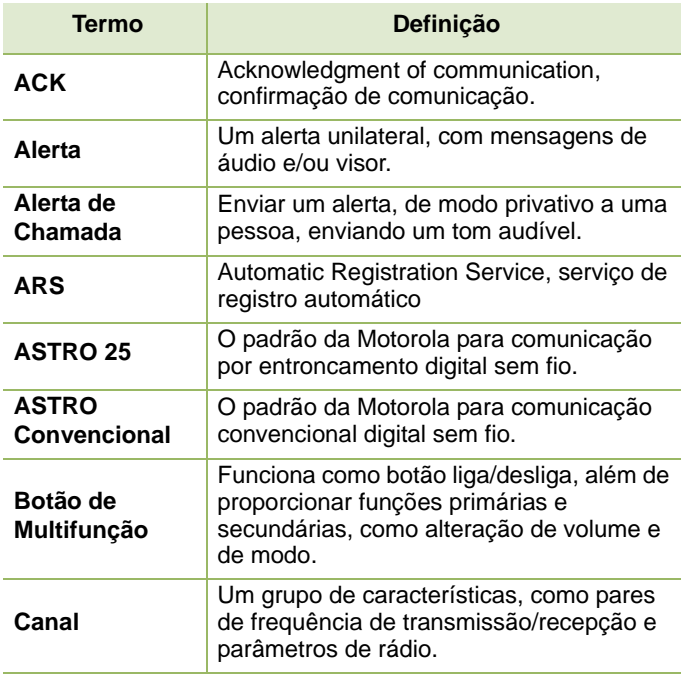

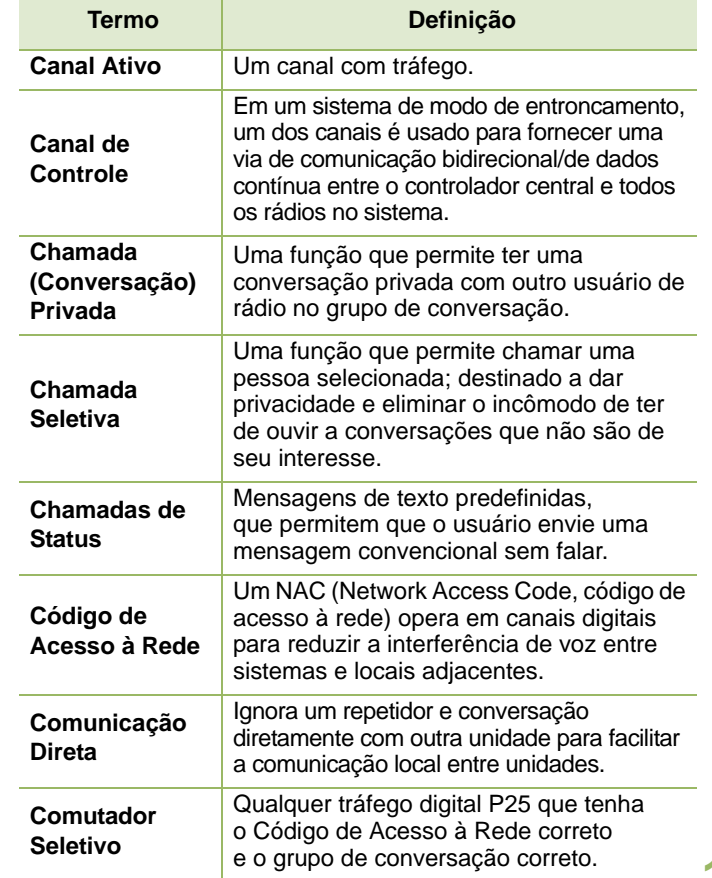

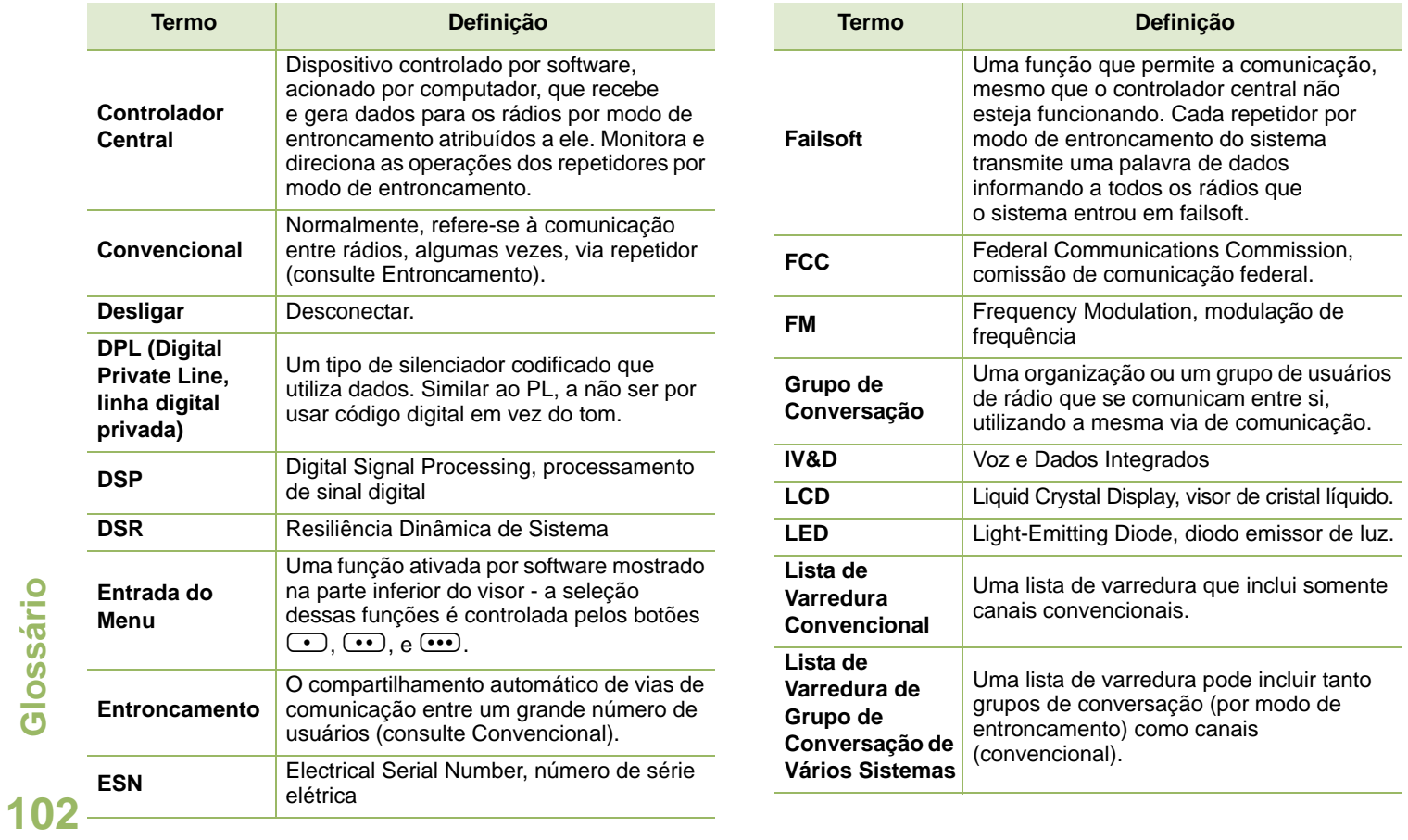

**Português (Brasil)**

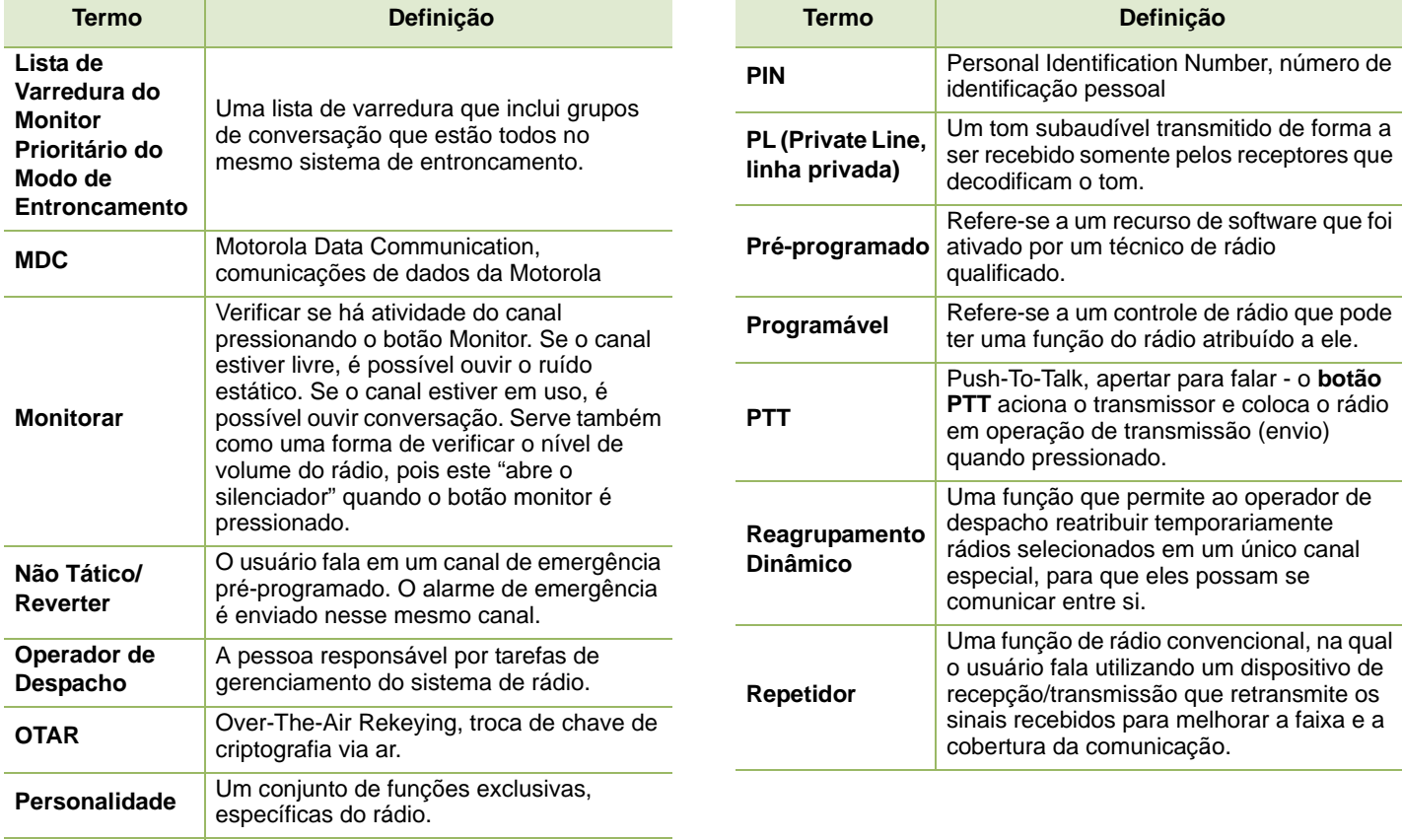

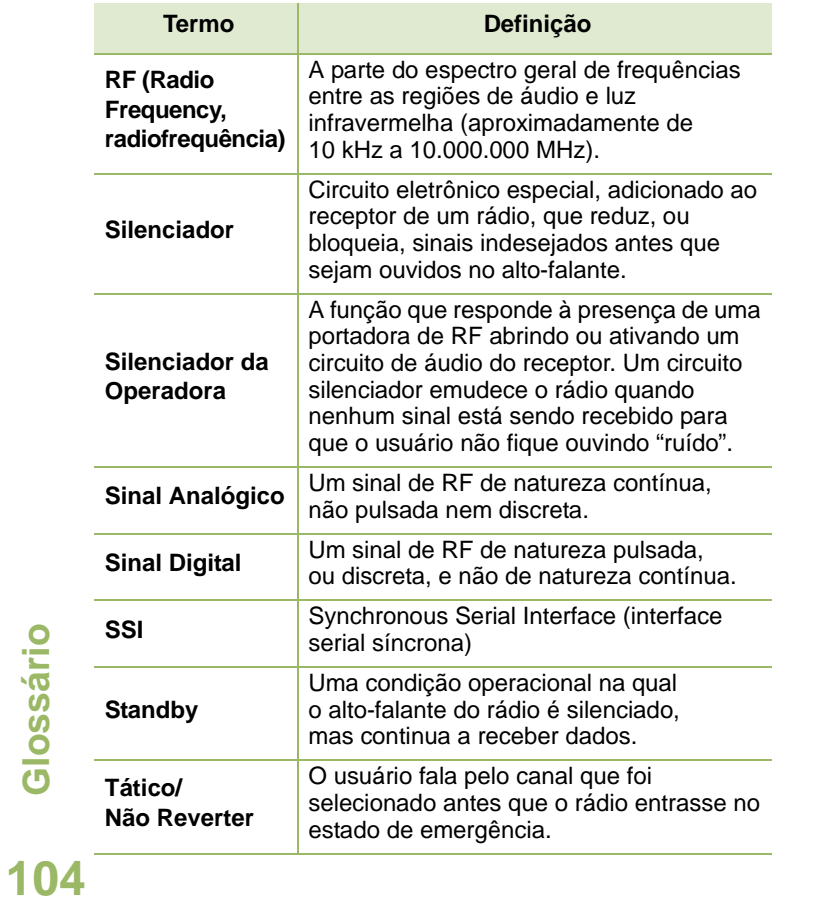

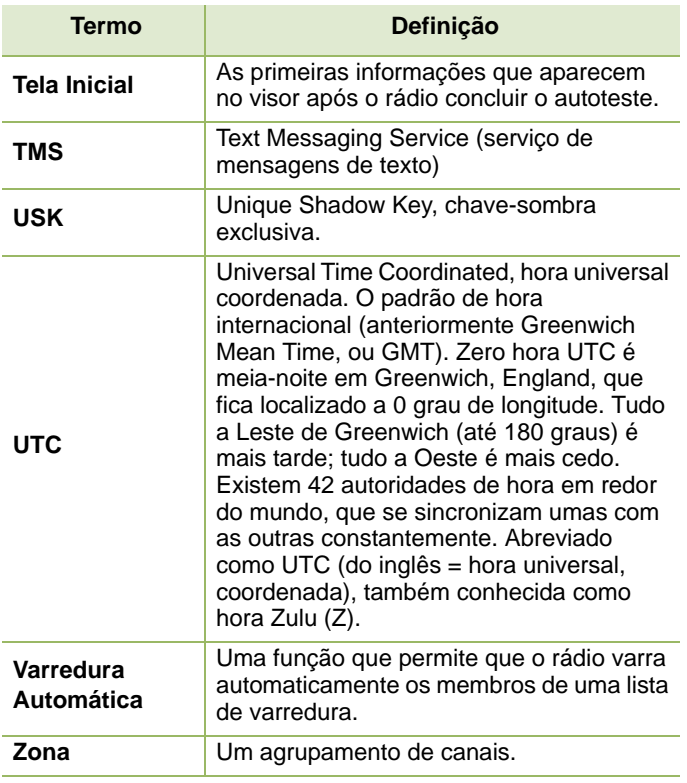

Glossário **Glossário**

## **Português (Brasil)**

## **Garantia Comercial**

## **Garantia Limitada**

### **PRODUTOS DE COMUNICAÇÃO MOTOROLA**

### **I. O QUE ESTA GARANTIA COBRE E QUAL É SUA DURAÇÃO:**

MOTOROLA SOLUTIONS INC. ("MOTOROLA") garante que os Produtos de Comunicação fabricados pela MOTOROLA descritos abaixo ("Produto") estão livres de defeitos de material e mão de obra se submetidos a uso e manutenção normais desde a data da compra, conforme cronograma a seguir.

Outras regiões:

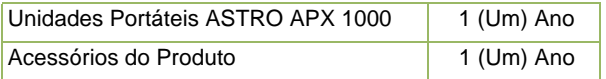

Região da América Latina e Caribe:

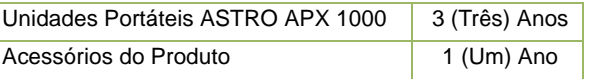

A MOTOROLA, a seu critério, consertará o Produto (com peças novas ou recondicionadas), substituirá o Produto (por um Produto novo ou recondicionado) ou reembolsará o valor da compra do Produto durante o período de garantia, sem nenhum custo adicional, desde que seja devolvido de acordo com os termos

desta garantia. As peças ou placas substituídas são garantidas pelo período remanescente da garantia original aplicável. Todas as peças substituídas do Produto se tornarão propriedade da MOTOROLA.

Esta garantia limitada expressa é estendida pela MOTOROLA somente ao comprador usuário final original e não pode ser atribuída ou transferida para terceiros. Esta é a garantia completa para o Produto fabricado pela MOTOROLA. A MOTOROLA não assume obrigações ou responsabilidade por adições ou modificações a esta garantia, a menos que sejam feitas por escrito e assinadas por um funcionário da MOTOROLA.

A menos que seja feito um acordo separado entre a MOTOROLA e o comprador usuário final original, a MOTOROLA não garante a instalação, a manutenção ou a assistência técnica do Produto.

A MOTOROLA não pode ser responsabilizada de nenhum modo por qualquer equipamento auxiliar não fornecido pela MOTOROLA que seja conectado ou utilizado juntamente com o Produto ou pela operação do Produto com qualquer equipamento auxiliar, e todos esses equipamentos estão expressamente excluídos desta garantia. Como cada sistema que pode usar o Produto é único, a MOTOROLA não se responsabiliza pela faixa, cobertura ou operação do sistema como um todo nesta garantia.

## **II. DISPOSIÇÕES GERAIS:**

Esta garantia define a extensão integral das responsabilidades da MOTOROLA em relação ao Produto. O reparo, substituição ou reembolso do preço de compra, a critério da MOTOROLA, é a única reparação. ESTA GARANTIA É CONCEDIDA NO LUGAR DE OUTRAS GARANTIAS EXPRESSAS. AS GARANTIAS IMPLÍCITAS, INCLUINDO, SEM LIMITAÇÃO, AS GARANTIAS IMPLÍCITAS DE COMERCIALIZAÇÃO E DE ADEQUAÇÃO A UM

PROPÓSITO ESPECÍFICO, SÃO LIMITADAS À DURAÇÃO DESTA GARANTIA LIMITADA. EM HIPÓTESE ALGUMA A MOTOROLA SERÁ RESPONSABILIZADA POR DANOS EM EXCESSO AO PREÇO DA COMPRA DO PRODUTO, POR QUALQUER PERDA DE USO, PERDA DE TEMPO, INCONVENIÊNCIA, PERDA COMERCIAL, LUCROS CESSANTES OU PERDA DE ECONOMIAS OU OUTROS DANOS INCIDENTAIS, ESPECIAIS OU CONSEQUENCIAIS RESULTANTES DO USO OU DA INCAPACIDADE DE UTILIZAR ESTE PRODUTO, ATÉ O LIMITE QUE ESSES DANOS POSSAM SER ISENTOS POR LEI.

### **III. DIREITOS LEGAIS NOS ESTADOS:**

ALGUNS ESTADOS NÃO PERMITEM A EXCLUSÃO OU LIMITAÇÃO DE DANOS INCIDENTAIS OU CONSEQUENCIAIS, OU A LIMITAÇÃO DA DURAÇÃO DE UMA GARANTIA IMPLÍCITA; PORTANTO, A LIMITAÇÃO OU EXCLUSÃO ACIMA PODE NÃO SER APLICÁVEL.

Esta garantia dá direitos legais específicos, e podem existir outros direitos que variem de estado para estado.

### **IV. COMO OBTER O SERVIÇO DE GARANTIA:**

Você deve fornecer o comprovante da compra (exibindo a data de compra e o número de série do item do Produto) para obter o serviço de garantia e, também, entregar ou enviar o item do Produto, com transporte e seguro pré-pagos, a uma assistência técnica autorizada. O serviço de garantia será fornecido pela MOTOROLA por meio de uma de suas assistências técnicas autorizadas. Entrar em contato inicialmente com a empresa que vendeu o Produto (por exemplo, revendedor ou provedor de

serviços de comunicação), pode facilitar a obtenção do serviço de garantia. Você pode também ligar para a MOTOROLA pelo telefone 1-800-927-2744 nos EUA/Canadá.

### **V. O QUE ESTA GARANTIA NÃO COBRE:**

- A) Defeitos ou danos resultantes do uso do Produto de modo diferente do modo normal e costumeiro.
- B) Defeitos ou danos resultantes de mau uso, acidentes, água ou negligência.
- C)Defeitos ou danos resultantes de teste, funcionamento, manutenção, instalação, alteração, modificação ou ajuste inadequados.
- D)Quebra ou danos a antenas, exceto se provocados diretamente por defeitos de material ou de mão de obra quando de sua fabricação.
- E) Um produto submetido a modificações, desmontagens ou reparos não autorizados no Produto (incluindo, sem limitação, a adição ao produto de equipamentos não fornecidos pela MOTOROLA) que afetem de forma adversa o desempenho do Produto ou que interfiram na inspeção e nos testes normais de garantia da MOTOROLA para verificar qualquer queixa de garantia.
- F) Produto cujo número de série tenha sido removido ou tornado ilegível.
- G)Baterias recarregáveis se:
	- (1) algum dos lacres do compartimento das células estiver quebrado ou com sinais de adulteração.
	- (2) o defeito ou dano for provocado pelo carregamento ou uso da bateria em equipamentos ou serviços para os quais o Produto é especificado.
- H)Custos de frete para o depósito da assistência técnica.

- I) Produto que, em função de alterações ilegais ou autorizadas do software/firmware no Produto, não funcione de acordo com as especificações publicadas pela MOTOROLA ou pela etiqueta de certificação da FCC para o Produto no momento em que o Produto foi inicialmente distribuído pela MOTOROLA.
- J) Arranhões ou outros danos estéticos à superfície do Produto que não afetem sua operação.
- K) Desgaste normal e usual.

#### **VI. DISPOSIÇÕES SOBRE PATENTES E SOFTWARE:**

A MOTOROLA defenderá, às suas próprias custas, qualquer ação legal impetrada contra o comprador usuário final, no caso de estar baseada em uma alegação de que o Produto ou determinadas peças violem uma patente nos Estados Unidos, e a MOTOROLA pagará os custos e danos finalmente conferidos ao comprador usuário final em qualquer dessas ações que sejam atribuíveis a qualquer alegação, mas cujo pagamento e defesa estejam condicionados ao seguinte:

- A) que a MOTOROLA será notificada imediatamente, por escrito, pelo comprador de qualquer aviso de tais alegações;
- B) que a MOTOROLA terá o controle absoluto da defesa dessa ação e de todas as negociações da decisão ou acordo; e
- C)o Produto ou as peças se tornem, ou na opinião da MOTOROLA tenha probabilidade de se tornar, a matéria de uma alegação de violação de patente nos Estados Unidos, se esse comprador permitir que a MOTOROLA, a seu critério e às suas custas, obtenha desse comprador o direito de continuar a usar o Produto ou as peças ou de substituir ou modificar o mesmo para que ele não viole mais a patente ou de conceder ao comprador um crédito para o Produto ou as peças, de acordo com a depreciação e aceite sua devolução. A depreciação terá um valor igual por ano em relação à vida útil do Produto ou das peças, conforme estabelecido pela MOTOROLA.

A MOTOROLA não se responsabiliza por qualquer alegação de violação de patente que se baseie na combinação do Produto ou peças fornecidas por este instrumento com software, instrumentos ou dispositivos não fornecidos pela MOTOROLA e também não se responsabiliza pelo uso de equipamento ou software auxiliar não fornecido pela MOTOROLA que seja conectado ou usado em conexão com o Produto ou quaisquer de suas peças. O texto acima declara a responsabilidade total da MOTOROLA com respeito à violação de patentes pelo Produto ou por qualquer peça dele.

As leis dos Estados Unidos e de outros países garantem à Motorola determinados direitos exclusivos para softwares MOTOROLA protegidos por direitos autorais (copyright), como direitos exclusivos de reprodução em cópias e distribuição de cópias de tal software Motorola. O software MOTOROLA pode ser utilizado somente no Produto no qual o software foi originalmente instalado e esse software, nesse Produto, não pode ser substituído, copiado, distribuído, modificado de maneira alguma nem utilizado para produzir nenhum item derivado. Não é permitido nenhum outro uso, incluindo, sem limitação, alteração, modificação, reprodução, distribuição ou engenharia reversa desse software MOTOROLA nem o exercício de direitos nesse software MOTOROLA. Nenhuma licença é concedida por implicação, preclusão ou de outra forma, sob direitos de patente ou direitos autorais da MOTOROLA.

### **VII. LEGISLAÇÃO VIGENTE:**

Esta Garantia é regida pelas leis do Estado de Illinois, EUA.

### **VIII. SOMENTE PARA AUSTRÁLIA:**

Esta garantia é concedida pela Motorola Solutions Australia Pty Limited (ABN 16 004 742 312) de Tally Ho Business Park, 10 Wesley Court. Burwood East, Victoria.

Nossos produtos acompanham garantias que não podem ser excluídas em conformidade com a Lei Australiana do Consumidor. Você tem direito a uma substituição ou um reembolso por uma falha grave e à compensação por quaisquer outros danos ou perdas razoavelmente previsíveis. Você também tem direito ao reparo ou substituição de produtos caso estes apresentem falhas quanto à qualidade aceitável e se a falha não caracterizar uma falha grave.

A garantia limitada da Motorola Solutions Australia abaixo é um adicional aos direitos e recursos que você pode ter de acordo com a Lei do Consumidor Australiano. Em caso de dúvidas, entre em contato com a Motorola Solutions Australia pelo número 1800 457 439. Acesse também nosso site: [http://www.motorolasolutions.com/XA-EN/Pages/Contact\\_Us](http://www.motorolasolutions.com/XA-EN/Pages/Contact_Us) para obter termos de garantia mais atualizados.

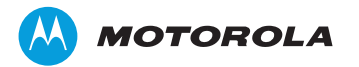

Motorola Solutions, Inc. 1303 East Algonquin Road Schaumburg, Illinois 60196 EUA.

MOTOROLA, MOTO, MOTOROLA SOLUTIONS e o logotipo M estilizado são marcas comerciais ou marcas registradas da Motorola Trademark Holdings, LLC e são usadas sob licença. Todas as demais marcas registradas são de propriedade de seus respectivos proprietários. © 2014 Motorola Solutions, Inc. Todos os direitos reservados.

Setembro de 2014.

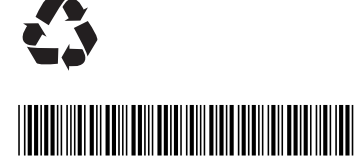

**MN000849A01-AA**